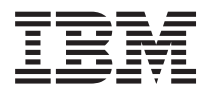

**IBM Systems - iSeries Content Manager OnDemand for iSeries** コマンド バージョン *5* リリース *4*

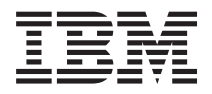

**IBM Systems - iSeries Content Manager OnDemand for iSeries** コマンド バージョン *5* リリース *4*

# - ご注意 -

本書および本書で紹介する製品をご使用になる前に、 167 [ページの『特記事項』に](#page-172-0)記載されている情 報をお読みください。

本書は、Content Manager OnDemand for iSeries (プロダクト番号 5722-RD1) のバージョン 5、リリース 4、モディフ ィケーション 0 に適用されます。また、改訂版で断りがない限り、それ以降のすべてのリリースおよびモディフィケ ーションに適用されます。このバージョンは、すべての RISC モデルで稼働するとは限りません。また CISC モデル では稼働しません。

本マニュアルに関するご意見やご感想は、次の URL からお送りください。今後の参考にさせていただきます。

http://www.ibm.com/jp/manuals/main/mail.html

なお、日本 IBM 発行のマニュアルはインターネット経由でもご購入いただけます。詳しくは

http://www.ibm.com/jp/manuals/ の「ご注文について」をご覧ください。

(URL は、変更になる場合があります)

お客様の環境によっては、資料中の円記号がバックスラッシュと表示されたり、バックスラッシュが円記号と表示さ れたりする場合があります。

 原 典: IBM Systems - iSeries Content Manager OnDemand for iSeries Commands Version 5 Release 4

発 行: 日本アイ・ビー・エム株式会社

担 当: ナショナル・ランゲージ・サポート

#### 第1刷 2006.2

この文書では、平成明朝体™W3、平成明朝体™W7、平成明朝体™W9、平成角ゴシック体™W3、平成角ゴシック体™ W5、および平成角ゴシック体™W7を使用しています。この(書体\*)は、(財)日本規格協会と使用契約を締結し使用し ているものです。フォントとして無断複製することは禁止されています。

注∗ 平成明朝体™W3、平成明朝体™W2、平成的 → 平成角ゴシック体™W3、 平成角ゴシック体™W5、平成角ゴシック体™W7

**© Copyright International Business Machines Corporation 1998, 2006. All rights reserved.**

© Copyright IBM Japan 2006

# 目次

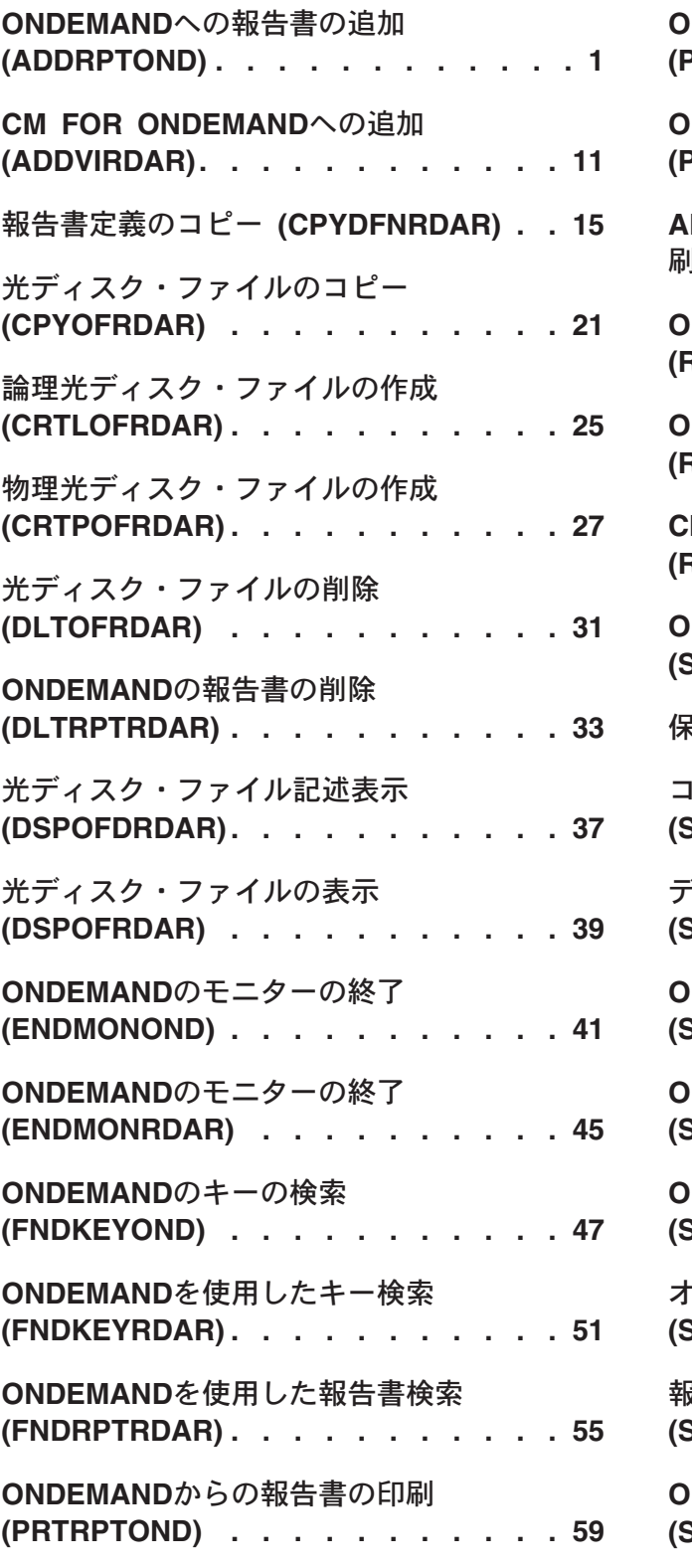

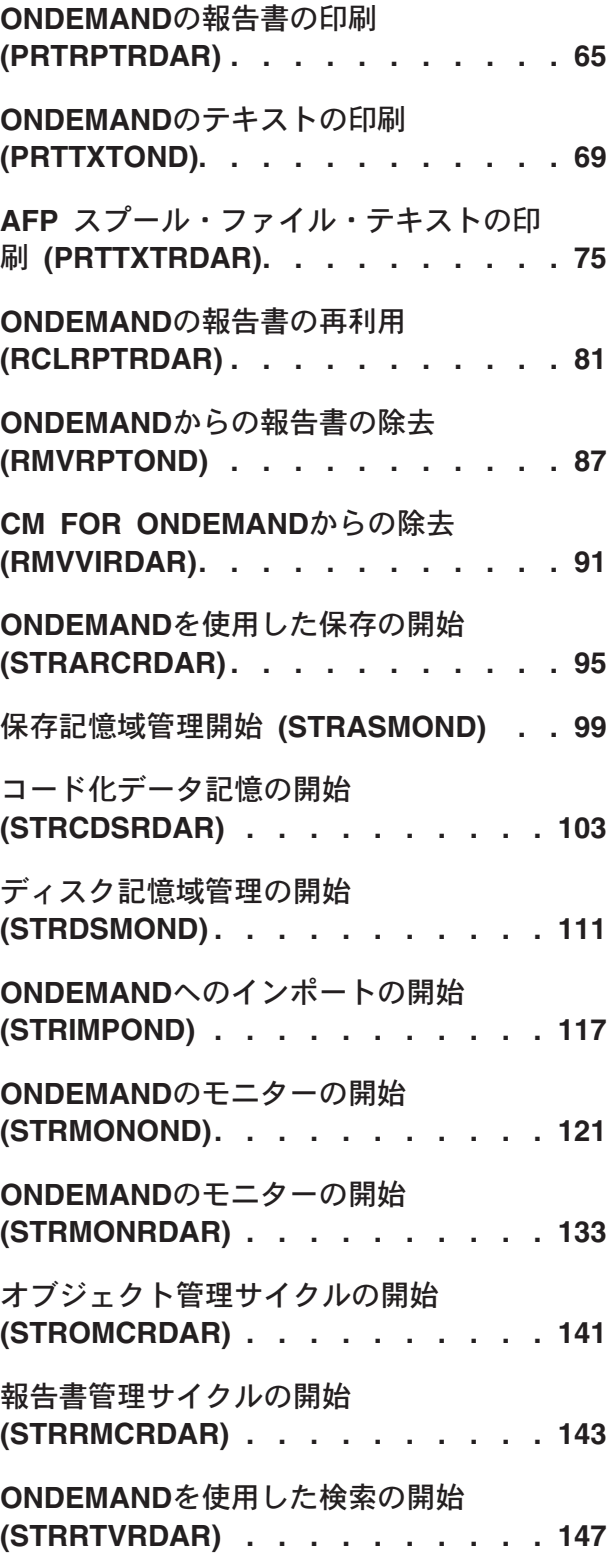

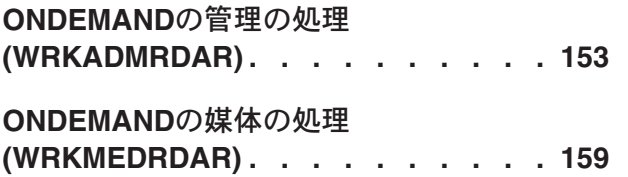

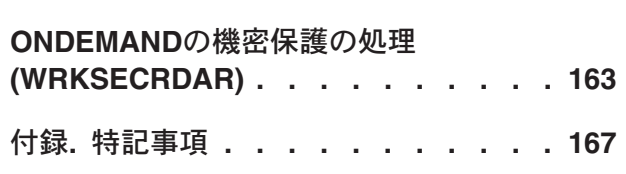

# <span id="page-6-0"></span>**ONDEMAND**への報告書の追加 **(ADDRPTOND)**

実行可能場所**:** すべての環境 (\*ALL) スレッド・セーフ**:** いいえ

パラメーター [例](#page-13-0) [エラー・メッセージ](#page-14-0)

ONDEMANDへの報告書の追加 (ADDRPTOND)コマンドによって,ONDEMANDに報告書をロードすること ができます。この処理中に必要な場合には,報告書を複数のセグメントに分割し,索引付けし,圧縮し,さ らに検索のためにディスク上に記憶し,後から光ディスクまたはテープ媒体に移行させます。

トップ

# パラメーター

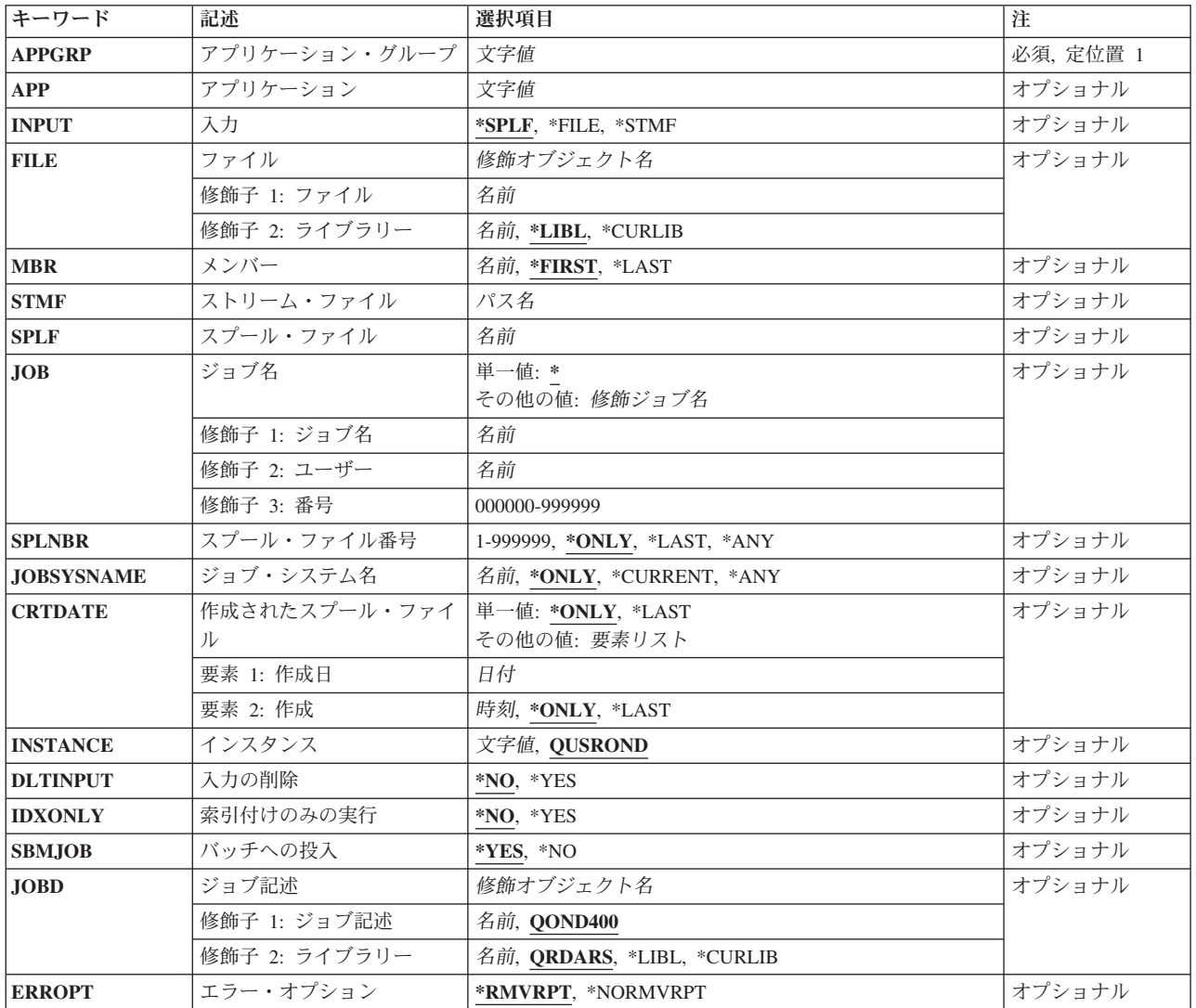

# <span id="page-7-0"></span>アプリケーション・グループ **(APPGRP)**

ロード・プロセスで使用するアプリケーション・グループの名前を指定します。

これは必須パラメーターです。

注**:** コマンドのプロンプト中に,このパラメーターに対してF4キーを押すと,有効項目のリストが表示され ます。リストされる項目は,パラメーターINSTANCEがQUSRONDでない場合には,有効でないことがあり ます。

名前 アプリケーション・グループ名を指定します。入力する値に英小文字,ブランク,または特殊文字 が含まれている場合には,アポストロフィで囲む必要があります。

### **\*JOBNAME**

アプリケーション・グループ名のソースとしてジョブ名を使用します。

次の特殊値は、パラメーターINPUTが\*SPLFの場合にのみ有効です。

#### **\*SPLFNAME**

アプリケーション・グループ名のソースとしてスプール・ファイル名を使用します。

#### **\*FORMTYPE**

アプリケーション・グループ名のソースとして用紙タイプを使用します。

### **\*USERDATA**

アプリケーション・グループ名のソースとしてユーザー・データを使用します。

#### **\*USRDFNOPT1**

アプリケーション・グループ名のソースとしてユーザー定義オプション1を使用します。

#### **\*USRDFNOPT2**

アプリケーション・グループ名のソースとしてユーザー定義オプション2を使用します。

#### **\*USRDFNOPT3**

アプリケーション・グループ名のソースとしてユーザー定義オプション3を使用します。

#### **\*USRDFNOPT4**

アプリケーション・グループ名のソースとしてユーザー定義オプション4を使用します。

#### **\*USRDFNDTA**

アプリケーション・グループ名のソースとしてユーザー定義データを使用します。

[トップ](#page-6-0)

# アプリケーション **(APP)**

ロード・プロセスで使用するアプリケーションの名前を指定します。

注**:** コマンドのプロンプト中に,このパラメーターに対してF4キーを押すと,有効項目のリストが表示され ます。リストされる項目は,パラメーターINSTANCEがQUSRONDでない場合には,有効でないことがあり ます。

### <span id="page-8-0"></span>**\*APPGRP**

アプリケーション名のソースとしてアプリケーション・グループ名を使用します。この値は,アプ リケーションの名前に関係なく,アプリケーション・グループにアプリケーションが1つしか含ま れていない場合にも機能します。

### **\*JOBNAME**

アプリケーション名のソースとしてジョブ名を使用します。

- 名前 アプリケーション名を指定してください。入力する値に英小文字,ブランク,または特殊文字が含 まれている場合には,アポストロフィで囲む必要があります。
- 次の特殊値は、パラメーターINPUTが\*SPLFの場合にのみ有効です。

## **\*SPLFNAME**

アプリケーション名のソースとしてスプール・ファイル名を使用します。

### **\*FORMTYPE**

アプリケーション名のソースとして用紙タイプを使用します。

#### **\*USERDATA**

アプリケーション名のソースとしてユーザー・データを使用します。

#### **\*USRDFNOPT1**

アプリケーション名のソースとしてユーザー定義オプション1を使用します。

#### **\*USRDFNOPT2**

アプリケーション名のソースとしてユーザー定義オプション2を使用します。

#### **\*USRDFNOPT3**

アプリケーション名のソースとしてユーザー定義オプション3を使用します。

#### **\*USRDFNOPT4**

アプリケーション名のソースとしてユーザー定義オプション4を使用します。

#### **\*USRDFNDTA**

アプリケーション名のソースとしてユーザー定義データを使用します。

[トップ](#page-6-0)

# 入力 **(INPUT)**

ロードするデータを見つける場所を指定します。

- **\*SPLF** 入力データは,SPLF, JOB,およびSPLNBRパラメーターで指定されたスプール・ファイルから読み 取られます。
- **\*FILE** 入力データは,FILEおよびMBRパラメーターで指定されたデータベース・ファイルから読み取られ ます。

### **\*STMF**

入力データは,STMFパラメーターで指定されたストリーム・ファイルから読み取られます。

# <span id="page-9-0"></span>ファイル **(FILE)**

ロードするデータが入っているデータベース・ファイルを指定します。

修飾子**1:** ファイル

名前 記憶する報告書データが入っているデータベース・ファイルの名前を指定します。このデータの各 行の最初の文字には,有効な用紙制御文字が入っていなければなりません。

修飾子**2:** ライブラリー

**\*LIBL** 最初の一致が見つかるまで,ジョブのライブラリー・リスト中のすべてのライブラリーが検索され ます。

## **\*CURLIB**

- ジョブの現行ライブラリーが,ファイルの置かれている場所です。ジョブの現行ライブラリーとし てライブラリーを指定しない場合には,QGPLが使用されます。
- 名前 データベース・ファイルが入っているライブラリーの名前を指定します。

[トップ](#page-6-0)

# メンバー **(MBR)**

ロードするデータが入っているデータベース・メンバーの名前を指定します。

#### **\*FIRST**

データベース・ファイルの最初のメンバーに,ロードする報告書データが入っています。

#### **\*LAST**

データベース・ファイルの最後のメンバーに,ロードする報告書データが入っています。

### メンバー名

ロードするデータが入っているデータベース・メンバーの名前を指定します。

[トップ](#page-6-0)

# ストリーム・ファイル **(STMF)**

ロードするデータが入っているストリーム・ファイルへのパスを指定します。

[トップ](#page-6-0)

# スプール・ファイル **(SPLF)**

ロード・プロセスへの入力として使用するスプール・ファイルの名前を指定します。これは,ファイルの作 成時にユーザー・プログラムによって指定されたファイル名であるか,あるいはこのファイルの作成時に使 用された装置ファイルの名前です。

# <span id="page-10-0"></span>ジョブ名 **(JOB)**

スプール・ファイルを生成したジョブの名前を指定します。

**\*** このコマンドを入力したジョブを使用します。

ジョブ名

使用するジョブの名前を指定します。ジョブ修飾子を指定しない場合には,システム上に現在ある すべてのジョブで単純ジョブ名が検索されます。指定された名前の重複が見つかった場合には、す べての重複した修飾ジョブ名が含まれるメッセージのリストが表示されます。

ユーザー名

ジョブを実行しているそのユーザー・プロファイルを識別する名前を指定します。

番号 システムによって割り当てられたジョブ番号を指定します。

[トップ](#page-6-0)

# スプール・ファイル番号 **(SPLNBR)**

ロードするジョブのスプール・ファイルを番号によって指定します。

## **\*ONLY**

指定されたファイル名をもつスプール・ファイルは,このジョブでは1つだけです。したがって, スプール・ファイルの番号は不要です。

## **\*LAST**

指定されたファイル名で最高位の番号のスプール・ファイルが使用されます。

- **\*ANY** 使用されるスプール・ファイルを決定するのに,スプール・ファイル番号が使用されません。スプ ール・ファイルを選択する時に,ジョブ・システム名パラメーターまたはスプール・ファイルの作 成日時パラメーターがスプール・ファイル番号より優先される場合には,この値を使用してくださ い。
- スプール・ファイル番号

使用するように指定されたファイル名をもつスプール・ファイルの番号を指定します。

[トップ](#page-6-0)

# ジョブ・システム名 **(JOBSYSNAME)**

スプール・ファイルを作成したジョブ(JOBパラメーター)が実行されたシステムの名前を指定します。こ のパラメーターは、ジョブ名、ユーザー名、ジョブ番号、スプール・ファイル名、およびスプール・ファイ ル番号の各パラメーターの要件が満たされた後で考慮されます。

## **\*ONLY**

指定されたジョブ名,ユーザー名,ジョブ番号,スプール・ファイル名,スプール・ファイル番 号,およびスプール・ファイル作成日時のスプール・ファイルが1つあります。

## **\*CURRENT**

指定されたジョブ名,ユーザー名,ジョブ番号,スプール・ファイル名,スプール・ファイル番 号,および作成日時で現行システム上に作成されたスプール・ファイルが使用されます。

**\*ANY** 使用されるスプール・ファイルを決定するのに,ジョブ・システム名が使用されません。スプー

<span id="page-11-0"></span>ル・ファイルを選択する時に,スプール・ファイルの作成日時パラメーターがジョブ・システム名 より優先される場合には,この値を使用してください。

ジョブ・システム名

スプール・ファイルを作成したジョブが実行されたシステムの名前を指定してください。

[トップ](#page-6-0)

# 作成されたスプール・ファイル **(CRTDATE)**

スプール・ファイルが作成された日時を指定します。このパラメーターは、ジョブ名、ユーザー名、ジョブ 番号,スプール・ファイル名,スプール・ファイル番号,およびジョブ・システム名の各パラメーターの要 件が満たされた後で考慮されます。

可能な単一値は次の通りです。

### **\*ONLY**

指定されたジョブ名,ユーザー名,ジョブ番号,スプール・ファイル名,スプール・ファイル番 号,およびジョブ・システム名のスプール・ファイルが1つあります。

### **\*LAST**

指定されたジョブ名,ユーザー名,ジョブ番号,スプール・ファイル名,スプール・ファイル番 号,およびジョブ・システム名の最新の作成日時のスプール・ファイルが使用されます。

# 可能な作成日値は次の通りです。

# スプール・ファイル作成日

スプール・ファイルが作成された日付を指定してください。

可能な作成時刻値は次の通りです。

### **\*ONLY**

指定されたジョブ名,ユーザー名,ジョブ番号,スプール・ファイル名,スプール・ファイル番 号,ジョブ・システム名,およびスプール・ファイル作成日のスプール・ファイルが1つありま す。

#### **\*LAST**

指定されたジョブ名,ユーザー名,ジョブ番号,スプール・ファイル名,スプール・ファイル番 号,ジョブ・システム名,およびスプール・ファイル作成日の最新の作成時刻のスプール・ファイ ルが使用されます。

## スプール・ファイル作成時刻

スプール・ファイルが作成された時刻を指定してください。

[トップ](#page-6-0)

# インスタンス **(INSTANCE)**

使用するインスタンスの名前を指定します。

#### **QUSROND**

省略時のONDEMANDインスタンスが使用されます。

# <span id="page-12-0"></span>インスタンス名

使用するインスタンスの名前を指定してください。定義により,このインスタンスは,コマンドが 実行されるシステム上になければなりません。

# ライブラリー・サーバー名

ライブラリー・サーバーのTCP/IPホスト名を指定してください。この名前は, NNN.NNN.NNN.NNN形式のTCP/IPのドット10進アドレスとして指定することもできます。

サーバー名またはTCP/IPアドレスを入力すると,ONDEMANDは,省略時のポートを使用している そのサーバー上のインスタンスを使用します。ほとんどの場合には,省略時のインスタンスも使用 されます。

[トップ](#page-6-0)

# 入力の削除 **(DLTINPUT)**

ONDEMANDでデータが正常にロードされた後で入力データを削除するかどうかを指定します。正常に実行 されなかったADDRPTONDでは入力は削除されません。

**\*NO** 入力データは保管されます。

**\*YES** 入力データは削除されます。

[トップ](#page-6-0)

[トップ](#page-6-0)

# 索引付けのみの実行 **(IDXONLY)**

ロードの索引付け部分のみを実行するかどうかを指定します。

- **\*NO** 完全なロード・プロセスを実行します。
- **\*YES** 索引付けプロセスのみを実行します。

# バッチへの投入 **(SBMJOB)**

指定された報告書を対話式またはバッチ・ジョブで記憶したいかどうかを指定します。

- **\*YES** このコマンドは,別のジョブで実行するために投入する必要があります。
- **\*NO** このコマンドは現行ジョブ内で実行しなければなりません。このコマンドを端末装置から入力して いる場合には,このコマンドを完了するまで,この端末セッションから他の作業を実行することは できません。

[トップ](#page-6-0)

# ジョブ記述 **(JOBD)**

投入されたジョブに使用されるジョブ記述の名前を指定します。

修飾子**1:** ジョブ記述

### <span id="page-13-0"></span>**QOND400**

QOND400ジョブ記述が、投入されたジョブのジョブ記述として使用されます。

名前 ジョブに使用されるジョブ記述の名前(名前/名前)を指定します。

## 修飾子**2:** ライブラリー

## **QRDARS**

- ライブラリーQRDARSがジョブ記述のライブラリーとして使用されます。
- **\*LIBL** 最初の一致が見つかるまで,ジョブのライブラリー・リスト中のすべてのライブラリーが検索され ます。

## **\*CURLIB**

ジョブ記述名を見つけるために,ジョブの現行ライブラリーが使用されます。ジョブの現行ライブ ラリーとしてライブラリーを指定しない場合には,QGPLが使用されます。

名前 ジョブ記述名が入っているライブラリーの名前を指定します。

[トップ](#page-6-0)

# エラー・オプション **(ERROPT)**

ロード・プロセスが成功しなかった場合に行う処置を指定します。

## **\*RMVRPT**

障害が起こった点までのロードされたすべてのデータを除去します。

#### **\*NORMVRPT**

データは除去されません。システム・ログを参照して,何が追加されたかを調べてください。

[トップ](#page-6-0)

# 例

## 例**1:**簡単な例

ADDRPTOND APPGRP(CHECKSTMTS) SPLF(CKSTMTPRTF)

このコマンドは、現行ジョブからのスプール・ファイル(名前CKSTMTPRTF)をONDEMAND共通サーバー のCHECKSTMTSというアプリケーション/アプリケーション・グループに保存するジョブをバッチに投入 します。他のコマンド・パラメーターにはすべて省略時の値が使用され,これにはQUSRONDという省略時 のインスタンス名が含まれます。

# 例**2:**より複雑な例

ADDRPTOND APPGRP(CHECKSTMTS) APP('CORPORATE ACCOUNT STATEMENTS') SPLF(CKSTMTPRTF) JOB(123456/OPERATOR/NIGHTBATCH) SPLNBR(\*LAST) INSTANCE(ACCTING)

このコマンドは、夜間バッチ・ジョブ(NIGHTBATCH)からのスプール・ファイル(名前 CKSTMTPRTF)をONDEMAND共通サーバーのCHECKSTMTSというアプリケーション・グループ内のアプ リケーションCORPORATE ACCOUNT STATEMENTSに保存するジョブをバッチに投入します。データは ACCTINGという名前のインスタンスに保存されます。

## 例**3:**より複雑な例

<span id="page-14-0"></span>ADDRPTOND APPGRP(INVOICES) INPUT(\*STMF) STMF('/PDFFILES/INV0214.PDF')

このコマンドはディレクトリー/PDFFILESのストリーム・ファイル(名前INV0214.PDF)をアプリケーショ ン・グループINVOICES内のONDEMAND共通サーバー・アプリケーションINVOICESに保存するジョブを バッチに投入します。データはQUSRONDという名前の省略時のインスタンスに保存されます。

## 例**4:**より複雑な例

ADDRPTOND APPGRP(INVOICES) INPUT(\*STMF) STMF('/PDFFILES/INV0214.PDF')

このコマンドはディレクトリー/PDFFILESのストリーム・ファイル(名前INV0214.PDF)をアプリケーショ ン・グループINVOICES内のONDEMAND共通サーバー・アプリケーションINVOICESに保存するジョブを バッチに投入します。データは省略時のインスタンスQUSRONDに保存されます。

[トップ](#page-6-0)

# エラー・メッセージ

## **\*ESCAPE** メッセージ

## **CPF1338**

SBMJOBコマンドでエラーが起こった。

## **CPF3342**

ジョブ&5/&4/&3が見つからない。

## **CPF3343**

重複したジョブ名が見つかった。

#### **CPF3344**

ファイル&1番号&8はもはやシステムにない。

## **CPF3492**

スプール・ファイルに対しては許可されていない。

### **CPF3C40**

スプール・ファイル&4が見つからない。

## **OND0211**

ADDRPTONDコマンドがエラーで終了した。

# <span id="page-16-0"></span>**CM FOR ONDEMAND**への追加 **(ADDVIRDAR)**

**Where allowed to run:** All environments (\*ALL) **Threadsafe:** No

Parameters [Examples](#page-18-0) [Error messages](#page-19-0)

CM FOR ONDEMANDへの追加 (ADDVIRDAR)コマンドは、既存のONDEMAND報告書索引を外部データ 参照としてCONTENT MANAGER FOR ISERIESに追加します。CM FOR ONDEMANDへの追加 (ADDVIRDAR)コマンドは, CONTENT MANAGER FOR ISERIESインターフェース・ファイル(EKD0314) に索引を追加します。

Top

# **Parameters**

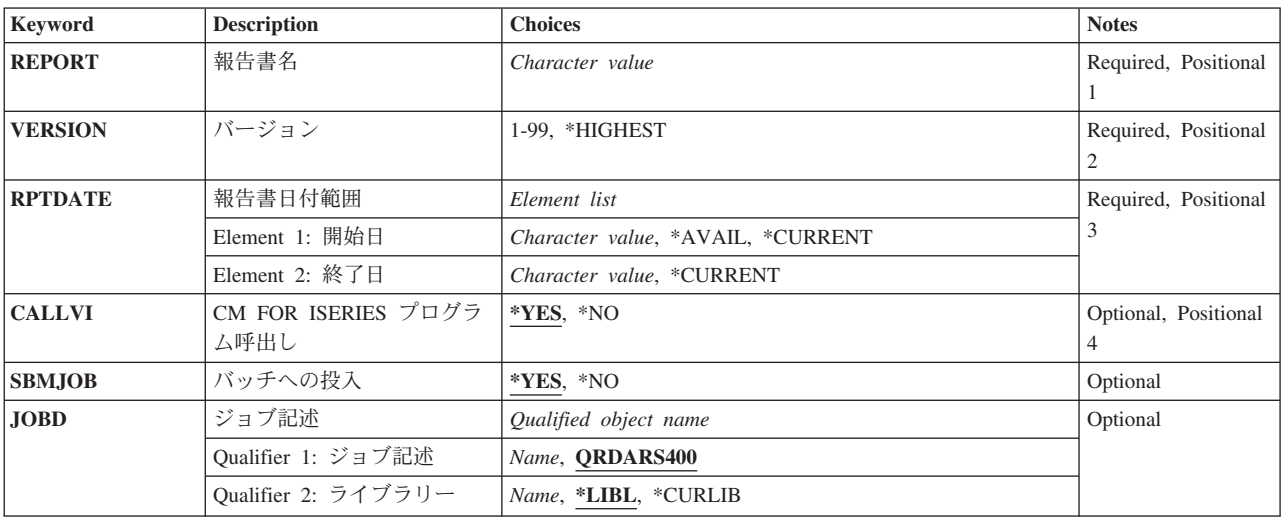

Top

# 報告書名 **(REPORT)**

CONTENT MANAGER FOR ISERIESに統合したい1つまたは複数の報告書の名前を指定してください。

これは必須パラメーターです。

注**:** コマンドのプロンプト中に,このパラメーターに対してF4キーを押すと,すべての有効な項目のリスト が表示されます。

Top

# <span id="page-17-0"></span>バージョン **(VERSION)**

統合する報告書のバージョンを指定してください。

## **\*HIGHEST**

報告書定義の最高位に定義されたバージョンが使用されます。

*01-99* 使用する報告書のバージョン番号を指定します。

[Top](#page-16-0)

# 報告書日付範囲 **(RPTDATE)**

統合する必要がある1つまたは複数の報告書の最古および最新の日付を指定します。

## 要素**1:** 開始日

日付 日付をYYYYMMDDの形式を使用して指定してください。ここで、YYYYは年を表し、MMは月を 表し,また,DDは日を表します。年,月,および日の値を区切るためにどのタイプの特殊文字も 使用しないでください。

## **\*AVAIL**

報告書で使用できる最も早い日付が使用されます。

## **\*CURRENT**

今日の日付が使用されます。

## 要素**2:** 終了日

日付 日付をYYYYMMDDの形式を使用して指定してください。ここで,YYYYは年を表し,MMは月を 表し,また,DDは日を表します。年,月,および日の値を区切るためにどのタイプの特殊文字も 使用しないでください。

## **\*CURRENT**

今日の日付が使用されます。

[Top](#page-16-0)

# **CM FOR ISERIES** プログラム呼出し **(CALLVI)**

CONTENT MANAGER FOR ISERIESへの1つまたは複数の報告書の追加処理を完了するために, QVIXRFINXプログラムを呼び出したいかどうかを指定してください。

QVIXRFINXプログラムは,CONTENT MANAGER FOR ISERIESインターフェース・ファイルに入ってい るすべてのONDEMAND報告書索引をCONTENT MANAGER FOR ISERIESに追加します。

注**:** CONTENT MANAGERワークステーション・クライアントから検索可能なONDEMAND報告書の場合に は、ONDEMAND報告書索引をCONTENT MANAGER FOR ISERIESへ追加するにはQVIXRFINXプログラ ムを呼び出さなければなりません。

- **\*YES** \*YESを指定した場合には,指定された1つまたは複数の報告書をCONTENT MANAGER FOR ISERIES に追加するためにQVIXRFINXプログラムが呼び出されます。
- **\*NO** \*NOを指定した場合には,指定された1つまたは複数のONDEMAND報告書はCONTENT

<span id="page-18-0"></span>MANAGER FOR ISERIESインターフェース・ファイルに追加されるだけです。すべての ONDEMAND報告書索引のCONTENT MANAGER FOR ISERIESへの追加を完了するには、後から QVIXRFINX プログラムの呼び出しが必要です。

[Top](#page-16-0)

# バッチへの投入 **(SBMJOB)**

報告書を対話式に統合するか,またはバッチ・ジョブで統合するかを指定してください。

- **\*YES** このコマンドは,別のジョブで実行するために投入する必要があります。
- **\*NO** このコマンドは現行ジョブ内で実行しなければなりません。このコマンドを端末装置から入力して いる場合には,このコマンドを完了するまで,この端末セッションから他の作業を実行することは できません。

[Top](#page-16-0)

# ジョブ記述 **(JOBD)**

投入されたジョブに使用されるジョブ記述の名前を指定します。

## 修飾子**1:** ジョブ記述

## **QRDARS400**

QRDARS400ジョブ記述が,投入されたジョブのジョブ記述として使用されます。

名前 ジョブに使用されるジョブ記述の名前を指定します。

# 修飾子**2:** ライブラリー

**\*LIBL** 最初の一致が見つかるまで,ジョブのライブラリー・リスト中のすべてのライブラリーが検索され ます。

#### **\*CURLIB**

ジョブ記述名を見つけるために,ジョブの現行ライブラリーが使用されます。ジョブの現行ライブ ラリーとしてライブラリーを指定しない場合には,QGPLが使用されます。

名前 ジョブ記述名が入っているライブラリーの名前を指定します。

[Top](#page-16-0)

# 例

# 例**1:**簡単な例

ADDVIRDAR REPORT(CHECKSTMTS) VERSION(\*HIGHEST) RPTDATE(20020101 20020101)SBMJOB(\*NO)

このコマンドは、対話式に実行され、既存のONDEMANDスプール・ファイル保存報告書索引を、指定され た特定日付のONDEMAND報告書定義 (名前CHECKSTMTS)のCONTENT MANAGER (従来VISUALINFOま たはVIとして知られていた)に追加します。

## 例**2:**より複雑な例

## <span id="page-19-0"></span>ADDVIRDAR REPORT(CHECKSTMTS) VERSION(\*HIGHEST) RPTDATE(\*AVAIL \*CURRENT)

このコマンドは、既存のONDEMANDスプール・ファイル保存報告書索引を, ONDEMAND報告書定義(名 前CHECKSTMTS)のCONTENT MANAGER (従来VISUALINFOまたはVIとして知られていた)に追加する ジョブをバッチに投入します。スプール・ファイル索引レコードはすべての使用可能な日付でCONTENT MANAGERに追加されます。

[Top](#page-16-0)

# **Error messages**

Unknown

# <span id="page-20-0"></span>報告書定義のコピー **(CPYDFNRDAR)**

**Where allowed to run:** All environments (\*ALL) **Threadsafe:** No

Parameters [Examples](#page-23-0) [Error messages](#page-23-0)

報告書定義のコピー (CPYDFNRDAR)コマンドは,OPTIONパラメーターで指定されたコピー操作を実行し ます。OPTION = \*EXPORTは、1つまたは複数のONDEMAND報告書定義レコードをRPTDFNFILEパラメ ーターで指定された報告書定義転送ファイルにコピーします。このファイルは、次に、別のRDARSまたは ONDEMANDシステムに転送またはエクスポートすることができます。OPTION = \*IMPORTの場合には, すべての報告書定義レコードが(RPTDFNFILEパラメーターに名前の指定された)報告書定義転送ファイル から標準ONDEMAND報告書定義ファイルにコピーされます。通常、この報告書定義転送ファイルは、別の RDARSまたはONDEMANDシステム上に作成されます。OPTION = \*PRINTの場合には,RPTDFNFILEパラ メーターに名前の指定された報告書定義ファイルから,報告書定義レコードの要約リストが印刷されます。

Top

# **Parameters**

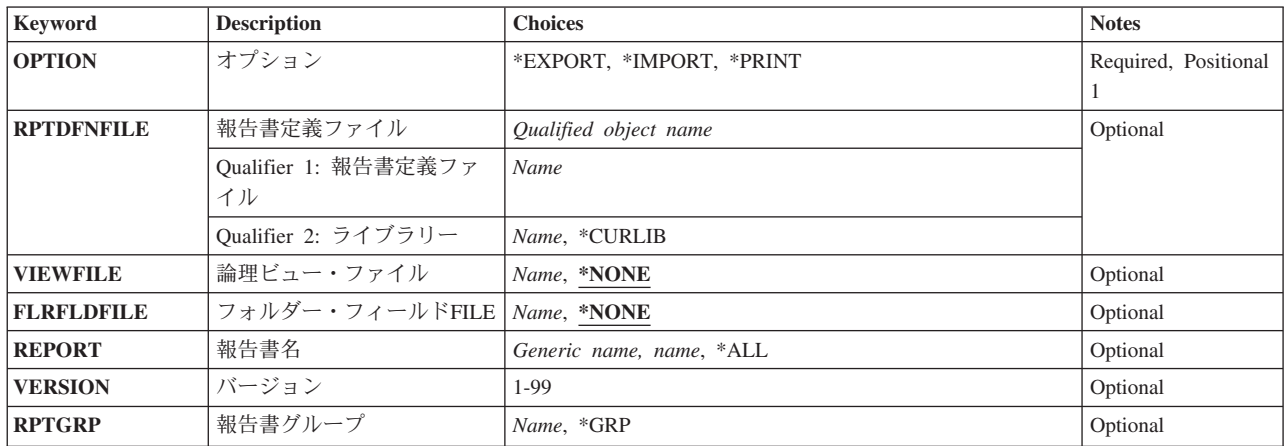

Top

# オプション **(OPTION)**

実行するエクスポート,インポート,または印刷機能を指定します。

これは必須パラメーターです。

## **\*EXPORT**

報告書定義レコードをONDEMAND報告書定義ファイルQARLRACTから,RPTDFNFILEパラメータ ーに名前の指定された報告書定義転送ファイルにコピーします。

### <span id="page-21-0"></span>**\*IMPORT**

報告書定義レコードを,RPTDFNFILEパラメーターに指定された報告書定義転送ファイルから, ONDEMAND報告書定義ファイルQARLRACTにコピーします。

## **\*PRINT**

パラメーターRPTDFNFILEに名前の指定された報告書定義ファイル内の報告書定義レコードの要約 リストを印刷します。

[Top](#page-20-0)

# 報告書定義ファイル **(RPTDFNFILE)**

オプション**(OPTION)**パラメーターに\*EXPORTを指定した場合には,報告書定義レコードのコピー先ファイ ルを指定します。オプション(OPTION)パラメーターに\*IMPORTまたは\*PRINTを指定した場合には、報告 書定義転送ファイルがこの機能の1次入力ファイルとなります。

これは必須パラメーターです。

注**:** 指定されたファイルが存在していない場合には,エクスポート処理によってファイルが作成されます。 すでにファイルが存在している場合には,レコードは既存のファイルに追加されます。

# 修飾子**1:** 報告書定義ファイル

名前 報告書定義転送ファイルの名前を指定してください。

## 修飾子**2:** ライブラリー

## **\*CURLIB**

ジョブの現行ライブラリーが,ファイルの置かれている場所です。ジョブの現行ライブラリーとし てライブラリーを指定しない場合には,QGPLが使用されます。

名前 ファイルが入っているライブラリーの名前を指定します。

[Top](#page-20-0)

# 論理ビュー・ファイル **(VIEWFILE)**

エクスポート時にQARLRAPPファイルからコピーされ,また,インポート処理時にQARLRAPPファイルに コピーされる論理ビュー・レコードのための追加の「転送」ファイルの名前を指定します。エクスポート時 に論理ビュー・レコードが存在している場合には,このファイル名が必要です。それ以外の場合には,エク スポートまたはインポート時に\*NONEを使用することができます。

論理ビュー転送ファイルは,報告書定義転送ファイルとして指定された(パラメーターRPTDFNFILE)ライ ブラリーの中になければなりません。

注**:** 指定されたファイルが存在していない場合には,エクスポート処理によってファイルが作成されます。 すでにファイルが存在している場合には,レコードは既存のファイルに追加されます。

# <span id="page-22-0"></span>フォルダー・フィールド**FILE (FLRFLDFILE)**

エクスポート時にQARLRFFUファイルからコピーされ,また,インポート処理時にQARLRFFUファイルに コピーされるフォルダー・フィールド・レコードのための追加の「転送」ファイルの名前を指定します。エ クスポート時にフォルダー・フィールド・レコードが存在している場合には,このファイル名が必要です。 それ以外の場合には,エクスポートまたはインポート時に\*NONEを使用することができます。

フォルダー・フィールド・ファイルは、報告書定義転送ファイルとして指定された(パラメーター RPTDFNFILE)同じライブラリーの中になければなりません。

注**:** 指定されたファイルが存在していない場合には,エクスポート処理によってファイルが作成されます。 すでにファイルが存在している場合には,レコードは既存のファイルに追加されます。

[Top](#page-20-0)

# 報告書名 **(REPORT)**

OPTION = \*EXPORTの場合に報告書定義転送ファイルにコピーされる1つまたは複数の報告書定義レコー ドの名前を指定します。″AB\*″のような総称値を使用して,″ABXXX...X″といった名前のすべての報告書定 義をコピーすることができます。特殊値″\*ALL ″を使用して,既存のすべての報告書定義を報告書定義転送 ファイルにコピーすることができます。VERSIONかRPTGRPを指定する場合には,このパラメーターをブ ランクのままにしておくことができます。また,REPORT, VERSION,およびRPTGRPの値を組み合わせて使 用することができます。

注**:** コマンドのプロンプト中に,このパラメーターに対してF4キーを押すと,すべての有効な項目のリスト が表示されます。

[Top](#page-20-0)

# バージョン **(VERSION)**

OPTION = \*EXPORTの場合に報告書定義転送ファイルにコピーされる報告書定義レコードのバージョン番 号を指定します。使用できる値は,01-99またはブランクです。REPORTかRPTGRPのいずれかのパラメータ ーを指定した場合には,このパラメーターをブランクのままにしておくことができます。また,REPORT, VERSION,およびRPTGRPの値を組み合わせて使用することができます。

[Top](#page-20-0)

# 報告書グループ **(RPTGRP)**

OPTION = \*EXPORTの場合に報告書定義転送ファイルにコピーされる報告書定義レコードの中で突き合わ せる報告書グループ名の値を指定します。たとえば,″ARGROUP″ を入力すると,グループARGROUP中の すべての報告書定義レコードがコピーされますが,ARGROUPという名前のそれ自体の報告書グループ定義 はコピーされません。特定の報告書グループ定義をコピーするには,その報告書グループ名をREPORT値と して(たとえば、REPORT = ARGROUP)入力してください。すべての報告書グループ定義をコピーするに は,″\*GRP″をRPTGRP値として(たとえば,RPTGRP = \*GRP)入力してください。REPORTかVERSIONの いずれかのパラメーターを指定した場合には,このパラメーターをブランクのままにしておくことができま す。また、REPORT. VERSION.およびRPTGRPの値を組み合わせて使用することができます。

<span id="page-23-0"></span>注**:** コマンドのプロンプト中に,このパラメーターに対してF4キーを押すと,すべての有効な項目のリスト が表示されます。

[Top](#page-20-0)

# 例

## 例**1:**簡単なエクスポートの例

CPYDFNRDAR OPTION(\*EXPORT) RPTDFNFILE(MYLIB/MIGRDEFS) REPORT(CHECKSTMTS)

このコマンドによって、CHECKSTMTSというONDEMANDスプール・ファイル保存報告書定義のすべての バージョンが,エクスポートされる情報を含むライブラリーMYLIBの報告書定義転送ファイル(MIGRDEFS と呼ばれる)にエクスポートされることになります。

## 例**2:**簡単なインポートの例

CPYDFNRDAR OPTION(\*IMPORT) RPTDFNFILE(MYLIB/MIGRDEFS)

この例は、例1でエクスポートされた報告書定義をインポートするための、対応するインポート・コマンド を示します。通常,報告書定義転送ファイルは,ソース・システムからターゲット・システムへ移動されて から,ターゲット・システム上で上に示した例のインポート・コマンドが実行されます。

## 例**3:**より複雑なエクスポートの例

CPYDFNRDAR OPTION(\*EXPORT) RPTDFNFILE(MYLIB/MIGRDEFS) VIEWFILE(MIGRLV)FLRFLDFILE(MIGRFF) REPORT(\*ALL) VERSION(03)

このコマンドによって,すべてのONDEMANDスプール・ファイル保存報告書定義のバージョン03が,ライ ブラリーMYLIBの報告書定義転送ファイル(MIGRDEFSと呼ばれる)にエクスポートされることになりま す。またこれによって,論理ビュー定義報告書またはフォルダー・フィールド定義報告書がそれぞれ MIGRLVおよびMIGRFFと呼ばれるファイル(これらもMYLIBライブラリーにある)にエクスポートされる ことになります。

## 例**4:**より複雑なインポートの例

CPYDFNRDAR OPTION(\*IMPORT) RPTDFNFILE(MYLIB/MIGRDEFS) VIEWFILE(MIGRLV)FLRFLDFILE(MIGRFF)

この例は、例3でエクスポートされた報告書定義をインポートするための、対応するインポート・コマンド を示します。通常,報告書定義,論理ビュー定義,およびフォルダー・フィールド定義転送ファイルは,ソ ース・システムからターゲット・システムへ移動されてから,ターゲット・システム上で上に示した例のイ ンポート・コマンドが実行されます。

[Top](#page-20-0)

エラー・メッセージ

**\*ESCAPE** メッセージ

**RDR0331**

プロファイル&3は使用できない。

#### **RDR4001**

REPORTパラメーターを指定できるのはOPTION(\*EXPORT)の場合だけです。

## **RDR4002**

VERSIONパラメーターを指定できるのは、OPTION(\*EXPORT)の場合だけです。

## **RDR4003**

RPTGRPパラメーターを指定できるのは,OPTION(\*EXPORT)の場合だけです。

## **RDR4004**

報告書定義転送ファイル(RPTDFNFILE)を指定しなければなりません。

### **RDR4005**

OPTION = \*EXPORTの時に,REPORT, VERSION,およびRPTGRPをすべてブランクにすることは できません。

#### **RDR4006**

REPORT値が"\*ALL"の場合には、VERSIONとRPTGRPは両方ともブランクでなければなりません。

#### **RDR4007**

"\*ALL"を指定できるのは、報告書名パラメーターだけです。

#### **RDR4008**

報告書定義転送ファイルの名前を文字″Q″で始めることはできません。

#### **RDR4009**

報告書定義転送ファイルのライブラリー名を指定しなければなりません。

#### **RDR4010**

論理ビュー転送ファイル名を指定しなければなりません。

## **RDR4011**

論理ビュー転送ファイル名を″Q″で始めることはできません。

#### **RDR4012**

グループ名の値に総称文字″\*″を含めることはできません。

## **RDR4013**

グループ名も指定する場合には,報告書名の値に総称文字″\*″を含めなければなりません。

## **RDR4014**

フォルダー・フィールド転送ファイル名を指定しなければなりません。

## **RDR4015**

フォルダー・フィールド転送ファイル名を″Q″で始めることはできません。

# <span id="page-26-0"></span>光ディスク・ファイルのコピー **(CPYOFRDAR)**

**Where allowed to run:** All environments (\*ALL) **Threadsafe:** No

Parameters [Examples](#page-27-0) [Error messages](#page-28-0)

光ディスク・ファイルのコピー (CPYOFRDAR)コマンドは,光ディスク・ファイルにデータベース・ファ イル・メンバーをコピーします。コピー操作は,物理または論理データベース・メンバーから実行すること ができます。データは物理または論理光ディスク・ファイルにコピーすることができます。ファイル間のフ ィールドのマッピングは,コピー操作では実行されません。したがって,両方のファイルのデータは同じフ ィールド・レイアウトおよびタイプでなければなりません。レコードは常に,光ディスク・ファイルの既存 のレコードに追加されます。

注**:** このコマンドではファイル一時変更はサポートされていません。

Top

# **Parameters**

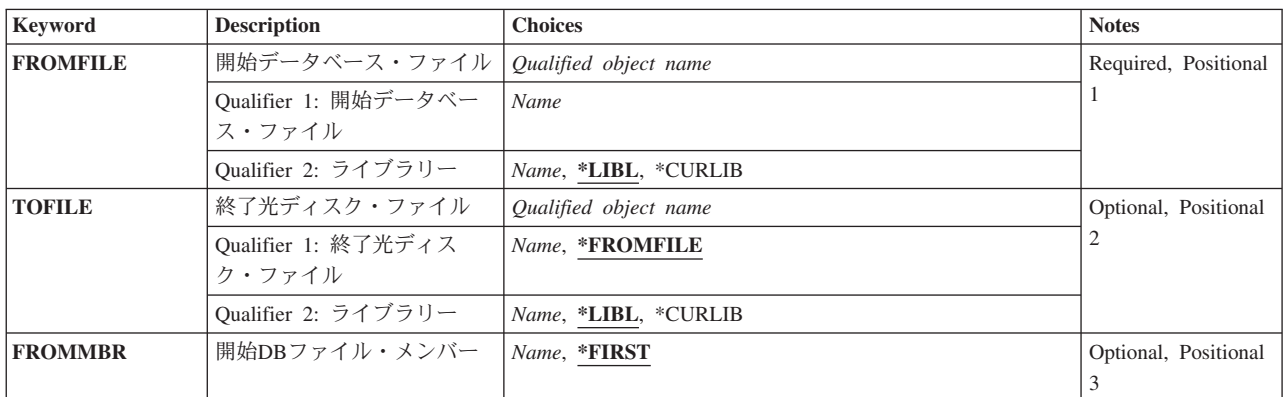

Top

# 開始データベース・ファイル **(FROMFILE)**

レコードをコピーする元(ソースのデータベース・ファイル)のデータベース・ファイルの名前を指定しま す。

これは必須パラメーターです。

# 修飾子**1:** 開始データベース・ファイル

名前 ソースのデータベース・ファイルの名前を指定します。

修飾子**2:** ライブラリー

<span id="page-27-0"></span>**\*LIBL** 最初の一致が見つかるまで,ジョブのライブラリー・リスト中のすべてのライブラリーが検索され ます。

### **\*CURLIB**

ジョブの現行ライブラリーが,ファイルの置かれている場所です。ジョブの現行ライブラリーとし てライブラリーを指定しない場合には,QGPLが使用されます。

名前 ソースのデータベース・ファイルが入っているライブラリーの名前を指定します。

[Top](#page-26-0)

# 終了光ディスク・ファイル **(TOFILE)**

レコードをコピーする先(ターゲットの光ディスク・ファイル)の光ディスク・ファイルの名前を指定しま す。

## 修飾子**1:** 終了光ディスク・ファイル

#### **\*FROMFILE**

受動側の光ディスク・ファイルの名前は、FROMFILEパラメーターに指定された起動側のデータベ ース・ファイルの名前と同じです。

名前 ターゲットの光ディスク・ファイルの名前を指定します。

# 修飾子**2:** ライブラリー

\*LIBL 最初の一致が見つかるまで、ジョブのライブラリー·リスト中のすべてのライブラリーが検索され ます。

#### **\*CURLIB**

ジョブの現行ライブラリーが,ファイルの置かれている場所です。ジョブの現行ライブラリーとし てライブラリーを指定しない場合には,QGPLが使用されます。

名前 ターゲットの光ディスク・ファイルが入っているライブラリーの名前を指定します。

[Top](#page-26-0)

# 開始**DB**ファイル・メンバー **(FROMMBR)**

コピーしているコピー元ファイルのデータベース・メンバーを指定します。

#### **\*FIRST**

データベースのFROMファイルの最初のメンバーがコピーされます。

メンバー名

コピーするデータベースのFROMファイル・メンバーを指定します。

[Top](#page-26-0)

# **Examples**

None

# <span id="page-28-0"></span>エラー・メッセージ

**\*ESCAPE** メッセージ

# **RDR5415**

&2のファイル&1メンバー&3が&5の光ディスク・ファイル&4にコピーされなかった。

[Top](#page-26-0)

# <span id="page-30-0"></span>論理光ディスク・ファイルの作成 **(CRTLOFRDAR)**

実行可能場所**:** すべての環境 (\*ALL) スレッド・セーフ**:** いいえ

パラメーター [例](#page-31-0) [エラー・メッセージ](#page-31-0)

論理光ディスク・ファイルの作成 (CRTLOFRDAR)コマンドは,物理光ディスク・ファイルに論理光ディス ク・ファイルを作成します。これによって,物理光ディスク・ファイルに異なった順序のレコードを定義す るか,物理光ディスク・ファイルの一部またはすべてのフィールドを選択するか,あるいは物理ファイルの フィールドの属性を変更することができます。この論理ファイルの記述は,この論理光ディスク・ファイル のモデル・ファイルから取り出されたものです。

トップ

# パラメーター

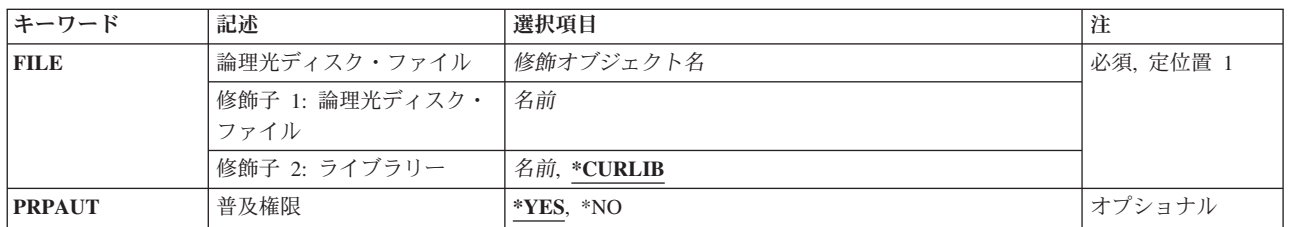

トップ

# 論理光ディスク・ファイル **(FILE)**

作成する論理光ディスク・ファイルの名前を指定します。

これは必須パラメーターです。

## 修飾子**1:** 論理光ディスク・ファイル

名前 作成される論理光ディスク・ファイルの名前を指定します。

修飾子**2:** ライブラリー

## **\*CURLIB**

論理光ディスク・ファイルを見つけるために,ジョブの現行ライブラリーが使用されます。ジョブ の現行ライブラリーとしてライブラリーを指定しない場合には,QGPLが使用されます。

名前 論理光ディスク・ファイルが入っているライブラリーの名前を指定します。

# <span id="page-31-0"></span>普及権限 **(PRPAUT)**

モデル・ファイルからの権限を,新しく作成される論理光ディスク・ファイルに伝搬する必要があるかどう かを指定します。

- **\*YES** モデル・ファイルと関連した権限は論理光ディスク・ファイルに伝搬されます。
- **\*NO** 権限は論理光ディスク・ファイルに伝搬されません。共通認可は\*EXCLUDEであり,オブジェクト は,このコマンドを出したユーザー・プロファイルまたはグループ・プロファイルによって所有さ れます。

[トップ](#page-30-0)

# 例

なし

[トップ](#page-30-0)

# エラー・メッセージ

**\*ESCAPE** メッセージ

## **RDR5404**

光ディスク・ファイル&1はライブラリー&2に作成されなかった。

# <span id="page-32-0"></span>物理光ディスク・ファイルの作成 **(CRTPOFRDAR)**

実行可能場所**:** すべての環境 (\*ALL) スレッド・セーフ**:** いいえ

パラメーター [例](#page-34-0) [エラー・メッセージ](#page-34-0)

物理光ディスク・ファイルの作成 (CRTPOFRDAR)コマンドは,物理光ディスク・ファイルを作成します。 この物理光ディスク・ファイルの記述は,モデル・ファイルから取り出されます。

トップ

# パラメーター

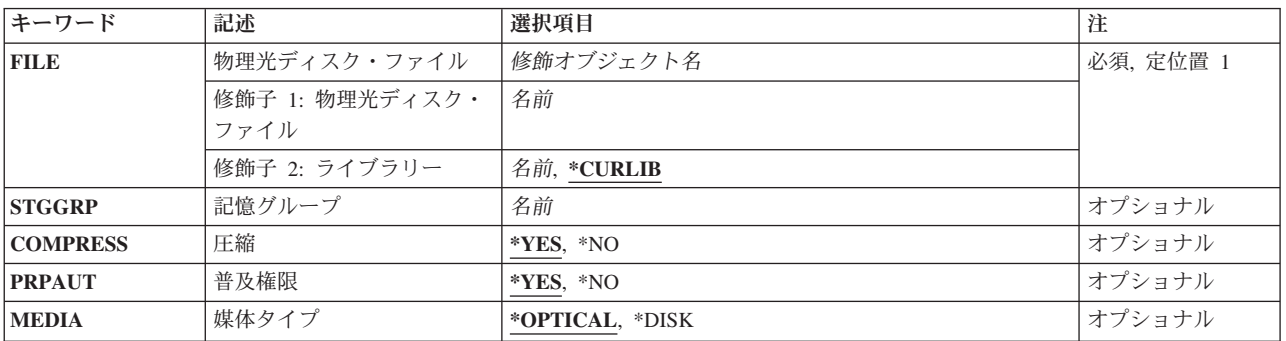

トップ

# 物理光ディスク・ファイル **(FILE)**

作成する物理光ディスク・ファイルの名前を指定します。

# 修飾子**1:** 物理光ディスク・ファイル

名前 作成される物理光ディスク・ファイルの名前を指定します。

これは必須パラメーターです。

## 修飾子**2:** ライブラリー

#### **\*CURLIB**

物理光ディスク・ファイルを見つけるために,ジョブの現行ライブラリーが使用されます。ジョブ の現行ライブラリーとしてライブラリーを指定しない場合には、OGPLが使用されます。

名前 物理光ディスク・ファイルのが入っているライブラリーの名前を指定します。

# <span id="page-33-0"></span>記憶グループ **(STGGRP)**

光ディスク・ボリュームの検索に使用する光ディスク記憶グループの名前を指定し,ここに物理ファイルが 入れられます。

注**:** コマンドのプロンプト中に,このパラメーターに対してF4キーを押すと,すべての有効な項目のリスト が表示されます。

名前 使用する記憶グループの名前を指定します。

[トップ](#page-32-0)

# 圧縮 **(COMPRESS)**

データを光ディスクに書き込む前に,そのデータを圧縮するかどうかを指定します。

- **\*YES** データを書き込む前に,そのデータが圧縮されます。
- **\*NO** 圧縮は使用されません。データは,書き込みAPIに渡される通りに書き込まれます。

注**:** 短い長さのレコードをもつファイルの処理では,これを選択するのが便利です。データによっ ては、実際に圧縮した結果が、非圧縮の元のレコードよりも大きいレコードになることもありま す。テスト中にDSPOFDRDARコマンドを使用して、ファイルの最大レコード長を検索して、圧縮 の利点があるかどうかを判別するのに役立てることができます。

[トップ](#page-32-0)

# 普及権限 **(PRPAUT)**

モデル・ファイルからの権限を,新しく作成される物理光ディスク・ファイルに伝搬する必要があるかどう かを指定します。

- **\*YES** モデル・ファイルと関連した権限は物理光ディスク・ファイルに伝搬されます。
- **\*NO** 権限は物理光ディスク・ファイルに伝搬されません。共通認可は\*EXCLUDEであり,オブジェクト は,このコマンドを出したユーザー・プロファイルまたはグループ・プロファイルによって所有さ れます。

[トップ](#page-32-0)

# 媒体タイプ **(MEDIA)**

このファイルを入れる必要がある媒体のタイプを指定します。

## **\*OPTICAL**

ファイルは光ディスクに入れなければなりません。

**\*DISK** ファイルはディスク媒体に入れなければなりません。

注**:** ユーザー・アプリケーションの開発およびテスト中には,このオプションを使用したい場合が あります。ONDEMANDレコード保管APIにも同じパラメーターがあり,ここで指定した媒体のタ イプとは無関係です。

<span id="page-34-0"></span>例

なし

# エラー・メッセージ

**\*ESCAPE** メッセージ

# **RDR5404**

光ディスク・ファイル&1はライブラリー&2に作成されなかった。
# <span id="page-36-0"></span>光ディスク・ファイルの削除 **(DLTOFRDAR)**

実行可能場所**:** すべての環境 (\*ALL) スレッド・セーフ**:** いいえ

パラメーター [例](#page-37-0) [エラー・メッセージ](#page-37-0)

光ディスク・ファイルの削除 (DLTOFRDAR)コマンドは,指定された光ディスク・ファイルを削除しま す。これは論理または物理の光ディスク・ファイルとすることができます。基礎となっている物理光ディス ク・ファイルを削除する前に,すべての論理光ディスク・ファイルを削除しなければなりません。光ディス ク・ファイルを削除することは,指定された光ディスク・ファイルの記述およびアクセス・パスを除去する ことになります。光ディスク・ファイルが物理の光ディスク・ファイルである場合には、そのデータもシス テムから除去されます。

トップ

# パラメーター

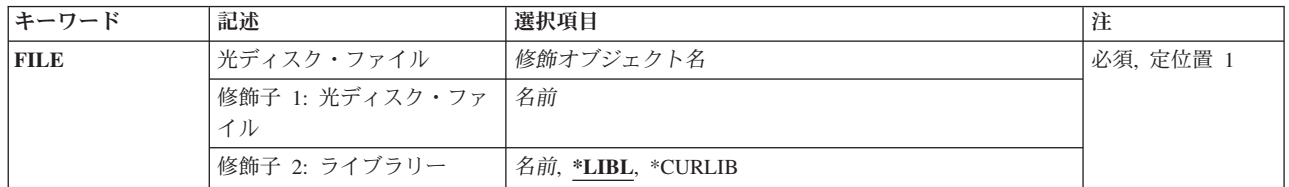

トップ

# 光ディスク・ファイル **(FILE)**

削除する光ディスク・ファイルの名前を指定します。

これは必須パラメーターです。

## 修飾子**1:** 光ディスク・ファイル

名前 削除される光ディスク・ファイルの名前を指定します。

## 修飾子**2:** ライブラリー

**\*LIBL** 最初の一致が見つかるまで,ジョブのライブラリー・リスト中のすべてのライブラリーが検索され ます。

**\*CURLIB**

ジョブの現行ライブラリーが,ファイルの置かれている場所です。ジョブの現行ライブラリーとし てライブラリーを指定しない場合には,QGPLが使用されます。

名前 光ディスク・ファイルが入っているライブラリーの名前を指定します。

<span id="page-37-0"></span>例

なし

## [トップ](#page-36-0)

# エラー・メッセージ

**\*ESCAPE** メッセージ

## **RDR5416**

光ディスク・ファイル&1がライブラリー&2から削除されなかった。

# <span id="page-38-0"></span>**ONDEMAND**の報告書の削除 **(DLTRPTRDAR)**

実行可能場所**:** すべての環境 (\*ALL) スレッド・セーフ**:** いいえ

パラメーター [例](#page-40-0) [エラー・メッセージ](#page-40-0)

ONDEMANDの報告書の削除 (DLTRPTRDAR)コマンドは、指定された報告書を削除します。

トップ

# パラメーター

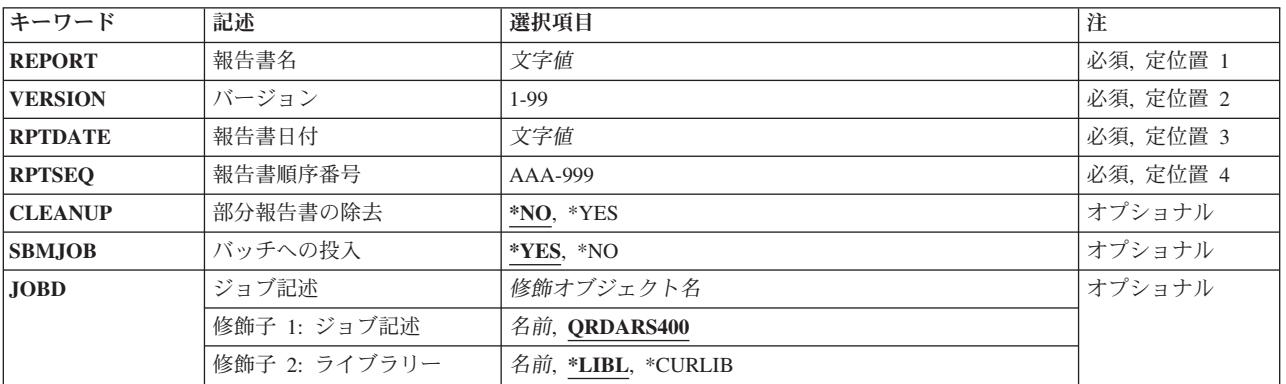

トップ

# 報告書名 **(REPORT)**

報告書の名前を指定します。

これは必須パラメーターです。

注**:** コマンドのプロンプト中に,このパラメーターに対してF4キーを押すと,すべての有効な項目のリスト が表示されます。

トップ

# バージョン **(VERSION)**

削除する必要がある報告書のバージョンを指定します。この値は01 - 99の範囲でなければなりません。

これは必須パラメーターです。

# <span id="page-39-0"></span>報告書日付 **(RPTDATE)**

削除する報告書の報告書日付を指定します。

日付をYYYYMMDDの形式を使用して指定してください。ここで、YYYYは年を表し、MMは月を表し、ま た,DDは日を表します。年,月,および日の値を区切るためにどのタイプの特殊文字も使用しないでくだ さい。

報告書の日付は,STRCDSRDARからのQPRLRCDS印刷装置ファイル内で,あるいは指定の報告書の報告書 日付を示すONDEMAND画面で調べることができます。

これは必須パラメーターです。

[トップ](#page-38-0)

# 報告書順序番号 **(RPTSEQ)**

削除する報告書の報告書順序番号を指定します。これがANYSTORE 報告書でなければ,この値は001-999 の範囲でなければなりません。ANYSTORE報告書の順序番号はAAA-999にすることができます。

これは必須パラメーターです。

[トップ](#page-38-0)

# 部分報告書の除去 **(CLEANUP)**

部分報告書を削除する必要があるかどうかを指定します。

- **\*NO** 部分報告書は削除されません。
- **\*YES** 部分報告書が削除されます。

注**:** 報告書のある部分が脱落している場合には,その報告書は部分報告書です。報告書を削除しよ うとして、正常に実行されなかった場合には、ここで\*YESを指定して、見つかった報告書の部分を 削除することができます。

[トップ](#page-38-0)

# バッチへの投入 **(SBMJOB)**

特定の報告書を対話式にまたはバッチ・ジョブで削除したいかどうかを指定します。

- **\*YES** このコマンドは,別のジョブで実行するために投入する必要があります。
- **\*NO** このコマンドは現行ジョブ内で実行しなければなりません。このコマンドを端末装置から入力して いる場合には,このコマンドを完了するまで,この端末セッションから他の作業を実行することは できません。

# <span id="page-40-0"></span>ジョブ記述 **(JOBD)**

投入されたジョブに使用されるジョブ記述の名前を指定します。

## 修飾子**1:** ジョブ記述

#### **QRDARS400**

QRDARS400ジョブ記述が,投入されたジョブのジョブ記述として使用されます。

名前 ジョブに使用されるジョブ記述の名前を指定します。

#### 修飾子**2:** ライブラリー

**\*LIBL** 最初の一致が見つかるまで,ジョブのライブラリー・リスト中のすべてのライブラリーが検索され ます。

#### **\*CURLIB**

ジョブ記述名を見つけるために,ジョブの現行ライブラリーが使用されます。ジョブの現行ライブ ラリーとしてライブラリーを指定しない場合には,QGPLが使用されます。

名前 ジョブ記述名が入っているライブラリーの名前を指定します。

[トップ](#page-38-0)

## 例

#### 例**1:**簡単な例

DLTRPTRDAR REPORT(CHECKSTMTS) VERSION(01) RPTDATE(20020101) RPTSEQ(001)

このコマンドは,指定された日付のバージョン01/順序番号001のONDEMANDスプール・ファイル保存報告 書(CHECKSTMTS)を削除するジョブをバッチに投入します。

### 例**2:**より複雑な例

DLTRPTRDAR REPORT(CHECKSTMTS) VERSION(01) RPTDATE(20020101) RPTSEQ(001)CLEANUP(\*YES) SBMJOB(\*NO)

このコマンドは,対話式に実行され,指定された日付のバージョン01/順序番号001のONDEMANDスプー ル・ファイル保存報告書(CHECKSTMTS)のすべてまたは一部を削除します。CLEANUP(\*YES)パラメーター は,失敗した前の保存の間に作成された可能性のある,保存済みスプール・ファイルの部分を削除するのに 使用されます。

[トップ](#page-38-0)

## エラー・メッセージ

#### **\*ESCAPE** メッセージ

#### **RDR0153**

報告書&1/&2/&3.&4でエラーが検出された。この報告書は削除されませんでした。

# <span id="page-42-0"></span>光ディスク・ファイル記述表示 **(DSPOFDRDAR)**

実行可能場所**:** すべての環境 (\*ALL) スレッド・セーフ**:** いいえ

パラメーター [例](#page-43-0) [エラー・メッセージ](#page-43-0)

光ディスク・ファイル記述表示 (DSPOFDRDAR)コマンドは,光ディスク・ファイルに関する情報を表示し ます。

トップ

## パラメーター

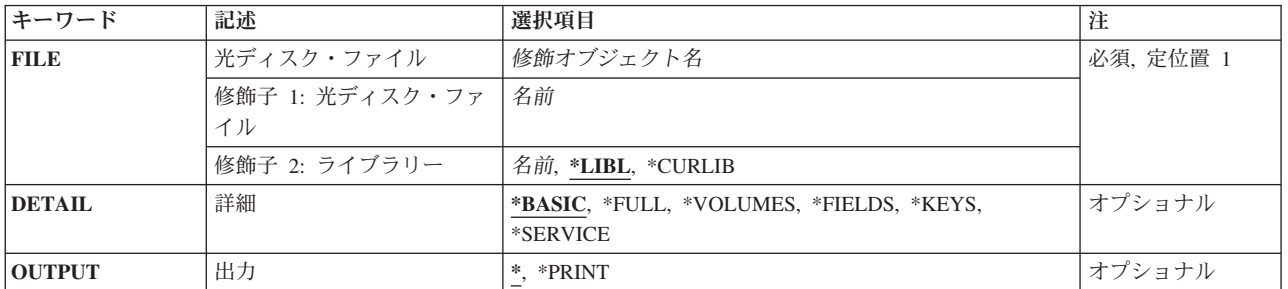

トップ

# 光ディスク・ファイル **(FILE)**

情報を表示したい光ディスク・ファイルの名前を指定します。

これは必須パラメーターです。

## 修飾子**1:** 光ディスク・ファイル

名前 その属性を表示したい光ディスク・ファイルの名前を指定します。

修飾子**2:** ライブラリー

\*LIBL 最初の一致が見つかるまで、ジョブのライブラリー·リスト中のすべてのライブラリーが検索され ます。

## **\*CURLIB**

ジョブの現行ライブラリーが,ファイルの置かれている場所です。ジョブの現行ライブラリーとし てライブラリーを指定しない場合には,QGPLが使用されます。

名前 光ディスク・ファイルが入っているライブラリーの名前を指定します。

# <span id="page-43-0"></span>詳細 **(DETAIL)**

光ディスク・ファイルに関して提供される詳細の程度を指定します。

## **\*BASIC**

画面またはリストには,光ディスク・ファイルの名前および基本情報が入っています。

### **\*FULL**

\*BASICパラメーターによって提供される情報の他に,すべてのキーおよびフィールドのリストも 提供されます。

### **\*VOLUMES**

画面またはリストには,この光ディスク・ファイルが入っているすべてのボリューム(光ディス ク)のリストが入っています。

### **\*FIELDS**

画面またはリストには,この光ディスク・ファイルのすべてのフィールドおよびその属性のリスト が入っています。

## **\*KEYS**

画面またはリストには,この光ディスク・ファイルのすべてのキー・フィールドおよびその属性の リストが入っています。

### **\*SERVICE**

光ディスク・ファイルに関するすべての情報が提供されます。

[トップ](#page-42-0)

# 出力 **(OUTPUT)**

コマンドの出力を送信する宛先を指定します。

**\*** 出力は表示されます。

## **\*PRINT**

出力はジョブのスプール出力で印刷されます。

[トップ](#page-42-0)

## 例

なし

[トップ](#page-42-0)

# エラー・メッセージ

## **\*ESCAPE** メッセージ

#### **RDR5402**

&2の光ディスク・ファイル&1の記述を表示することができない。

# <span id="page-44-0"></span>光ディスク・ファイルの表示 **(DSPOFRDAR)**

実行可能場所**:** 対話環境 (\*INTERACT \*IPGM \*IREXX \*EXEC) スレッド・セーフ**:** いいえ

パラメーター [例](#page-45-0) [エラー・メッセージ](#page-45-0)

光ディスク・ファイルの表示 (DSPOFRDAR)コマンドは、光ディスク・ファイルの内容を表示します。フ ァイルは物理または論理光ディスク・ファイルとすることができます。データはファイルのアクセス・パス に指定された順序で表示されます。

トップ

# パラメーター

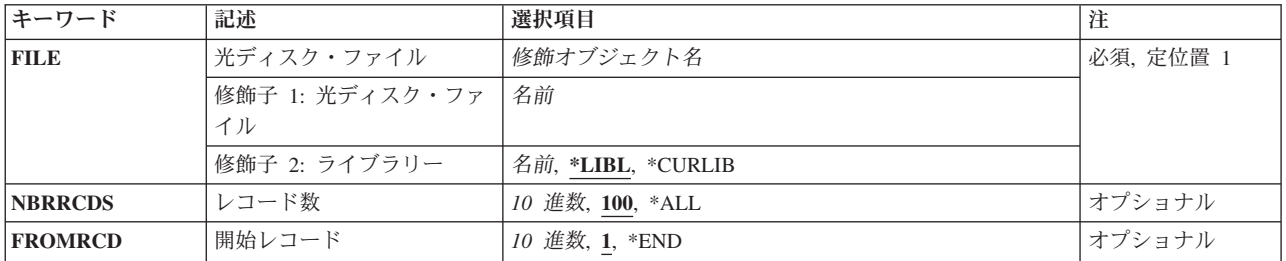

トップ

# 光ディスク・ファイル **(FILE)**

内容を表示するその光ディスク・ファイルの名前を指定します。

これは必須パラメーターです。

### 修飾子**1:** 光ディスク・ファイル

名前 表示される光ディスク・ファイルの名前を指定します。

## 修飾子**2:** ライブラリー

**\*LIBL** 最初の一致が見つかるまで,ジョブのライブラリー・リスト中のすべてのライブラリーが検索され ます。

### **\*CURLIB**

ジョブの現行ライブラリーが,ファイルの置かれている場所です。ジョブの現行ライブラリーとし てライブラリーを指定しない場合には,QGPLが使用されます。

名前 光ディスク・ファイルが入っているライブラリーの名前を指定します。

# <span id="page-45-0"></span>レコード数 **(NBRRCDS)**

表示したいレコードのレコードの最大数を指定します。光ディスク・ファイルには膨大なレコードが入って いるので,時間を節約するためにレコード数を制限したい場合があります。すべてのレコードは表示の前 に,一時データベース・ファイルにコピーされます。

- **100** 光ディスク・ファイルの最初の100個のレコードが一時データベース・ファイルにコピーされま す。
- **\*ALL** 光ディスク・ファイルのすべてのレコードが一時データベース・ファイルにコピーされます。

レコード数

一時データベース・ファイルにコピーするレコード数を指定します。有効な値の範囲は1 - 99999999999です。

[トップ](#page-44-0)

# 開始レコード **(FROMRCD)**

初期画面の先頭の行に表示される光ディスク・ファイル中のレコードを指定します。この値は,1からレコ ード数 (NBRRCDS)パラメーターに指定された値の間になければなりません。前ページおよび次ページ・キ ーを使用して,NBRRCDSパラメーターによって指定されたレコードの範囲内のその他のレコードを表示す ることができます。

- **1** 光ディスク・ファイル中のレコード番号1が表示されます。
- \*END 最後のレコード (NBRRCDSパラメーターによる指定)が表示されます。\*ENDの値では、光ディス ク・ファイル中の最終レコードが画面の最下部に表示された,完全な最終ページが表示されます。

### レコード番号

例 なし 初期画面の先頭の行に表示するレコードの番号を指定してください。

[トップ](#page-44-0)

[トップ](#page-44-0)

## エラー・メッセージ

## **\*ESCAPE** メッセージ

#### **RDR5402**

&2の光ディスク・ファイル&1の記述を表示することができない。

### **RDR5405**

&2の光ディスク・ファイル&1の内容を表示することができない。

# <span id="page-46-0"></span>**ONDEMAND**のモニターの終了 **(ENDMONOND)**

実行可能場所**:** すべての環境 (\*ALL) スレッド・セーフ**:** いいえ

パラメーター [例](#page-47-0) [エラー・メッセージ](#page-47-0)

ONDEMANDのモニターの終了 (ENDMONOND)コマンドによって,出力待ち行列またはディレクトリーの 現在活動中のモニターを終了することができます。

トップ

# パラメーター

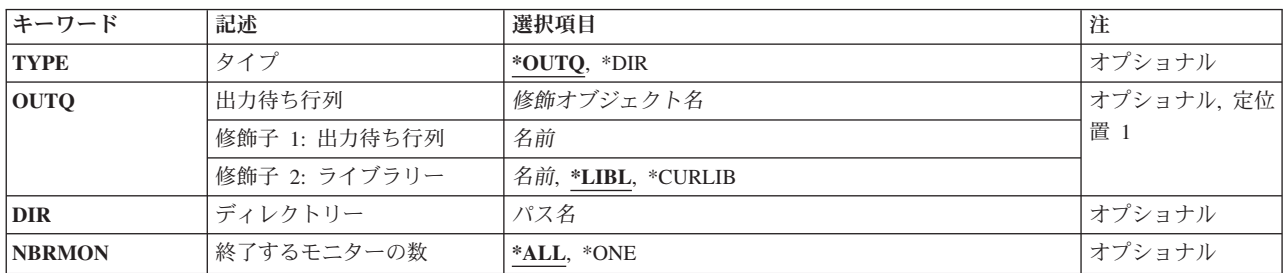

トップ

# タイプ **(TYPE)**

終了するモニターのタイプを指定します。

**\*OUTQ**

出力待ち行列モニター

**\*DIR** ディレクトリー・モニター

トップ

## 出力待ち行列 **(OUTQ)**

モニターが活動中で,終了することになる出力待ち行列の名前およびライブラリーを指定します。 TYPE(\*OUTQ)を指定した場合には,値を指定しなければなりません。

## 修飾子**1:** 出力待ち行列

名前 モニターを終了することになる出力待ち行列の名前を指定します。

## 修飾子**2:** ライブラリー

**\*LIBL** 最初の一致が見つかるまで,ジョブのライブラリー・リスト中のすべてのライブラリーが検索され ます。

#### <span id="page-47-0"></span>**\*CURLIB**

ジョブの現行ライブラリーが,出力待ち行列の置かれている場所です。ジョブの現行ライブラリー としてライブラリーを指定しない場合には,QGPLが使用されます。

名前 出力待ち行列が入っているライブラリーの名前を指定します。

[トップ](#page-46-0)

# ディレクトリー **(DIR)**

モニターが活動中で,終了することになるディレクトリーの名前を指定します。TYPE(\*DIR)を指定した場 合には,値を指定しなければなりません。

[トップ](#page-46-0)

# 終了するモニターの数 **(NBRMON)**

終了するモニターの数を指定します。

**\*ALL** パラメーターOUTQに指定された出力待ち行列またはパラメーターDIRに指定されたディレクトリ ーのすべての活動モニターが終了されます。

**\*ONE** 1つのモニターを終了します。

[トップ](#page-46-0)

# 例

## 例**1:**簡単な例

ENDMONOND OUTQ(QUSRRDARS/ONDEMANDQ)

このコマンドは,指定した出力待ち行列のONDEMAND共通サーバー出力待ち行列モニターを終了する要求 を出します。

## 例**2:**より複雑な例

ENDMONOND TYPE(\*DIR) DIR('/MYDIR')

このコマンドは,指定したディレクトリーのONDEMAND共通サーバー・ディレクトリー・モニターを終了 する要求を出します。

[トップ](#page-46-0)

# エラー・メッセージ

## **\*ESCAPE** メッセージ

#### **RDR0189**

ライブラリー&2に出力待ち行列&1が見つからない。

## **RDR0190**

ライブラリー&2の出力待ち行列&1がモニターされていないか、あるいはモニターがすでに終了し ている。

## **RDR0324**

ライブラリー&2の出力待ち行列&1のモニターはすでに取り消されている。

#### **CPF1002**

オブジェクト&1を割り振ることができない。

## **CPF1040**

最大数のオブジェクトがシステムに割り振られた。

## **CPF1085**

オブジェクトは割り振られなかった。

# <span id="page-50-0"></span>**ONDEMAND**のモニターの終了 **(ENDMONRDAR)**

実行可能場所**:** すべての環境 (\*ALL) スレッド・セーフ**:** いいえ

パラメーター [例](#page-51-0) [エラー・メッセージ](#page-51-0)

ONDEMANDのモニターの終了 (ENDMONRDAR)コマンドによって,出力待ち行列で現在活動中のモニタ ーを終了することができます。

トップ

## パラメーター

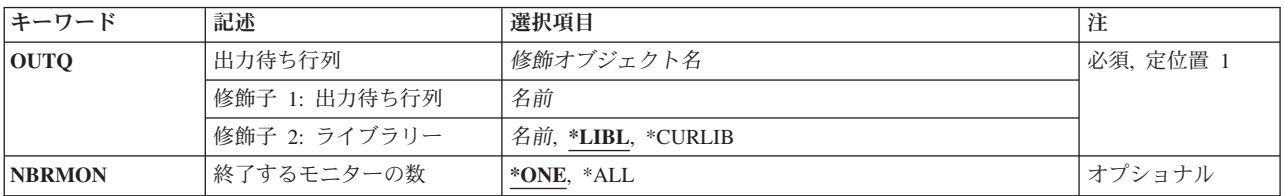

トップ

## 出力待ち行列 **(OUTQ)**

モニターが活動中で,終了することになる出力待ち行列の名前およびライブラリーを指定します。

これは必須パラメーターです。

## 修飾子**1:** 出力待ち行列

名前 モニターを終了することになる出力待ち行列の名前を指定します。

## 修飾子**2:** ライブラリー

\*LIBL 最初の一致が見つかるまで、ジョブのライブラリー·リスト中のすべてのライブラリーが検索され ます。

#### **\*CURLIB**

ジョブの現行ライブラリーが,出力待ち行列の置かれている場所です。ジョブの現行ライブラリー としてライブラリーを指定しない場合には、QGPLが使用されます。

名前 出力待ち行列が入っているライブラリーの名前を指定します。

トップ

# 終了するモニターの数 **(NBRMON)**

終了するモニターの数を指定します。

<span id="page-51-0"></span>**\*ONE** 1つのモニターを終了します。

**\*ALL** パラメーターOUTQに指定された出力待ち行列のすべての活動モニターが終了されます。

[トップ](#page-50-0)

# 例

## 例**1:**簡単な例

ENDMONRDAR OUTQ(QUSRRDARS/ONDEMANDQ)

このコマンドは、指定した出力待ち行列のONDEMANDスプール・ファイル保存出力待ち行列モニターを終 了する要求を出します。

[トップ](#page-50-0)

# エラー・メッセージ

## **\*ESCAPE** メッセージ

#### **RDR0189**

ライブラリー&2に出力待ち行列&1が見つからない。

### **RDR0190**

ライブラリー&2の出力待ち行列&1がモニターされていないか,あるいはモニターがすでに終了し ている。

## **CPF1002**

オブジェクト&1を割り振ることができない。

#### **CPF1040**

最大数のオブジェクトがシステムに割り振られた。

### **CPF1085**

オブジェクトは割り振られなかった。

# <span id="page-52-0"></span>**ONDEMAND**のキーの検索 **(FNDKEYOND)**

実行可能場所**:** すべての環境 (\*ALL) スレッド・セーフ**:** いいえ

パラメーター [例](#page-54-0) [エラー・メッセージ](#page-54-0)

ONDEMANDのキーの検索 (FNDKEYOND)コマンドによって,FOLDERパラメーターで指定されたフォル ダーを通して使用可能な特定の文書を検索することができます。検索の結果を表示するためにONDEMAND クライアントが起動されます。入力されたキー・フィールドは,フォルダー内に存在しなければなりませ ん。このコマンドは,APIとしてONDEMANDクライアントを「GREEN SCREEN」アプリケーションから 起動することを目的としています。

トップ

# パラメーター

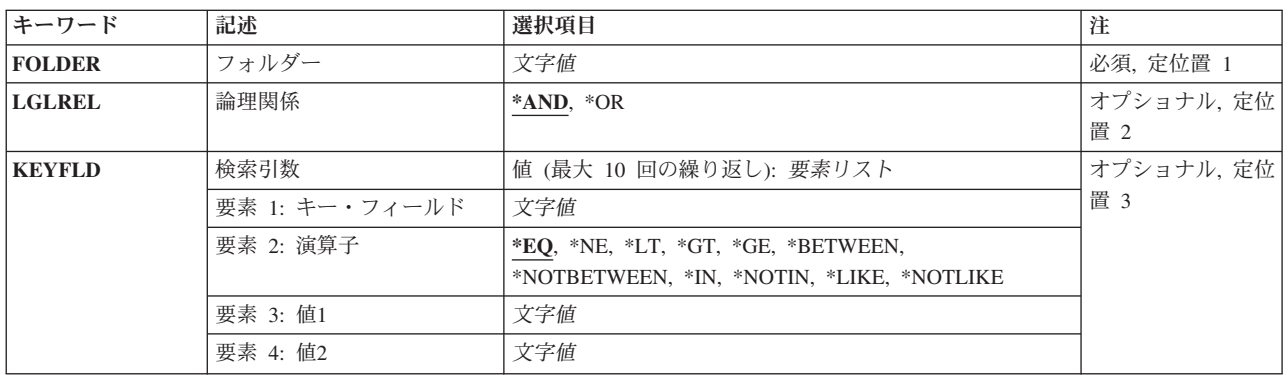

トップ

# フォルダー **(FOLDER)**

検索するフォルダーの名前を指定してください。

入力する値に英小文字、ブランク、または特殊文字が含まれている場合には、アポストロフィで囲む必要が あります。

これは必須パラメーターです。

注**:** コマンドのプロンプト中に,このパラメーターに対してF4キーを押すと,有効項目のリストが表示され ます。リストされる項目は,コマンドが実行されているサーバーの省略時のインスタンスのみに有効です。

# <span id="page-53-0"></span>論理関係 **(LGLREL)**

別のキー・フィールドとの論理関係を指定してください。

- **\*AND** 複数のキーがAND連結されます。
- **\*OR** 複数のキーがOR連結されます。

[トップ](#page-52-0)

# 検索引数 **(KEYFLD)**

検索する1つまたは複数のキー・フィールド,演算子,および値を指定します。

注**:** このパラメーターには複数個の値を入力することができます。入力画面が表示されていて,これらの複 数個の値を入力するために追加の入力フィールドが必要である場合には,″値の続きは+″の句の反対側の入 力フィールドにプラス符号(+)を入力して,実行キーを押してください。

## キー・フィールド

この検索対象のキー・フィールド名を指定してください。有効なキー・フィールドを指定しなければなりま せん。

入力する値に英小文字,ブランク,または特殊文字が含まれている場合には,アポストロフィで囲む必要が あります。

要素**1:** 演算子

- **\*EQ** 値1のデータを使用したEQUAL検索。
- **\*NE** 値1のデータを使用したNOT EQUAL検索。
- **\*LT** 値1のデータを使用したLESS THAN検索。
- **\*LE** 値1のデータを使用したLESS THAN OR EQUAL検索。
- **\*GT** 値1のデータを使用したGREATER THAN検索。
- **\*GE** 値1のデータを使用したGREATER THAN OR EQUAL検索。

#### **\*BETWEEN**

値1と値2のデータを使用したBETWEEN検索。

#### **\*NOTBETWEEN**

値1と値2のデータを使用したNOT BETWEEN検索。

**\*IN** 値1のデータを使用したIN検索。

#### **\*NOTIN**

値1のデータを使用したNOT IN検索。

**\*LIKE** 値1のデータを使用したLIKE検索。

#### **\*NOTLIKE**

値1のデータを使用したNOT LIKE検索。

## 要素**2:** 値**1**

検索対象のデータ値を指定してください。

<span id="page-54-0"></span>入力する値に英小文字,ブランク,または特殊文字が含まれている場合には,アポストロフィで囲む必要が あります。

#### 要素**3:** 値**2**

BETWEENまたはNOT BETWEEN検索の終了値であるデータ値を指定してください。

入力する値に英小文字,ブランク,または特殊文字が含まれている場合には,アポストロフィで囲む必要が あります。

[トップ](#page-52-0)

## 例

#### 例**1:**簡単な例

FNDKEYOND FOLDER(CHECKSTMTS) KEYFLD(('アカウント番号' \*EQ '251000022')

このコマンドによって,CHECKSTMTSフォルダーを介して使用可能な特定のONDEMAND共通サーバー文 書を検索することができます。ワークステーション上でONDEMANDクライアント起動環境がセットアップ されていて,ユーザーがクライアント「LISTENER」プログラムにログオンしている場合には, ONDEMANDクライアントがこの検索結果を表示します。入力するキー・フィールド名(アカウント番号) は,ONDEMAND共通サーバー・フォルダー定義で定義する必要があります。(このコマンドは,APIとして ONDEMANDクライアントを「GREEN SCREEN」アプリケーションから起動することを目的としていま す。)

#### 例**2:**より複雑な例

FNDKEYOND FOLDER(CHECKSTMTS) KEYFLD(('アカウント番号' \*EQ '251000022') ('文書日付' \*BETWEEN '06/16/88' '08/16/02'))

このコマンドは例1に似ていますが、複数のキー・フィールド/値と\*BETWEEN演算子の使用法を示してい ます。このコマンドでは,複数のキー・フィールドや値を指定することができ,各種の演算子を使用できま す。

[トップ](#page-52-0)

## エラー・メッセージ

## **\*ESCAPE** メッセージ

**RDR2882**

クライアント・ランチAPIプログラムQRLRLCVがエラー・コード&1で終了しました。

# <span id="page-56-0"></span>**ONDEMAND**を使用したキー検索 **(FNDKEYRDAR)**

実行可能場所**:** すべての環境 (\*ALL) スレッド・セーフ**:** いいえ

パラメーター [例](#page-58-0) [エラー・メッセージ](#page-58-0)

ONDEMANDを使用したキー検索 (FNDKEYRDAR)コマンドによって,REPORTパラメーターに指定された 報告書に記憶された特定の文書またはセグメントを検索することができます。複数の文書またはセグメント が検索を満たしている場合には,リストが表示されるので,表示する必要がある文書またはセグメントを選 択することができます。日付の範囲を指定するか,あるいは複数のキー・フィールドを入力することによっ て,検索する文書またはセグメントの範囲を制限することができます。このコマンドの少なくとも1つのキ ー・フィールドに値を指定しなければなりません。これは,ONDEMANDのキー検索機能のAPIとするため です。

トップ

# パラメーター

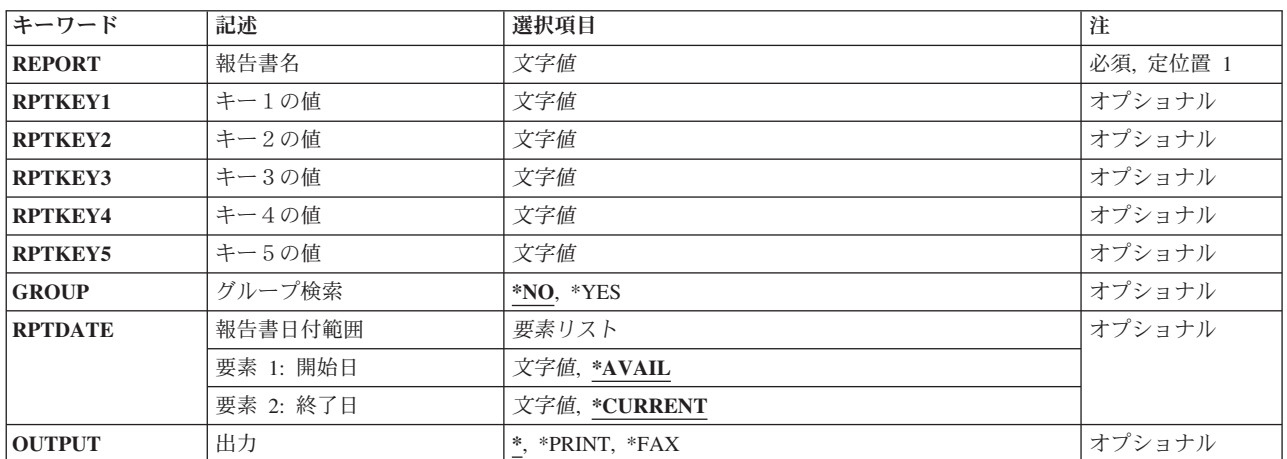

トップ

# 報告書名 **(REPORT)**

検索する報告書の名前を指定します。

これは必須パラメーターです。

注**:** コマンドのプロンプト中に,このパラメーターに対してF4キーを押すと,すべての有効な項目のリスト が表示されます。

# <span id="page-57-0"></span>キー1の値 **(RPTKEY1)**

検索する報告書のキー1を指定します。

# キー2の値 **(RPTKEY2)**

検索する報告書のキー2を指定します。

# キー3の値 **(RPTKEY3)**

検索する報告書のキー3を指定します。

# キー4の値 **(RPTKEY4)**

検索する報告書のキー4を指定します。

# キー5の値 **(RPTKEY5)**

検索する報告書のキー5を指定します。

# グループ検索 **(GROUP)**

検索がこの報告書に対してだけ行なうか,あるいは報告書グループのすべての報告書に対して行なうかを指 定します。

- **\*NO** 検索は,REPORTパラメーターに指定された報告書に対してだけ行なわれます。
- **\*YES** 検索は,報告書グループのすべての報告書に対して行なわれます。使用される報告書グループは, REPORTパラメーターに指定された報告書の報告書グループです。

[トップ](#page-56-0)

# 報告書日付範囲 **(RPTDATE)**

検索する必要がある報告書の最も早い日付および最も遅い日付を指定します。

## 要素**1:** 開始日

### **\*AVAIL**

報告書で使用できる最も早い日付が使用されます。

**52** IBM Systems - iSeries: Content Manager OnDemand for iSeries コマンド

[トップ](#page-56-0)

[トップ](#page-56-0)

[トップ](#page-56-0)

[トップ](#page-56-0)

<span id="page-58-0"></span>日付 日付をYYYYMMDDの形式を使用して指定してください。ここで,YYYYは年を表し,MMは月を 表し,また,DDは日を表します。年,月,および日の値を区切るためにどのタイプの特殊文字も 使用しないでください。

## 要素**2:** 終了日

### **\*CURRENT**

今日の日付が使用されます。

日付 日付をYYYYMMDDの形式を使用して指定してください。ここで,YYYYは年を表し,MMは月を 表し,また,DDは日を表します。年,月,および日の値を区切るためにどのタイプの特殊文字も 使用しないでください。

[トップ](#page-56-0)

# 出力 **(OUTPUT)**

報告書を検出した時に,その報告書に対して実行する内容を指定します。

**\*** 検出された文書またはセグメントは,このコマンドを実行した画面に表示されます。

**\*PRINT**

文書またはセグメントが印刷されます。1つの文書またはセグメントが検出されない場合には,選 択リストが表示されます。

**\*FAX** 文書またはセグメントがファクシミリで送られます。1つの文書またはセグメントが検出されない 場合には,選択リストが表示されます。

[トップ](#page-56-0)

## 例

## 例**1:**簡単な例

FNDKEYRDAR REPORT(CHECKSTMTS) RPTKEY1(251000022)

このコマンドによって,報告書定義名CHECKSTMTSを使用して保存された特定のONDEMANDスプール・ ファイル保存文書を検索することができます。入力するキー値は,ONDEMANDスプール・ファイル保存報 告書定義中のキー(キー1-5)と対応していなければなりません。

### 例**2:**より複雑な例

FNDKEYRDAR REPORT(CHECKSTMTS) RPTKEY1(251000022) RPTKEY3(KATIE\*) RPTDATE(19880616 20020816) OUTPUT(\*PRINT)

このコマンドは例1に似ていますが、複数のキー・フィールド/値と\*PRINTオプションの使用法を示してい ます。

[トップ](#page-56-0)

# エラー・メッセージ

**\*ESCAPE** メッセージ

#### **RDR0001**

報告書定義が見つかりません。

### **RDR0006**

このキーでは文書が見つからない。

## **RDR0007**

開始日と終了日を入力する必要がある。

#### **RDR0010**

ページ番号は999999以下でなければならない。

#### **RDR0011**

ページ番号は数字でなければならない。

#### **RDR0013**

セグメント番号は999999以下でなければならない。

#### **RDR0053**

アクセスが拒否されました。この報告書へのアクセスは認可されていません。

#### **RDR0054**

重大なディレクトリー問題。

#### **RDR0055**

報告書へのアクセスが拒否されました。システム・ディレクトリーに登録されていません。

#### **RDR0104**

開始日が正しくない。

## **RDR0105**

終了日が正しくない。

#### **RDR0124**

このキー組み合わせで複数のキー検索を実行することはできない。

#### **RDR0183**

このキー値をもつ文書は認可されていない。

#### **RDR9999**

ONDEMAND用に使用できる他のライセンスはありません。

# <span id="page-60-0"></span>**ONDEMAND**を使用した報告書検索 **(FNDRPTRDAR)**

実行可能場所**:** 対話環境 (\*INTERACT \*IPGM \*IREXX \*EXEC) スレッド・セーフ**:** いいえ

パラメーター [例](#page-61-0) [エラー・メッセージ](#page-62-0)

ONDEMANDを使用した報告書検索 (FNDRPTRDAR)コマンドはONDEMANDロゴ画面を表示し、報告書の 検索のために報告書の名前および報告書日付の範囲を指定できるオプションがあります。このコマンドの RPTDATEパラメーターに値を入力して,ユーザーの日付の範囲を任意に指定することができます。このコ マンドは,報告書検索機能のAPIとするためのものです。これは,報告書選択画面を表示するために,ユー ザー定義メニューで使用することができます。

トップ

# パラメーター

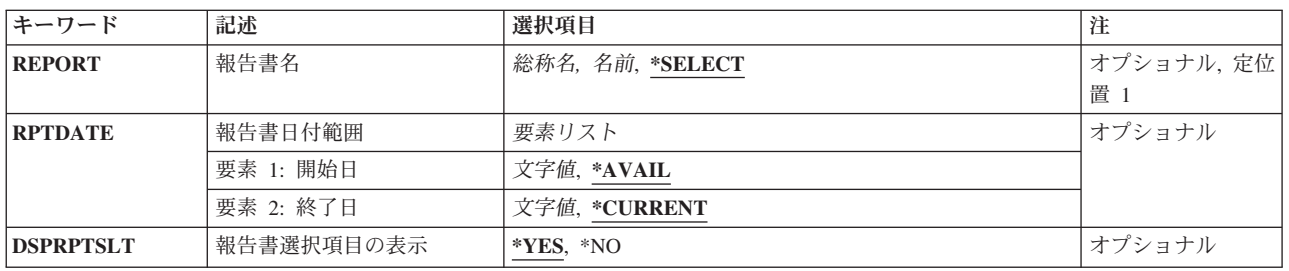

トップ

# 報告書名 **(REPORT)**

検索したい報告書または報告書グループの名前を指定します。

注**:** コマンドのプロンプト中に,このパラメーターに対してF4キーを押すと,すべての有効な項目のリスト が表示されます。

## **\*SELECT**

選択を行なうためにONDEMANDロゴ画面が表示されます。

## 総称\*報告書名

検索する報告書の総称名を指定してください。

## 報告書名

検索する報告書の名前を指定してください。

### 報告書グループ

報告書グループの名前を指定してください。これにより,グループの一部であるすべての報告書が 検索されます。

# <span id="page-61-0"></span>報告書日付範囲 **(RPTDATE)**

検索する必要がある報告書の最も早い日付および最も遅い日付を指定します。

### 要素**1:** 開始日

#### **\*AVAIL**

報告書で使用できる最も早い日付が使用されます。

日付 日付をYYYYMMDDの形式を使用して指定してください。ここで,YYYYは年を表し,MMは月を 表し,また,DDは日を表します。年,月,および日の値を区切るためにどのタイプの特殊文字も 使用しないでください。

### 要素**2:** 終了日

#### **\*CURRENT**

今日の日付が使用されます。

日付 日付をYYYYMMDDの形式を使用して指定してください。ここで、YYYYは年を表し、MMは月を 表し,また,DDは日を表します。年,月,および日の値を区切るためにどのタイプの特殊文字も 使用しないでください。

[トップ](#page-60-0)

- **\*YES** 必要な場合には,報告書検索および報告書選択画面が表示されます。
- **\*NO** 報告書選択画面は表示されずに,キー項目のための文書検索画面が表示されます。報告書名および 日付の範囲には,REPORTパラメーターからの報告書名とRPTDATEパラメーターからの日付の範囲 が使用されます。REPORTパラメーターに報告書名が指定されている場合にのみ,使用することが できます。

[トップ](#page-60-0)

## 例

### 例**1:**簡単な例

FNDRPTRDAR

このコマンドをパラメーターなしで出すと,ONDEMANDスプール・ファイル保存メイン「GREEN SCREEN」検索パネルが表示され,保存済み文書の検索を開始できます。

#### 例**2:**より複雑な例

FNDRPTRDAR REPORT(CHECKSTMTS) RPTDATE(20020101 20021231) DSPRPTSLT(\*NO)

このコマンドは多くのONDEMANDスプール・ファイル保存事前検索画面をバイパスします。このコマンド によって,ユーザーは,指定日付範囲内の日付をもった特定報告書(名前CHECKSTMTS)の検索用キー値を 入力できるパネルに直接進むことができます。

# <span id="page-62-0"></span>エラー・メッセージ

なし

# <span id="page-64-0"></span>**ONDEMAND**からの報告書の印刷 **(PRTRPTOND)**

実行可能場所**:** すべての環境 (\*ALL) スレッド・セーフ**:** いいえ

パラメーター [例](#page-67-0) [エラー・メッセージ](#page-68-0)

ONDEMANDからの報告書の印刷 (PRTRPTOND)コマンドは、指定された報告書全体を印刷します。

トップ

# パラメーター

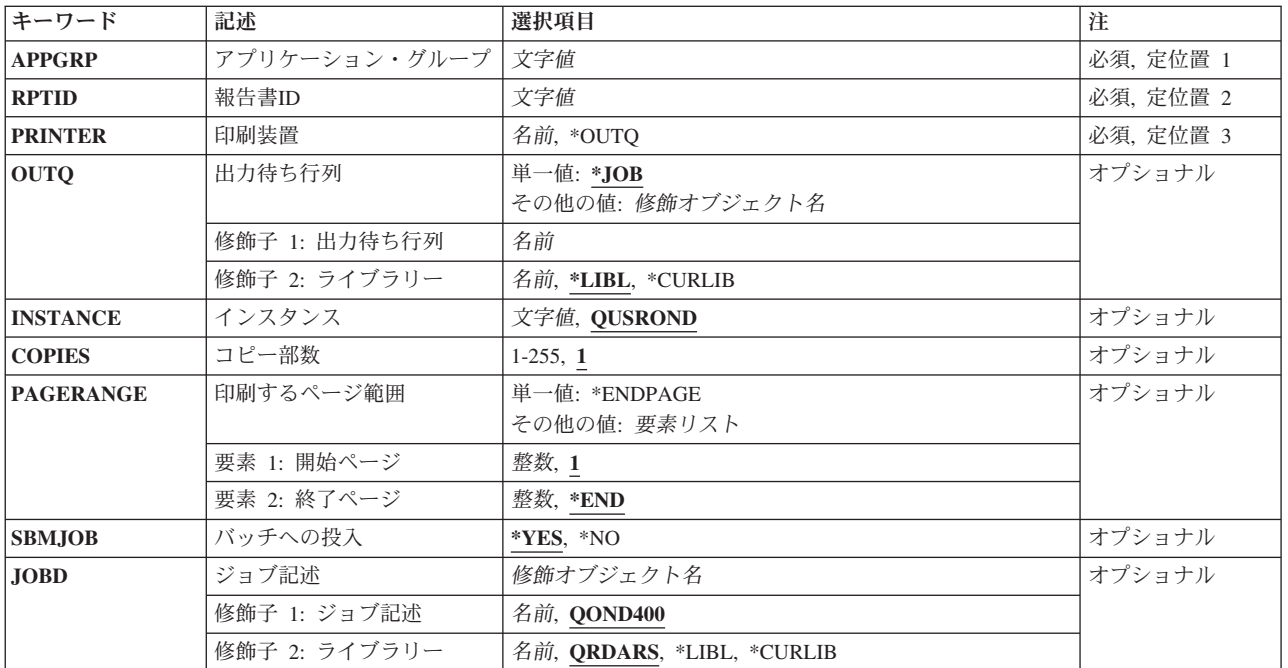

トップ

# アプリケーション・グループ **(APPGRP)**

印刷する報告書が入っているアプリケーション・グループの名前を指定します。

これは必須パラメーターです。

注**:** コマンドのプロンプト中に,このパラメーターに対してF4キーを押すと,有効項目のリストが表示され ます。リストされる項目は,パラメーターINSTANCEがQUSRONDでない場合には,有効でないことがあり ます。

入力する値に英小文字,ブランク,または特殊文字が含まれている場合には,アポストロフィで囲む必要が あります。

# <span id="page-65-0"></span>報告書**ID (RPTID)**

印刷する報告書の報告書IDを指定します。

報告書IDは″1220-1-0-8FAA-9939-9345″の形式になっています。ここで,″1220″は内部アプリケーション・グ ループID, "1"は1次記憶域ノード, "0"は2次記憶域ノード, "8FAA"はカウンター, "9339"は報告書ファイル の最初の(内部)日付,″9345″は報告書ファイルの最後の(内部)日付です。報告書IDはロードIDとしても 知られています。

注**:** 報告書IDはシステム・ログ・ファイルで見つけることができます。

これは必須パラメーターです。

[トップ](#page-64-0)

# 印刷装置 **(PRINTER)**

報告書を印刷する場所を指定します。

**\*OUTQ**

報告書はOUTQパラメーターに指定された出力待ち行列にスプールされます。

装置名 報告書の印刷に使用する装置の名前を指定します。

これは必須パラメーターです。

[トップ](#page-64-0)

## 出力待ち行列 **(OUTQ)**

スプールされる報告書を受け取るために使用される出力待ち行列の修飾名を指定します。この出力待ち行列 はONDEMANDインスタンス内で印刷装置として定義する必要があります。

単一値

**\*JOB** このジョブと対応した出力待ち行列がスプールされた報告書を受け取ります。

## 修飾子**1:** 出力待ち行列

名前 使用する出力待ち行列の名前を指定します。

## 修飾子**2:** ライブラリー

**\*LIBL** 最初の一致が見つかるまで,ジョブのライブラリー・リスト中のすべてのライブラリーが検索され ます。

#### **\*CURLIB**

ジョブの現行ライブラリーが,出力待ち行列の置かれている場所です。ジョブの現行ライブラリー としてライブラリーを指定しない場合には、OGPLが使用されます。

名前 出力待ち行列が入っているライブラリーの名前を指定します。

# <span id="page-66-0"></span>インスタンス **(INSTANCE)**

使用するインスタンスの名前を指定します。

## **QUSROND**

省略時のONDEMANDインスタンスが使用されます。

## インスタンス名

使用するインスタンスの名前を指定してください。定義により,このインスタンスは,コマンドが 実行されるシステム上になければなりません。

## ライブラリー・サーバー名

ライブラリー・サーバーのTCP/IPホスト名を指定してください。この名前は, NNN.NNN.NNN.NNN形式のTCP/IPのドット10進アドレスとして指定することもできます。

サーバー名またはTCP/IPアドレスを入力すると,ONDEMANDは,省略時のポートを使用している そのサーバー上のインスタンスを使用します。ほとんどの場合には,省略時のインスタンスも使用 されます。

# コピー部数 **(COPIES)**

印刷するコピー枚数を指定します。

# 印刷するページ範囲 **(PAGERANGE)**

印刷する開始ページおよび終了ページを指定します。

## 要素**1:** 開始ページ

**1** 報告書の1ページ目から開始します。

**\*ENDPAGE**

最後のページだけを印刷します。

開始ページ番号

印刷する開始ページを指定します。

- 要素**2:** 終了ページ
- **\*END** 最後のページが印刷されるまで,印刷続行されます。
- 終了ページ番号

印刷する最後のページを指定します。

[トップ](#page-64-0)

[トップ](#page-64-0)

# <span id="page-67-0"></span>バッチへの投入 **(SBMJOB)**

この報告書を現行ジョブでまたはバッチ・ジョブで印刷したいかどうかを指定します。

- **\*YES** このコマンドは,別のジョブで実行するために投入する必要があります。
- **\*NO** このコマンドは現行ジョブ内で実行しなければなりません。このコマンドを端末装置から入力して いる場合には,このコマンドを完了するまで,この端末セッションから他の作業を実行することは できません。

[トップ](#page-64-0)

# ジョブ記述 **(JOBD)**

投入されたジョブに使用されるジョブ記述の名前を指定します。

## 修飾子**1:** ジョブ記述

#### **QOND400**

QOND400ジョブ記述が、投入されたジョブのジョブ記述として使用されます。

名前 ジョブに使用されるジョブ記述の名前(名前/名前)を指定します。

#### 修飾子**2:** ライブラリー

#### **QRDARS**

ライブラリーQRDARSがジョブ記述のライブラリーとして使用されます。

**\*LIBL** 最初の一致が見つかるまで,ジョブのライブラリー・リスト中のすべてのライブラリーが検索され ます。

#### **\*CURLIB**

ジョブ記述名を見つけるために,ジョブの現行ライブラリーが使用されます。ジョブの現行ライブ ラリーとしてライブラリーを指定しない場合には,QGPLが使用されます。

名前 ジョブ記述名が入っているライブラリーの名前を指定します。

[トップ](#page-64-0)

## 例

## 例**1:**簡単な例

PRTRPTOND APPGRP(CHECKSTMTS) RPTID('1220-1-0-8FAA-9939-9345') PRINTER(\*OUTQ) OUTQ(QGPL/PRT01)

このコマンドは、ONDEMAND共通サーバー・アプリケーション・グループ(CHECKSTMTS)から、示され たロードID(報告書IDとしても知られている)をもつスプール・ファイルを再印刷するジョブをバッチに 投入します。そのコマンドには,インスタンス名が指定されていないので,保存済みデータがQUSRONDイ ンスタンス内に保管されていることを前提にしています。再印刷出力はPRT01出力待ち行列に送られます。

#### 例**2:**より複雑な例

PRTRPTOND APPGRP(CHECKSTMTS) RPTID('1220-1-0-8FAA-9939-9345') PRINTER(\*OUTQ) OUTQ(QGPL/PRT01) INSTANCE(ACCTING) SBMJOB(\*NO)

[トップ](#page-64-0)

# <span id="page-68-0"></span>エラー・メッセージ

## **\*ESCAPE** メッセージ

## **CPF1338**

SBMJOBコマンドでエラーが起こった。

## **OND0251**

PRTRPTONDはエラーで終了しました。この報告書は印刷されませんでした。

# <span id="page-70-0"></span>**ONDEMAND**の報告書の印刷 **(PRTRPTRDAR)**

実行可能場所**:** すべての環境 (\*ALL) スレッド・セーフ**:** いいえ

パラメーター [例](#page-73-0) [エラー・メッセージ](#page-73-0)

ONDEMANDの報告書の印刷 (PRTRPTRDAR)コマンドは,指定された報告書をそのまま印刷します。

トップ

# パラメーター

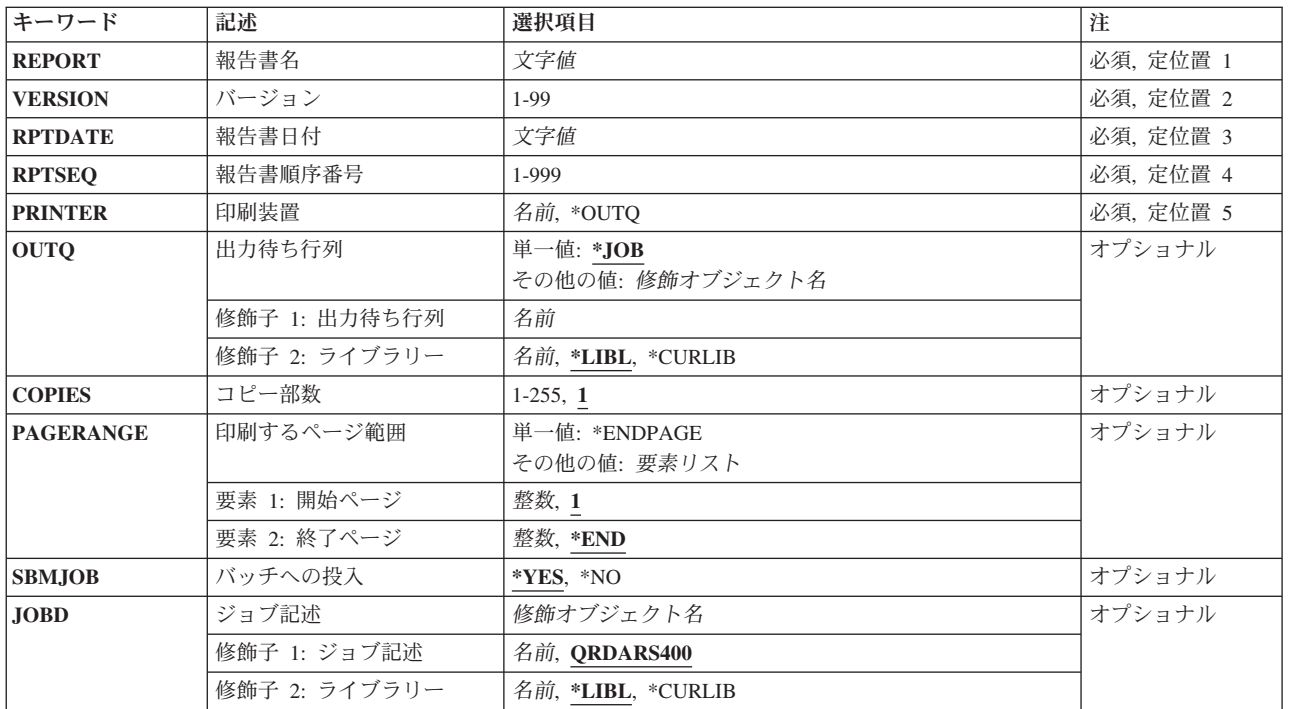

トップ

# 報告書名 **(REPORT)**

印刷する報告書の名前を指定します。

これは必須パラメーターです。

注**:** コマンドのプロンプト中に,このパラメーターに対してF4キーを押すと,すべての有効な項目のリスト が表示されます。

# <span id="page-71-0"></span>バージョン **(VERSION)**

印刷する必要がある報告書のバージョンを指定します。この値は01 - 99の範囲でなければなりません。

これは必須パラメーターです。

[トップ](#page-70-0)

# 報告書日付 **(RPTDATE)**

報告書の日付は,STRCDSRDARからのQPRLRCDS印刷装置ファイル内で,あるいは指定の報告書の報告書 日付を示すONDEMAND画面で調べることができます。

日付をYYYYMMDDの形式を使用して指定してください。ここで、YYYYは年を表し、MMは月を表し、ま た,DDは日を表します。年,月,および日の値を区切るためにどのタイプの特殊文字も使用しないでくだ さい。

これは必須パラメーターです。

[トップ](#page-70-0)

# 順序番号 **(RPTSEQ)**

印刷する報告書の報告書順序番号を指定します。この値は001-999の範囲でなければなりません。

これは必須パラメーターです。

[トップ](#page-70-0)

# 印刷装置 **(PRINTER)**

報告書を印刷する場所を指定します。

## **\*OUTQ**

報告書はOUTQパラメーターに指定された出力待ち行列にスプールされます。

装置名 報告書の印刷に使用する装置の名前を指定します。

これは必須パラメーターです。

[トップ](#page-70-0)

# 出力待ち行列 **(OUTQ)**

スプールされる報告書を受け取るために使用される出力待ち行列の修飾名を指定します。

## 修飾子**1:** 出力待ち行列

**\*JOB** このジョブと対応した出力待ち行列がスプールされた報告書を受け取ります。

## 出力待ち行列名

使用する出力待ち行列の名前を指定します。
### 修飾子**2:** ライブラリー

**\*LIBL** 最初の一致が見つかるまで,ジョブのライブラリー・リスト中のすべてのライブラリーが検索され ます。

### **\*CURLIB**

ジョブの現行ライブラリーが,出力待ち行列の置かれている場所です。ジョブの現行ライブラリー としてライブラリーを指定しない場合には、OGPLが使用されます。

名前 出力待ち行列が入っているライブラリーの名前を指定します。

[トップ](#page-70-0)

# コピー部数 **(COPIES)**

印刷またはファクシミリするコピーの数を指定します。

[トップ](#page-70-0)

## 印刷するページ範囲 **(PAGERANGE)**

印刷する開始ページおよび終了ページを指定します。

#### 要素**1:** 開始ページ

**1** 報告書の1ページ目から開始します。

#### **\*ENDPAGE**

最後のページだけを印刷します。

開始ページ番号

印刷する開始ページを指定します。

- 要素**2:** 終了ページ
- **\*END** 最後のページが印刷されるまで,印刷続行されます。
- 終了ページ番号

印刷する最後のページを指定します。

[トップ](#page-70-0)

# バッチへの投入 **(SBMJOB)**

この報告書を現行ジョブでまたはバッチ・ジョブで印刷したいかどうかを指定します。

- **\*YES** このコマンドは,別のジョブで実行するために投入する必要があります。
- **\*NO** このコマンドは現行ジョブ内で実行しなければなりません。このコマンドを端末装置から入力して いる場合には,このコマンドを完了するまで,この端末セッションから他の作業を実行することは できません。

# ジョブ記述 **(JOBD)**

投入されたジョブに使用されるジョブ記述の名前を指定します。

### 修飾子**1:** ジョブ記述

#### **QRDARS400**

QRDARS400ジョブ記述が,投入されたジョブのジョブ記述として使用されます。

名前 ジョブに使用されるジョブ記述の名前を指定します。

修飾子**2:** ライブラリー

**\*LIBL** 最初の一致が見つかるまで,ジョブのライブラリー・リスト中のすべてのライブラリーが検索され ます。

#### **\*CURLIB**

ジョブ記述名を見つけるために,ジョブの現行ライブラリーが使用されます。ジョブの現行ライブ ラリーとしてライブラリーを指定しない場合には,QGPLが使用されます。

名前 ジョブ記述名が入っているライブラリーの名前を指定します。

[トップ](#page-70-0)

### 例

#### 例**1:**簡単な例

PRTRPTRDAR REPORT(CHECKSTMTS) VERSION(01) RPTDATE(20020101) RPTSEQ(001) PRINTER(\*OUTQ) OUTQ(QGPL/PRT01)

このコマンドは,ONDEMANDスプール・ファイル保存報告書定義(CHECKSTMTS)から,示されたバージ ョン,日付,および順序番号をもつスプール・ファイルを再印刷するジョブをバッチに投入します。再印刷 出力はPRT01出力待ち行列に送られます。指定する出力待ち行列がONDEMANDインスタンス内で印刷装置 として定義されている必要があることに注意してください。

### 例**2:**より複雑な例

PRTRPTRDAR REPORT(CHECKSTMTS) VERSION(01) RPTDATE(20020101) RPTSEQ(001) PRINTER(\*OUTQ) OUTQ(QGPL/PRT01) SBMJOB(\*NO)

このコマンドは例1に似ていますが、対話式に実行されます。

[トップ](#page-70-0)

# エラー・メッセージ

**\*ESCAPE** メッセージ

#### **RDR0168**

報告書&1/&2/&3.&4でエラーが検出された。この報告書は印刷されませんでした。

# <span id="page-74-0"></span>**ONDEMAND**のテキストの印刷 **(PRTTXTOND)**

実行可能場所**:** すべての環境 (\*ALL) スレッド・セーフ**:** いいえ

パラメーター [例](#page-78-0) [エラー・メッセージ](#page-79-0)

ONDEMANDのテキストの印刷 (PRTTXTOND)コマンドによって,テキストのみの形式でスプール・ファイ ルの全部または一部を印刷することができます。これによって,報告書管理担当者は,索引付けされた時に ADDRPTONDに対して報告書がどのようになるかを調べることができます。この出力を使用して,管理担 当者は報告書にどのように索引付けするかを決定することができます。

トップ

# パラメーター

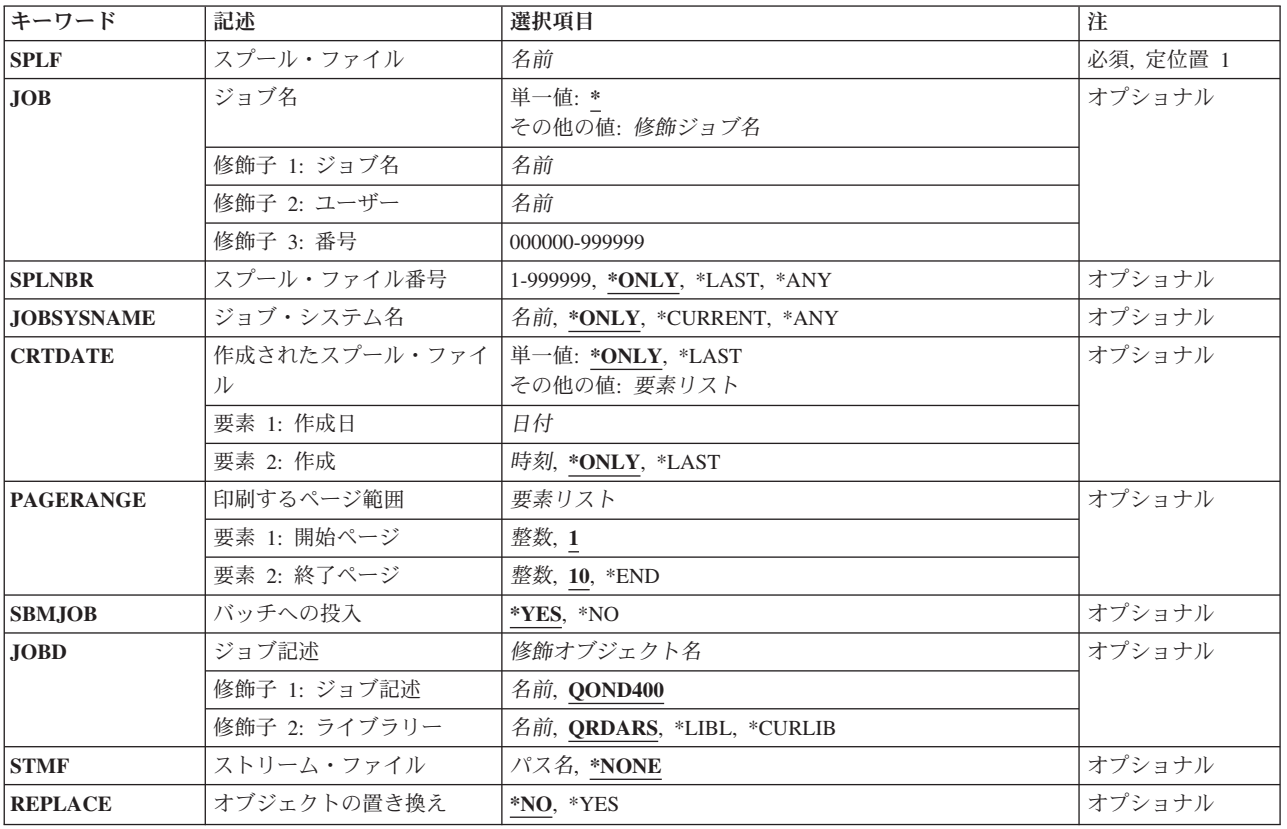

# <span id="page-75-0"></span>スプール・ファイル **(SPLF)**

ONDEMANDへの入力として使用するスプール・ファイルの名前を指定します。これは,ファイルの作成時 にユーザー・プログラムによって指定されたファイル名であるか,あるいはこのファイルの作成時に使用さ れた装置ファイルの名前です。

これは必須パラメーターです。

[トップ](#page-74-0)

# ジョブ名 **(JOB)**

スプール・ファイルを作成したジョブの名前を指定します。

**\*** このコマンドを出したジョブは,スプール・ファイルを作成したジョブです。

ジョブ名

使用するジョブの名前を指定します。ジョブ修飾子を指定しない場合には,システム上に現在ある すべてのジョブで単純ジョブ名が検索されます。指定された名前の重複が見つかった場合には、す べての重複した修飾ジョブ名が含まれるメッセージのリストが表示されます。

#### ユーザー名

ジョブを実行したユーザー・プロファイル名を指定します。

番号 システムによって割り当てられたジョブ番号を指定します。

[トップ](#page-74-0)

# スプール・ファイル番号 **(SPLNBR)**

どのジョブのスプール・ファイルを印刷するかを,番号によって指定します。

### **\*ONLY**

指定されたファイル名をもつスプール・ファイルは,このジョブでは1つだけです。したがって, スプール・ファイルの番号は不要です。

#### **\*LAST**

指定されたファイル名で最高位の番号のスプール・ファイルが使用されます。

**\*ANY** 使用されるスプール・ファイルを決定するのに,スプール・ファイル番号が使用されません。スプ ール・ファイルを選択する時に,ジョブ・システム名パラメーターまたはスプール・ファイルの作 成日時パラメーターがスプール・ファイル番号より優先される場合には,この値を使用してくださ い。

### スプール・ファイル番号

使用するように指定されたファイル名をもつスプール・ファイルの番号を指定します。

# <span id="page-76-0"></span>ジョブ・システム名 **(JOBSYSNAME)**

スプール・ファイルを作成したジョブ(JOBパラメーター)が実行されたシステムの名前を指定します。こ のパラメーターは,ジョブ名,ユーザー名,ジョブ番号,スプール・ファイル名,およびスプール・ファイ ル番号の各パラメーターの要件が満たされた後で考慮されます。

#### **\*ONLY**

指定されたジョブ名,ユーザー名,ジョブ番号,スプール・ファイル名,スプール・ファイル番 号,およびスプール・ファイル作成日時のスプール・ファイルが1つあります。

#### **\*CURRENT**

指定されたジョブ名,ユーザー名,ジョブ番号,スプール・ファイル名,スプール・ファイル番 号,および作成日時で現行システム上に作成されたスプール・ファイルが使用されます。

**\*ANY** 使用されるスプール・ファイルを決定するのに,ジョブ・システム名が使用されません。スプー ル・ファイルを選択する時に,スプール・ファイルの作成日時パラメーターがジョブ・システム名 より優先される場合には,この値を使用してください。

#### ジョブ・システム名

スプール・ファイルを作成したジョブが実行されたシステムの名前を指定してください。

[トップ](#page-74-0)

### 作成されたスプール・ファイル **(CRTDATE)**

スプール・ファイルが作成された日時を指定します。このパラメーターは、ジョブ名、ユーザー名、ジョブ 番号,スプール・ファイル名,スプール・ファイル番号,およびジョブ・システム名の各パラメーターの要 件が満たされた後で考慮されます。

可能な単一値は次の通りです。

#### **\*ONLY**

指定されたジョブ名,ユーザー名,ジョブ番号,スプール・ファイル名,スプール・ファイル番 号,およびジョブ・システム名のスプール・ファイルが1つあります。

#### **\*LAST**

指定されたジョブ名,ユーザー名,ジョブ番号,スプール・ファイル名,スプール・ファイル番 号,およびジョブ・システム名の最新の作成日時のスプール・ファイルが使用されます。

可能な作成日値は次の通りです。

#### スプール・ファイル作成日

スプール・ファイルが作成された日付を指定してください。

可能な作成時刻値は次の通りです。

#### **\*ONLY**

指定されたジョブ名,ユーザー名,ジョブ番号,スプール・ファイル名,スプール・ファイル番 号、ジョブ・システム名、およびスプール・ファイル作成日のスプール・ファイルが1つありま す。

#### **\*LAST**

指定されたジョブ名,ユーザー名,ジョブ番号,スプール・ファイル名,スプール・ファイル番 号,ジョブ・システム名,およびスプール・ファイル作成日の最新の作成時刻のスプール・ファイ ルが使用されます。

### <span id="page-77-0"></span>スプール・ファイル作成時刻

スプール・ファイルが作成された時刻を指定してください。

### 印刷するページ範囲 **(PAGERANGE)**

印刷する開始ページおよび終了ページを指定します。

#### 要素**1:** 開始ページ

- **1** 報告書の1ページ目から開始します。
- 開始ページ番号 印刷する開始ページを指定します。

### 要素**2:** 終了ページ

- **10** 10ページ目で印刷を終了します。
- **\*END** 最後のページが印刷されるまで,印刷続行されます。

### 終了ページ番号

印刷する最後のページを指定します。

[トップ](#page-74-0)

# バッチへの投入 **(SBMJOB)**

指定されたデータを対話式でまたはバッチ・ジョブで印刷したいかどうかを指定します。

- **\*YES** このコマンドは,別のジョブで実行するために投入する必要があります。
- **\*NO** このコマンドは現行ジョブ内で実行しなければなりません。このコマンドを端末装置から入力して いる場合には,このコマンドを完了するまで,この端末セッションから他の作業を実行することは できません。

[トップ](#page-74-0)

# ジョブ記述 **(JOBD)**

投入されたジョブに使用されるジョブ記述の名前を指定します。

### 修飾子**1:** ジョブ記述

### **QOND400**

QOND400ジョブ記述が,投入されたジョブのジョブ記述として使用されます。

名前 ジョブに使用されるジョブ記述の名前 (名前/名前) を指定します。

### 修飾子**2:** ライブラリー

#### **QRDARS**

ライブラリーQRDARSがジョブ記述のライブラリーとして使用されます。

<span id="page-78-0"></span>**\*LIBL** 最初の一致が見つかるまで,ジョブのライブラリー・リスト中のすべてのライブラリーが検索され ます。

#### **\*CURLIB**

ジョブ記述名を見つけるために,ジョブの現行ライブラリーが使用されます。ジョブの現行ライブ ラリーとしてライブラリーを指定しない場合には,QGPLが使用されます。

名前 ジョブ記述名が入っているライブラリーの名前を指定します。

[トップ](#page-74-0)

### ストリーム・ファイル **(STMF)**

出力データが入っているストリーム・ファイルへのパスを指定します。

#### **\*NONE**

出力はスプール・ファイルQPRLMTXTに送られます。

パス名 出力データが入っているストリーム・ファイルへのパスを指定します。

[トップ](#page-74-0)

## オブジェクトの置き換え **(REPLACE)**

指定された名前のストリーム・ファイルがすでに存在する場合に,出力操作でストリーム・ファイルへのレ コードのコピーを置き換えるかまたは失敗させるかを指定します。ストリーム・ファイルが存在しなければ 作成されます。

- **\*NO** レコードは出力されず,エラー条件が作成されます。
- **\*YES** レコードは,既存のストリーム・ファイルのレコードと置き換えられます。

[トップ](#page-74-0)

### 例

#### 例**1:**簡単な例

PRTTXTOND SPLF(CKSTMTPRTF)

このコマンドは、現行ジョブで生成されたCKSTMTPRTFスプール・ファイルの先頭10ページのテキスト専 用バージョンの印刷ジョブをバッチに投入します。(この機能はAFP(拡張機能表示)スプール・ファイル の索引付けを補助する特定値に関する機能です。)

### 例**2:**より複雑な例

PRTTXTOND SPLF(CKSTMTPRTF) JOB(123456/OPERATOR/NIGHTBATCH) SPLNBR(\*LAST) STMF('/MYDIR/MYOUTPUT.TXT')

このコマンドは例1に似ていますが,出力を受け取るストリーム・ファイルと同じように,スプール・ファ イルの特定ジョブおよびスプール・ファイル番号(\*LAST)を指定しています。

# <span id="page-79-0"></span>エラー・メッセージ

**\*ESCAPE** メッセージ

### **CPF3342**

ジョブ&5/&4/&3が見つからない。

### **CPF3343**

重複したジョブ名が見つかった。

### **CPF3344**

ファイル&1番号&8はもはやシステムにない。

### **CPF3492**

スプール・ファイルに対しては許可されていない。

### **CPF3C40**

スプール・ファイル&4が見つからない。

# <span id="page-80-0"></span>**AFP** スプール・ファイル・テキストの印刷 **(PRTTXTRDAR)**

実行可能場所**:** すべての環境 (\*ALL) スレッド・セーフ**:** いいえ

パラメーター [例](#page-85-0) [エラー・メッセージ](#page-85-0)

AFP スプール・ファイル・テキストの印刷 (PRTTXTRDAR)コマンドによって, AFPDSまたはLINEAFPDS 報告書のすべてまたは一部を印刷することができます。これによって,報告書管理担当者はSTRCDSRDAR では報告書がどのようになるかを表示して,報告書の定義に必要な値を判別することができます。

トップ

# パラメーター

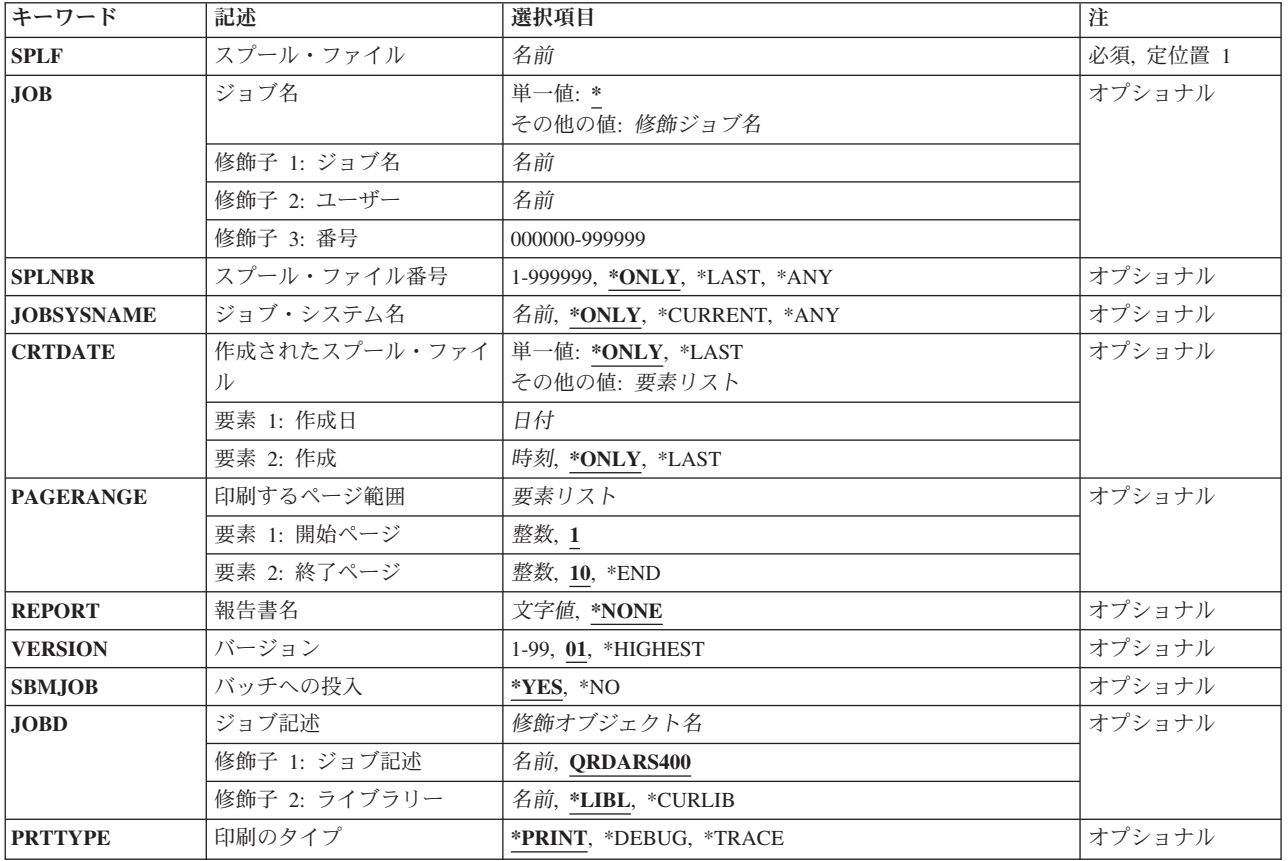

# <span id="page-81-0"></span>スプール・ファイル **(SPLF)**

ONDEMANDへの入力として使用するスプール・ファイルの名前を指定します。これは,ファイルの作成時 にユーザー・プログラムによって指定されたファイル名であるか,あるいはこのファイルの作成時に使用さ れた装置ファイルの名前です。

これは必須パラメーターです。

[トップ](#page-80-0)

# ジョブ名 **(JOB)**

スプール・ファイルを作成したジョブの名前を指定します。

**\*** スプール・ファイルを作成したジョブがこのコマンドを出したことを指定します。

ジョブ名

使用するジョブの名前を指定します。ジョブ修飾子を指定しない場合には,システム上に現在ある すべてのジョブで単純ジョブ名が検索されます。指定された名前の重複が見つかった場合には、す べての重複した修飾ジョブ名が含まれるメッセージのリストが表示されます。

#### ユーザー名

ジョブを実行したユーザー・プロファイル名を指定します。

番号 システムによって割り当てられたジョブ番号を指定します。

[トップ](#page-80-0)

# スプール・ファイル番号 **(SPLNBR)**

どのジョブのスプール・ファイルを印刷するかを,番号によって指定します。

### **\*ONLY**

指定されたファイル名をもつスプール・ファイルは,このジョブでは1つだけです。したがって, スプール・ファイルの番号は不要です。

#### **\*LAST**

指定されたファイル名で最高位の番号のスプール・ファイルが使用されます。

**\*ANY** 使用されるスプール・ファイルを決定するのに,スプール・ファイル番号が使用されません。スプ ール・ファイルを選択する時に,ジョブ・システム名パラメーターまたはスプール・ファイルの作 成日時パラメーターがスプール・ファイル番号より優先される場合には,この値を使用してくださ い。

### スプール・ファイル番号

使用するように指定されたファイル名をもつスプール・ファイルの番号を指定します。

# <span id="page-82-0"></span>ジョブ・システム名 **(JOBSYSNAME)**

スプール・ファイルを作成したジョブ(JOBパラメーター)が実行されたシステムの名前を指定します。こ のパラメーターは,ジョブ名,ユーザー名,ジョブ番号,スプール・ファイル名,およびスプール・ファイ ル番号の各パラメーターの要件が満たされた後で考慮されます。

#### **\*ONLY**

指定されたジョブ名,ユーザー名,ジョブ番号,スプール・ファイル名,スプール・ファイル番 号,およびスプール・ファイル作成日時のスプール・ファイルが1つあります。

#### **\*CURRENT**

指定されたジョブ名,ユーザー名,ジョブ番号,スプール・ファイル名,スプール・ファイル番 号,および作成日時で現行システム上に作成されたスプール・ファイルが使用されます。

**\*ANY** 使用されるスプール・ファイルを決定するのに,ジョブ・システム名が使用されません。スプー ル・ファイルを選択する時に,スプール・ファイルの作成日時パラメーターがジョブ・システム名 より優先される場合には,この値を使用してください。

#### ジョブ・システム名

スプール・ファイルを作成したジョブが実行されたシステムの名前を指定してください。

[トップ](#page-80-0)

### 作成されたスプール・ファイル **(CRTDATE)**

スプール・ファイルが作成された日時を指定します。このパラメーターは、ジョブ名、ユーザー名、ジョブ 番号,スプール・ファイル名,スプール・ファイル番号,およびジョブ・システム名の各パラメーターの要 件が満たされた後で考慮されます。

可能な単一値は次の通りです。

#### **\*ONLY**

指定されたジョブ名,ユーザー名,ジョブ番号,スプール・ファイル名,スプール・ファイル番 号,およびジョブ・システム名のスプール・ファイルが1つあります。

#### **\*LAST**

指定されたジョブ名,ユーザー名,ジョブ番号,スプール・ファイル名,スプール・ファイル番 号,およびジョブ・システム名の最新の作成日時のスプール・ファイルが使用されます。

可能な作成日値は次の通りです。

#### スプール・ファイル作成日

スプール・ファイルが作成された日付を指定してください。

可能な作成時刻値は次の通りです。

#### **\*ONLY**

指定されたジョブ名,ユーザー名,ジョブ番号,スプール・ファイル名,スプール・ファイル番 号、ジョブ・システム名、およびスプール・ファイル作成日のスプール・ファイルが1つありま す。

#### **\*LAST**

指定されたジョブ名,ユーザー名,ジョブ番号,スプール・ファイル名,スプール・ファイル番 号,ジョブ・システム名,およびスプール・ファイル作成日の最新の作成時刻のスプール・ファイ ルが使用されます。

### <span id="page-83-0"></span>スプール・ファイル作成時刻

スプール・ファイルが作成された時刻を指定してください。

## 印刷するページ範囲 **(PAGERANGE)**

印刷する開始ページおよび終了ページを指定します。

#### 要素**1:** 開始ページ

- **1** 報告書の1ページ目から開始します。
- 開始ページ番号 印刷する開始ページを指定します。

### 要素**2:** 終了ページ

- **10** 10ページ目で印刷を終了します。
- **\*END** 最後のページが印刷されるまで,印刷続行されます。

### 終了ページ番号

印刷する最後のページを指定します。

[トップ](#page-80-0)

### 報告書名 **(REPORT)**

スプール・ファイルの印刷時に使用する報告書定義の名前を指定します。

注**:** コマンドのプロンプト中に,このパラメーターに対してF4キーを押すと,すべての有効な項目のリスト が表示されます。

通常,\*NONEは報告書定義名に使用する正しい値です。しかし,特定の報告書定義を使用することが必要 になる場合があります。V4R4M0では,ONDEMANDではAFPデータの印刷方法を決定する改善された方式 が紹介されています。この新しい方式では索引の列位置がより正確になっています。しかし,この列位置は この新しい方式が紹介される前とは異なっている可能性があります。PRTTXTRDARを使用して新しい報告 書または既存の報告書の新しいバージョンの索引づけを容易にするには、報告書名(REPORT パラメータ ー)として\*NONEを使用する必要があります。\*NONEによって,常に改善された印刷方式が使用されま す。ONDEMANDのV4R4M0以前に作成された既存の報告書定義を変更する場合には,PRTTXTRDARがど の印刷方式を使用するかを判別できるように、報告書名(REPORTパラメーター)とバージョン(VERSIONパ ラメーター)を指定する必要があります。

[トップ](#page-80-0)

# バージョン **(VERSION)**

報告書の記憶で使用される報告書定義のバージョンを指定します。

**01** 報告書定義の最初のバージョンが使用されます。

#### <span id="page-84-0"></span>**\*HIGHEST**

報告書定義の最高位に定義されたバージョンが使用されます。

*01-99* 使用する報告書のバージョン番号を指定します。

[トップ](#page-80-0)

# バッチへの投入 **(SBMJOB)**

指定されたデータを対話式でまたはバッチ・ジョブで印刷したいかどうかを指定します。

- **\*YES** このコマンドは,別のジョブで実行するために投入する必要があります。
- **\*NO** このコマンドは現行ジョブ内で実行しなければなりません。このコマンドを端末装置から入力して いる場合には,このコマンドを完了するまで,この端末セッションから他の作業を実行することは できません。

[トップ](#page-80-0)

### ジョブ記述 **(JOBD)**

投入されたジョブに使用されるジョブ記述の名前を指定します。

### 修飾子**1:** ジョブ記述

#### **QRDARS400**

QRDARS400ジョブ記述が,投入されたジョブのジョブ記述として使用されます。

名前 ジョブに使用されるジョブ記述の名前を指定します。

### 修飾子**2:** ライブラリー

**\*LIBL** 最初の一致が見つかるまで,ジョブのライブラリー・リスト中のすべてのライブラリーが検索され ます。

#### **\*CURLIB**

ジョブ記述名を見つけるために,ジョブの現行ライブラリーが使用されます。ジョブの現行ライブ ラリーとしてライブラリーを指定しない場合には,QGPLが使用されます。

名前 ジョブ記述名が入っているライブラリーの名前を指定します。

[トップ](#page-80-0)

## 印刷のタイプ **(PRTTYPE)**

印刷出力をフォーマットする方法を指定します。\*PRINT以外の値では、多くのページの出力が生成され, これは主にプログラムDEBUG用です。

#### **\*PRINT**

この報告書をリストとして印刷します。

**\*DEBUG**

データおよびデバッグ情報を印刷します。これは注意してご使用ください。AFPDS 印刷装置ファ イルは,元のページ数の100倍の生成が可能です。

#### <span id="page-85-0"></span>**\*TRACE**

データを印刷し、AFP構造化フィールドをトレースします。

[トップ](#page-80-0)

### 例

### 例**1:**簡単な例

PRTTXTRDAR SPLF(CKSTMTPRTF)

このコマンドは、現行ジョブで生成されたCKSTMTPRTFスプール・ファイルの先頭10ページのテキスト専 用バージョンの印刷ジョブをバッチに投入します。(この機能はAFP(拡張機能表示)スプール・ファイル の索引付けを補助する特定値に関する機能です。)

#### 例**2:**より複雑な例

PRTTXTRDAR SPLF(CKSTMTPRTF) JOB(123456/OPERATOR/NIGHTBATCH) SPLNBR(\*LAST) REPORT(CHECKSTMTS) VERSION(\*HIGHEST)

このコマンドは例1に似ていますが、V4R4より前に作成された定義のAFP(拡張機能表示)データの正しい 変換処理を保証するために,ONDEMANDスプール・ファイル保存報告書定義名とバージョンのほかに特定 のジョブおよびスプール・ファイルのスプール・ファイル番号(\*LAST)を指定しています。

[トップ](#page-80-0)

# エラー・メッセージ

#### **\*ESCAPE** メッセージ

### **CPF3342**

ジョブ&5/&4/&3が見つからない。

#### **CPF3343**

重複したジョブ名が見つかった。

#### **CPF3344**

ファイル&1番号&8はもはやシステムにない。

#### **CPF3492**

スプール・ファイルに対しては許可されていない。

#### **CPF3C40**

スプール・ファイル&4が見つからない。

#### **RDR0322**

PRTTXTRDARはこの報告書を印刷することができない

# <span id="page-86-0"></span>**ONDEMAND**の報告書の再利用 **(RCLRPTRDAR)**

実行可能場所**:** すべての環境 (\*ALL) スレッド・セーフ**:** いいえ

パラメーター [例](#page-91-0) [エラー・メッセージ](#page-91-0)

ONDEMANDの報告書の再利用 (RCLRPTRDAR)コマンドは、指定された報告書をディスク,テープ,また は光ディスクから再利用(回復)し,任意選択でSTRCDSRDARを再実行します。再利用された報告書はジ ョブの出力待ち行列に入れられます。RCLRPTRDARコマンドは,失われたONDEMAND報告書の回復のた めだけに使用し,注意して使用するか,あるいはサポート・センターの援助を得て使用するだけにしなけれ ばなりません。

トップ

# パラメーター

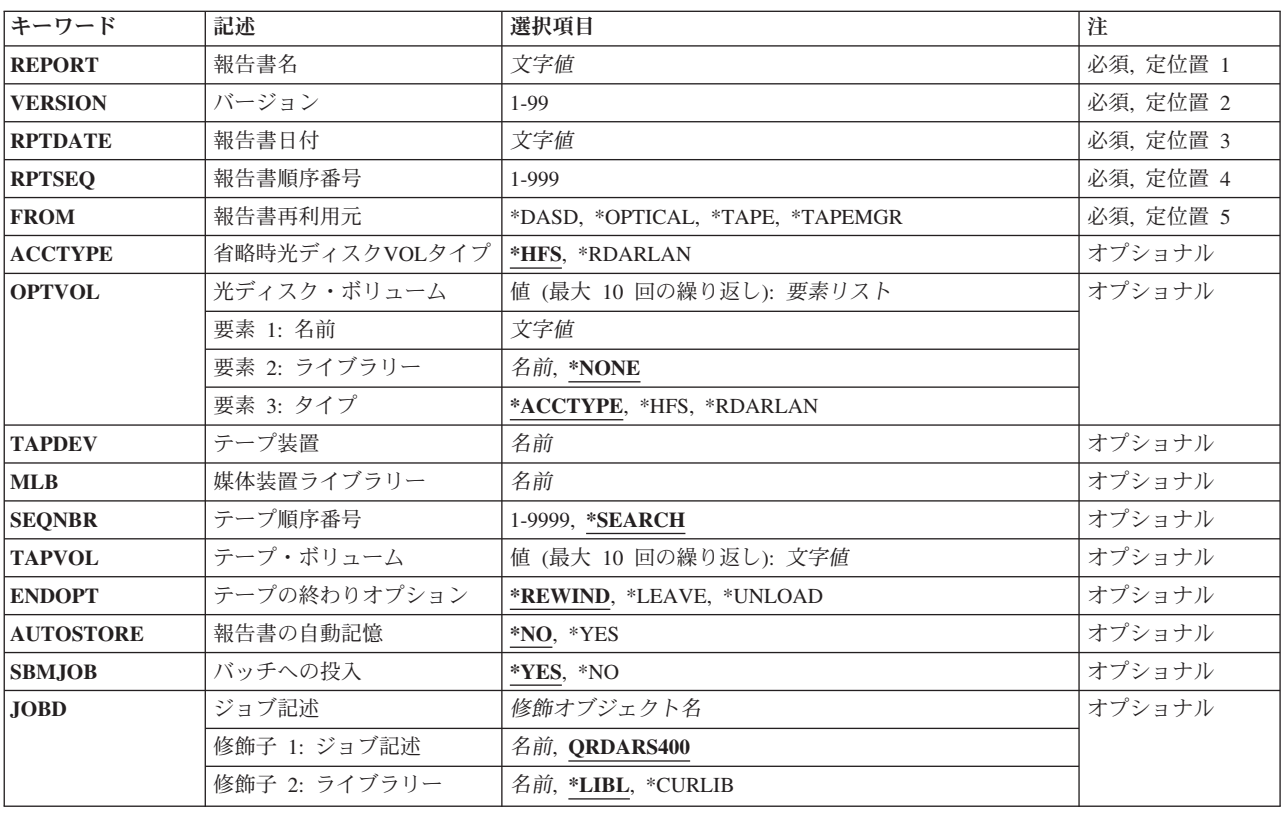

# <span id="page-87-0"></span>報告書名 **(REPORT)**

再利用する報告書の名前を指定します。

これは必須パラメーターです。

注**:** コマンドのプロンプト中に,このパラメーターに対してF4キーを押すと,すべての有効な項目のリスト が表示されます。

[トップ](#page-86-0)

# バージョン **(VERSION)**

再利用する必要がある報告書のバージョンを指定します。この値は01 - 99の範囲でなければなりません。

これは必須パラメーターです。

[トップ](#page-86-0)

# 報告書日付 **(RPTDATE)**

報告書の日付は,STRCDSRDARからのQPRLRCDS印刷装置ファイル内で,あるいは指定の報告書の報告書 日付を示すONDEMAND画面で調べることができます。

日付をYYYYMMDDの形式を使用して指定してください。ここで、YYYYは年を表し、MMは月を表し、ま た,DDは日を表します。年,月,および日の値を区切るためにどのタイプの特殊文字も使用しないでくだ さい。

これは必須パラメーターです。

[トップ](#page-86-0)

### 順序番号 **(RPTSEQ)**

再利用される報告書の報告書順序番号を指定します。この値は001-999の範囲でなければなりません。

これは必須パラメーターです。

[トップ](#page-86-0)

### 報告書再利用元 **(FROM)**

報告書をどこから再利用する必要があるかを指定します。

#### **\*DASD**

報告書はディスクから再利用されます。

#### **\*OPTICAL**

報告書は,OPTVOLパラメーターに指定された光ディスク・ボリュームから再利用されます。

#### <span id="page-88-0"></span>**\*TAPE**

報告書は,TAPVOLパラメーターに指定されたテープ・ボリュームから再利用されます。

#### **\*TAPEMGR**

報告書は,BRMSなどの外部テープ管理機能を使用してテープから再利用されます。

これは必須パラメーターです。

[トップ](#page-86-0)

## 省略時光ディスク**VOL**タイプ **(ACCTYPE)**

省略時として使用する光ディスク・ボリューム・タイプを指定します。

**\*HFS** オペレーティング・システムの光ディスク・サポートを使用します。報告書を光ディスクに保存す るためにONDEMAND LAN光ディスク・サポートを使用したことが判明していないかぎり、すべて の光ディスク・ライブラリー(直接接続またはLAN接続)に対してこれを指定してください。

#### **\*RDARLAN**

ONDEMAND LAN光ディスク・サポートを使用します。報告書を光ディスクに保存するために ONDEMAND LAN光ディスク・サポートを使用したことが判明した場合にかぎり,これを使用して ください。

[トップ](#page-86-0)

# 光ディスク・ボリューム **(OPTVOL)**

再利用する報告書が入っている光ディスク・ボリュームのIDを指定します(最大10個まで)。

このパラメーターには複数個の値を入力することができます。

#### 要素**1:** 名前

*ID* 光ディスク・ボリュームのボリュームIDを指定します。

要素**2:** ライブラリー

- 名前 光ディスク・ボリュームが入っている光ディスク・ライブラリー名を指定してください。このパラ メーターが必要になるのは、ACCTYPEパラメーターが\*RDARLANである時、あるいはタイプ要素 が\*RDARLANの時だけです。
- 要素**3:** タイプ光ディスク・ボリュームのタイプを指定します。

#### **\*ACCTYPE**

ACCTYPEパラメーターに指定された値を使用します。

**\*HFS** オペレーティング・システムの光ディスク・サポートを使用します。報告書を光ディスクに保存す るためにONDEMAND LAN光ディスク・サポートを使用したことが判明しない場合には,すべての 光ディスク・ライブラリーに対してこれを指定してください。

### **\*RDARLAN**

ONDEMAND LAN光ディスク・サポートを使用します。報告書を光ディスクに保存するために ONDEMAND LAN光ディスク・サポートを使用したことが判明した場合にかぎり,これを使用して ください。

# <span id="page-89-0"></span>テープ装置 **(TAPDEV)**

再利用のために使用されるテープ装置の名前を指定します。

[トップ](#page-86-0)

[トップ](#page-86-0)

# 媒体装置ライブラリー **(MLB)**

テープ装置**(TAPDEV)**パラメーターに指定されたテープ装置が設置されている媒体装置ライブラリーの名前 を指定します。このパラメーターは,テープ装置が媒体装置ライブラリーに設置されている場合にだけ使用 されます。

[トップ](#page-86-0)

# テープ順序番号 **(SEQNBR)**

再利用する報告書のテープ順序番号を指定します。

#### **\*SEARCH**

報告書についてテープが検索され,一致するものが見つかった場合には,その報告書が再利用され ます。テープ装置の最後の操作が,テープの終わり**(ENDOPT)**パラメーターに\*LEAVEを指定し て,テープの最後の操作が終了した位置に位置づけられることを指示した場合には,現在のテープ の位置を超えた最初の報告書からファイルの検索が開始されます。最後の操作でテープの終わりの オプション・プロンプト(ENDOPTパラメーター)に\*LEAVEを使用しなかった場合、あるいはその 操作以降にテープが手操作で巻き戻された場合には,検索はボリューム上の最初の報告書から開始 されます。

#### ファイル順序番号

報告書の再利用操作で使用されるファイルの順序番号を指定します。

[トップ](#page-86-0)

# テープ・ボリューム **(TAPVOL)**

テープ装置に取り付けて,報告書の再利用に使用する順序に,1から10のボリュームのボリューム名を指定 します。

このパラメーターには複数個の値を入力することができます。

# <span id="page-90-0"></span>テープの終わりオプション **(ENDOPT)**

テープを使用する時に,再利用の操作終了後にテープ・ボリュームで自動的に実行される位置指定の操作を 指定します。複数のテープ・ボリュームが含まれている場合には、このパラメーターが適用されるのは、最 後に使用さるテープ・ボリュームに対してだけです。テープの終わりに達した時に,他のすべてのテープ・ ボリュームが巻き戻されて、取り外されます。

### **\*REWIND**

操作の終了後に,テープは自動的に巻き戻されますが,取り外しは行なわれません。

#### **\*LEAVE**

操作の終了後に,テープの巻き戻しおよび取り外しは行なわれません。テープはテープ・ドライブ の現在の位置のままとなります。

#### **\*UNLOAD**

操作の終了後に,テープの巻き戻しおよび取り外しが自動的に行なわれます。

[トップ](#page-86-0)

## 報告書の自動記憶 **(AUTOSTORE)**

再利用された報告書をコード化データ記憶の開始 (STRCDSRDAR)コマンドを使用して記憶する必要がある かどうかも同様に指定します。

- **\*NO** 再利用された報告書は自動的に記憶されません。
- **\*YES** 再利用された報告書はSTRCDSRDARコマンドを使用して再び記憶されます。

[トップ](#page-86-0)

## バッチへの投入 **(SBMJOB)**

この報告書を現行ジョブ内でまたはバッチ・ジョブで再利用したいかどうかを指定します。

- **\*YES** このコマンドは,別のジョブで実行するために投入する必要があります。
- **\*NO** このコマンドは現行ジョブ内で実行しなければなりません。このコマンドを端末装置から入力して いる場合には,このコマンドを完了するまで,この端末セッションから他の作業を実行することは できません。

[トップ](#page-86-0)

# ジョブ記述 **(JOBD)**

投入されたジョブに使用されるジョブ記述の名前を指定します。

### 修飾子**1:** ジョブ記述

#### **QRDARS400**

ORDARS400ジョブ記述が、投入されたジョブのジョブ記述として使用されます。

名前 ジョブに使用されるジョブ記述の名前を指定します。

修飾子**2:** ライブラリー

<span id="page-91-0"></span>**\*LIBL** 最初の一致が見つかるまで,ジョブのライブラリー・リスト中のすべてのライブラリーが検索され ます。

#### **\*CURLIB**

ジョブ記述名を見つけるために,ジョブの現行ライブラリーが使用されます。ジョブの現行ライブ ラリーとしてライブラリーを指定しない場合には,QGPLが使用されます。

名前 ジョブ記述名が入っているライブラリーの名前を指定します。

[トップ](#page-86-0)

### 例

### 例**1:**簡単な例

RCLRPTRDAR REPORT(CHECKSTMTS) VERSION(01) RPTDATE(20020101) RPTSEQ(001) FROM(\*OPTICAL) OPTVOL((OD0000000012))

このコマンドは,光ディスク・ボリュームOD0000000012から,特定のONDEMANDスプール・ファイル保 存の保存済み報告書(名前CHECKSTMTS)の再スプール・ジョブをバッチに投入します。再利用されたスプ ール・ファイルはジョブの出力待ち行列に入れられます。このコマンドは,保存された報告書に問題が起こ って,スプール・ファイルを再保存する必要がある時に,しばしば使用されます。

#### 例**2:**より複雑な例

RCLRPTRDAR REPORT(CHECKSTMTS) VERSION(01) RPTDATE(20020101) RPTSEQ(001) FROM(\*OPTICAL) OPTVOL((OD0000000012)) AUTOSTORE(\*YES)SBMJOB(\*NO)

このコマンドは例1に似ていますが、対話式に実行され、再利用されたスプール・ファイルをONDEMAND スプール・ファイル保存に自動的に戻して保管します。

[トップ](#page-86-0)

### エラー・メッセージ

### **\*ESCAPE** メッセージ

#### **CPF1338**

SBMJOBコマンドでエラーが起こった。

#### **RDR0101**

&1に対するSTRCDSRDARの処理が正常に行なわれなかった。STRCDSRDARを再実行して RESTART(&2)を指定してください。

#### **RDR0168**

報告書&1/&2/&3.&4でエラーが検出された。この報告書は印刷されませんでした。

# <span id="page-92-0"></span>**ONDEMAND**からの報告書の除去 **(RMVRPTOND)**

実行可能場所**:** すべての環境 (\*ALL) スレッド・セーフ**:** いいえ

パラメーター [例](#page-94-0) [エラー・メッセージ](#page-94-0)

ONDEMANDからの報告書の除去 (RMVRPTOND)コマンドは、指定された報告書をONDEMANDから除去 します。

トップ

## パラメーター

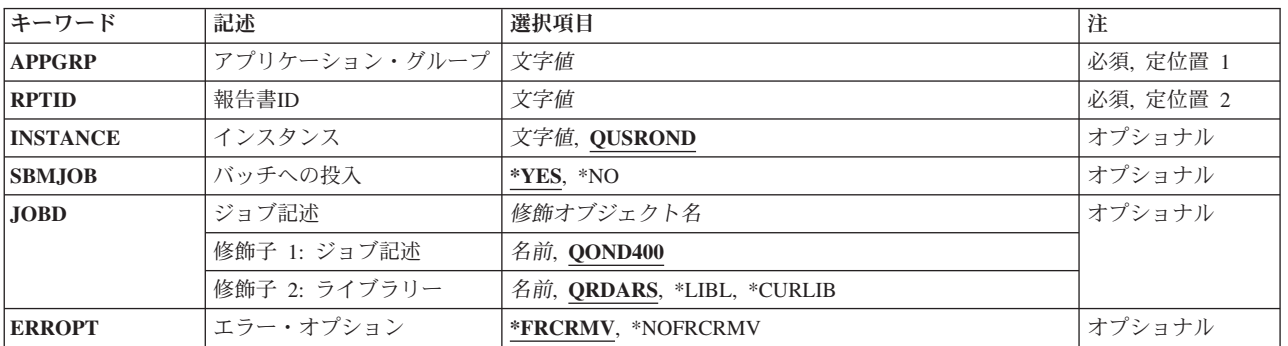

トップ

# アプリケーション・グループ **(APPGRP)**

除去する報告書が入っているアプリケーション・グループの名前を指定します。

これは必須パラメーターです。

注**:** コマンドのプロンプト中に,このパラメーターに対してF4キーを押すと,有効項目のリストが表示され ます。リストされる項目は,パラメーターINSTANCEがQUSRONDでない場合には,有効でないことがあり ます。

入力する値に英小文字,ブランク,または特殊文字が含まれている場合には,アポストロフィで囲む必要が あります。

トップ

# 報告書**ID (RPTID)**

除去する報告書の報告書IDを指定します。

<span id="page-93-0"></span>報告書IDは″1220-1-0-8FAA-9939-9345″の形式になっています。ここで,″1220″は内部アプリケーション・グ ループID, "1"は1次記憶域ノード, "0"は2次記憶域ノード, "8FAA"はカウンター, "9339"は報告書ファイル の最初の(内部)日付,″9345″は報告書ファイルの最後の(内部)日付です。報告書IDはロードIDとしても 知られています。

注**:** 報告書IDはシステム・ログ・ファイルで見つけることができます。

これは必須パラメーターです。

[トップ](#page-92-0)

# インスタンス **(INSTANCE)**

使用するインスタンスの名前を指定します。

#### **QUSROND**

省略時のONDEMANDインスタンスが使用されます。

### インスタンス名

使用するインスタンスの名前を指定してください。定義により,このインスタンスは,コマンドが 実行されるシステム上になければなりません。

### ライブラリー・サーバー名

ライブラリー・サーバーのTCP/IPホスト名を指定してください。この名前は, NNN.NNN.NNN.NNN形式のTCP/IPのドット10進アドレスとして指定することもできます。

サーバー名またはTCP/IPアドレスを入力すると,ONDEMANDは,省略時のポートを使用している そのサーバー上のインスタンスを使用します。ほとんどの場合には,省略時のインスタンスも使用 されます。

[トップ](#page-92-0)

## バッチへの投入 **(SBMJOB)**

特定の報告書を対話式に除去するか,それともバッチ・ジョブで除去するかを指定してください。

- **\*YES** このコマンドは,別のジョブで実行するために投入する必要があります。
- **\*NO** このコマンドは現行ジョブ内で実行しなければなりません。このコマンドを端末装置から入力して いる場合には,このコマンドを完了するまで,この端末セッションから他の作業を実行することは できません。

[トップ](#page-92-0)

# ジョブ記述 **(JOBD)**

投入されたジョブに使用されるジョブ記述の名前を指定します。

### 修飾子**1:** ジョブ記述

#### **QOND400**

QOND400ジョブ記述が,投入されたジョブのジョブ記述として使用されます。

名前 ジョブに使用されるジョブ記述の名前(名前/名前)を指定します。

**88** IBM Systems - iSeries: Content Manager OnDemand for iSeries コマンド

### <span id="page-94-0"></span>修飾子**2:** ライブラリー

#### **QRDARS**

ライブラリーQRDARSがジョブ記述のライブラリーとして使用されます。

**\*LIBL** 最初の一致が見つかるまで,ジョブのライブラリー・リスト中のすべてのライブラリーが検索され ます。

#### **\*CURLIB**

ジョブ記述名を見つけるために,ジョブの現行ライブラリーが使用されます。ジョブの現行ライブ ラリーとしてライブラリーを指定しない場合には,QGPLが使用されます。

名前 ジョブ記述名が入っているライブラリーの名前を指定します。

[トップ](#page-92-0)

# エラー・オプション **(ERROPT)**

システム·ログに報告書IDが見つからない場合であっても、報告書の除去を強制します。

#### **\*FRCRMV**

報告書IDがシステム・ログに見つからない場合に,報告書を除去します。

#### **\*NOFRCRMV**

報告書IDがシステム・ログに見つからない場合には,報告書を除去しません。

[トップ](#page-92-0)

### 例

#### 例**1:**簡単な例

RMVRPTOND APPGRP(CHECKSTMTS) RPTID('1220-1-0-8FAA-9939-9345')

このコマンドは、ONDEMAND共通サーバー・アプリケーション・グループ(CHECKSTMTS)から、示され たロードID(報告書IDとしても知られている)をもつ保存済みスプール・ファイルを除去するジョブをバ ッチに投入します。このコマンドには,インスタンス名が指定されていないので,保存済みデータが QUSRONDインスタンスから除去されることを前提としています。

#### 例**2:**より複雑な例

RMVRPTOND APPGRP(CHECKSTMTS) RPTID('1220-1-0-8FAA-9939-9345') INSTANCE(ACCTING) SBMJOB(\*NO)

このコマンドは例1に似ていますが,対話式に実行され,保存済み報告書を除去する特定のインスタンスが 指定されています。

[トップ](#page-92-0)

## エラー・メッセージ

### **\*ESCAPE** メッセージ

**CPF1338**

SBMJOBコマンドでエラーが起こった。

### **OND0222**

RMVRPTONDがエラーで終了した。報告書は除去されませんでした。

# <span id="page-96-0"></span>**CM FOR ONDEMAND**からの除去 **(RMVVIRDAR)**

実行可能場所**:** すべての環境 (\*ALL) スレッド・セーフ**:** いいえ

パラメーター [例](#page-98-0) [エラー・メッセージ](#page-98-0)

CM FOR ONDEMANDからの除去 (RMVVIRDAR)コマンドは、指定されたONDEMAND報告書を CONTENT MANAGER FOR ISERIESから除去します。

トップ

# パラメーター

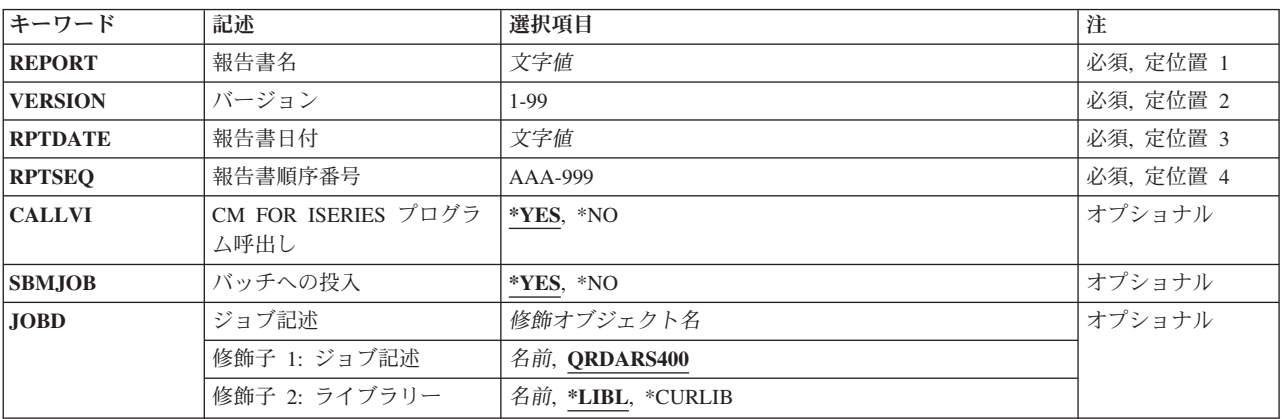

トップ

# 報告書名 **(REPORT)**

報告書の名前を指定します。

これは必須パラメーターです。

注**:** コマンドのプロンプト中に,このパラメーターに対してF4キーを押すと,すべての有効な項目のリスト が表示されます。

トップ

# バージョン **(VERSION)**

削除する必要がある報告書のバージョンを指定します。この値は01 - 99の範囲でなければなりません。

これは必須パラメーターです。

# <span id="page-97-0"></span>報告書日付 **(RPTDATE)**

削除する報告書の報告書日付を指定します。

日付をYYYYMMDDの形式を使用して指定してください。ここで、YYYYは年を表し、MMは月を表し、ま た,DDは日を表します。年,月,および日の値を区切るためにどのタイプの特殊文字も使用しないでくだ さい。

報告書の日付は,STRCDSRDARからのQPRLRCDS印刷装置ファイル内で,あるいは指定の報告書の報告書 日付を示すONDEMAND画面で調べることができます。

これは必須パラメーターです。

[トップ](#page-96-0)

### 報告書順序番号 **(RPTSEQ)**

削除する報告書の報告書順序番号を指定します。これがANYSTORE 報告書でなければ,この値は001-999 の範囲でなければなりません。ANYSTORE報告書の順序番号はAAA-999にすることができます。

これは必須パラメーターです。

[トップ](#page-96-0)

## **CM FOR ISERIES** プログラム呼出し **(CALLVI)**

CONTENT MANAGER FOR ISERIESからの報告書の削除処理を完了するために,QVIXRFDELプログラム を呼び出したいかどうかを指定してください。

注**:** QVIXRFDELプログラムは,CONTENT MANAGER FOR ISERIESインターフェース・ファイル内の削 除のマークが付いたすべてのONDEMAND報告書を削除します。

- **\*YES** \*YESを指定した場合には,指定された報告書をCONTENT MANAGER FOR ISERIESから削除する ためにQVIXRFDELプログラムが呼び出されます。
- **\*NO** \*NOを指定した場合には,指定されたONDEMAND報告書はCONTENT MANAGER FOR ISERIES 中で削除のためにマーク付けされるだけです。インターフェース・ファイル内で削除のマーク付き のすべての報告書の削除を完了するには,後からQVIXRFDELプログラムの呼び出しが必要です。

[トップ](#page-96-0)

# バッチへの投入 **(SBMJOB)**

特定の報告書を対話式にまたはバッチ・ジョブで削除したいかどうかを指定します。

- **\*YES** このコマンドは,別のジョブで実行するために投入する必要があります。
- **\*NO** このコマンドは現行ジョブ内で実行しなければなりません。このコマンドを端末装置から入力して いる場合には,このコマンドを完了するまで,この端末セッションから他の作業を実行することは できません。

# <span id="page-98-0"></span>ジョブ記述 **(JOBD)**

投入されたジョブに使用されるジョブ記述の名前を指定します。

### 修飾子**1:** ジョブ記述

#### **QRDARS400**

QRDARS400ジョブ記述が,投入されたジョブのジョブ記述として使用されます。

名前 ジョブに使用されるジョブ記述の名前を指定します。

#### 修飾子**2:** ライブラリー

**\*LIBL** 最初の一致が見つかるまで,ジョブのライブラリー・リスト中のすべてのライブラリーが検索され ます。

#### **\*CURLIB**

ジョブ記述名を見つけるために,ジョブの現行ライブラリーが使用されます。ジョブの現行ライブ ラリーとしてライブラリーを指定しない場合には,QGPLが使用されます。

名前 ジョブ記述名が入っているライブラリーの名前を指定します。

[トップ](#page-96-0)

### 例

#### 例**1:**簡単な例

RMVVIRDAR REPORT(CHECKSTMTS) VERSION(01) RPTDATE(20020101) RPTSEQ(001) SBMJOB(\*NO)

このコマンドは、対話式に実行され、既存のONDEMANDスプール・ファイル保存報告書索引を、指定され た特定日付のONDEMAND報告書定義 (名前CHECKSTMTS)のCONTENT MANAGER (従来VISUALINFOま たはVIとして知られていた)から除去します。

#### 例**2:**より複雑な例

RMVVIRDAR REPORT(CHECKSTMTS) VERSION(01) RPTDATE(20020101) RPTSEQ(001) JOBD(MYCMLIB/MYCMJOBD)

このコマンドは例1に似ていますが、省略時のONDEMANDジョブ記述の代わりに、指定されたジョブ記述 を使用してバッチに投入されます。

[トップ](#page-96-0)

## エラー・メッセージ

### **\*ESCAPE** メッセージ

#### **RDR1165**

報告書&1/&2/&3.&4は除去されていません。

# <span id="page-100-0"></span>**ONDEMAND**を使用した保存の開始 **(STRARCRDAR)**

実行可能場所**:** すべての環境 (\*ALL) スレッド・セーフ**:** いいえ

パラメーター [例](#page-102-0) [エラー・メッセージ](#page-103-0)

ONDEMANDを使用した保存の開始 (STRARCRDAR)コマンドは,同じライブラリーに入っている単一オブ ジェクトまたはオブジェクトのグループのコピーを保存します。指定されたオブジェクトは、オブジェク ト・ポリシー(光ディスクまたはテープのいずれか)に指定された通り,各オブジェクトのコピーを保存媒 体に書き込むことによって,保存します。記憶域の解放の必要性がコマンドによって指定されないかぎり, システム上のオブジェクトは何の影響も受けません。オブジェクトのヒストリーは,保存されたという事実 で更新されることはありません。システム保管コマンドの1つを使用してオブジェクトを保管した場合にか ぎり、オブジェクトのヒストリーが更新されます。

トップ

# パラメーター

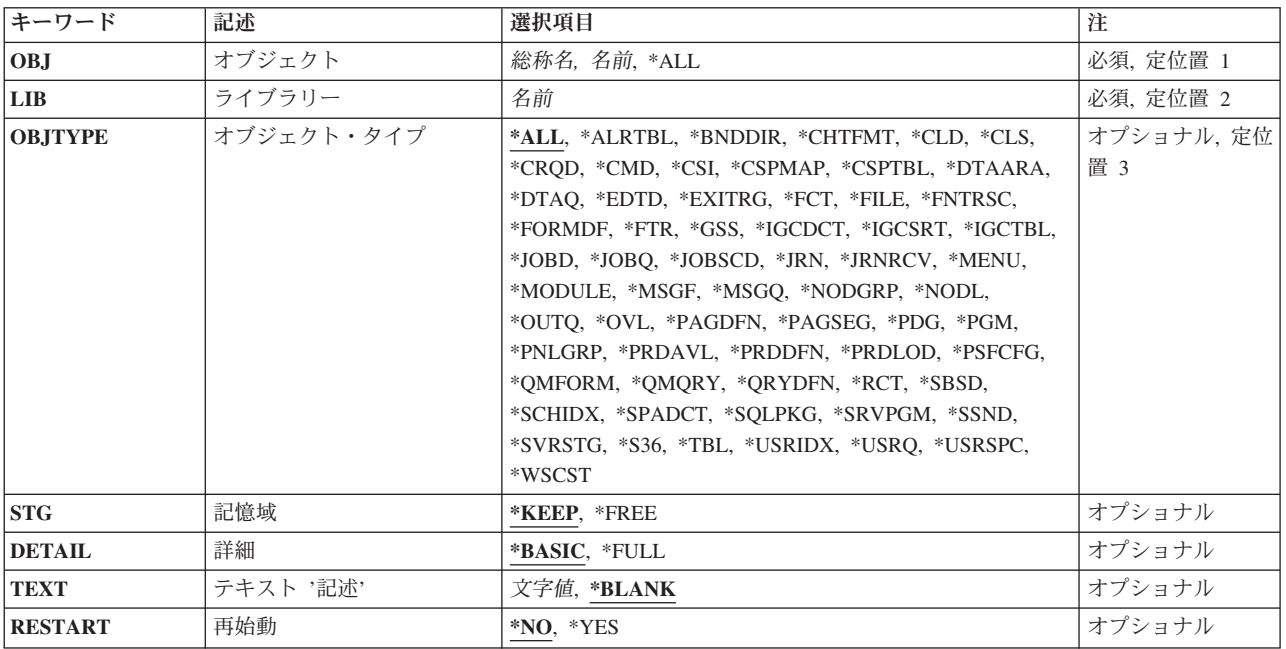

トップ

# オブジェクト **(OBJ)**

保存したいオブジェクトの名前またはオブジェクト・グループの総称名を指定します。すべてのオブジェク トがライブラリー **(LIB)**パラメーターに指定された同じライブラリー内になければなりません。オブジェク ト・タイプ**(OBJTYPE)**パラメーターが指定されていない場合には,そのパラメーターの記述にリストされ たすべてのオブジェクト・タイプが保存されます(指定された名前がある場合)。

#### <span id="page-101-0"></span>これは必須パラメーターです。

**\*ALL** オブジェクト・タイプ (OBJTYPE)パラメーターによって指定されたタイプの指定されたライブラ リー内のすべてのオブジェクトが保存されます。

### 総称\*オブジェクト名

保存したい,指定したライブラリー内のオブジェクトのグループの総称名を指定します。

#### オブジェクト名

保存したい特定オブジェクトの名前を指定します。

[トップ](#page-100-0)

# ライブラリー **(LIB)**

保存するオブジェクトが入っているライブラリーを指定します。ライブラリーの名前を入力してください。

これは必須パラメーターです。

[トップ](#page-100-0)

# オブジェクト・タイプ **(OBJTYPE)**

保存するシステム・オブジェクトのタイプを指定します。保存できるオブジェクト・タイプの完全なリスト については,オブジェクト・タイプ**(OBJTYPE)**パラメーターのフィールドにカーソルを移動して,F4キー を押してください。

**\*ALL** 名前によって指定され,指定したライブラリー内にあるすべてのオブジェクト・タイプが保存され ます。オブジェクト**(OBJ)**パラメーターにも\*ALLが指定された場合には,保存できるタイプのライ ブラリー内にあるすべてのオブジェクトが保存されます。

### オブジェクト・タイプ

コマンド(\*CMD),ファイル(\*FILE),またはプログラム(\*PGM)など,保存するオブジェクトのそれ ぞれのタイプの値を指定します。

[トップ](#page-100-0)

# 記憶域 **(STG)**

保存しているライブラリー内のファイル,プログラム,構造化照会言語(SOL)パッケージ,およびジャーナ ル・レシーバーのデータ部分によって占有されたシステム記憶域を,保存操作の一部として解放するかどう かを指定します。オブジェクトの記述ではなく、オブジェクトのデータ部分が削除(解放)されます。

#### **\*KEEP**

保存されるオブジェクトのデータ部分によって占有されている記憶域は解放されません。

**\*FREE**

保存しているファイル、プログラム、SOLパッケージ、およびジャーナル・レシーバーのデータ部 分によって占有された記憶域は,保存操作の一部として解放されます。そのライブラリー内のすべ てのオブジェクトが正常に保存された後にかぎり,ライブラリー内のすべてのオブジェクトの記憶 域が解放されます。

<span id="page-102-0"></span>注**:** プログラムの異常終了を回避するためには,\*FREEが指定されたシステムで,保存しているプ ログラムを実行してはいけません。

[トップ](#page-100-0)

### 詳細 **(DETAIL)**

保存操作に関して提供される詳細の程度を指定します。この情報は,印刷装置ファイルQPRLOARCのジョ ブのスプール出力で印刷されます。

### **\*BASIC**

コマンドに指定されるパラメーターのリスト,使用されるオブジェクト・ポリシー,および保存に 関する統計がリストされます。

#### **\*FULL**

\*BASICパラメーターによって提供される情報の他に,保存される各オブジェクトのリストが提供 されます。

[トップ](#page-100-0)

# テキスト **'**記述**' (TEXT)**

保存を簡単に記述するテキストを指定します。

### **\*BLANK**

テキストは指定されません。

*'*記述*'* 50桁を超えないアポストロフィで囲まれたテキストを指定してください。このテキストは,オブジ ェクトの他の情報とともにONDEMANDによって記憶されます。また,このテキストは,オブジェ クトを保存する時に印刷される印刷装置ファイルQPRLOARCにも表示されます。

[トップ](#page-100-0)

# 再始動 **(RESTART)**

これが,前に正常に実行されなかった保存の再開であるかどうかを指定します。

- **\*NO** これは,前に正常に実行されなかった保存の再開ではありません。
- **\*YES** これは,前に正常に実行されなかった保存の再開です。

[トップ](#page-100-0)

### 例

#### 例**1:**簡単な例

STRARCRDAR OBJ(MYOBJECT) LIB(MYLIB)

このコマンドは、MYLIBライブラリー中の任意のタイプのオブジェクトをMYOBJECTの名前で ONDEMANDオブジェクト保存内に保存します。

例**2:**より複雑な例

#### <span id="page-103-0"></span>STRARCRDAR OBJ(MYOBJECT) LIB(MYLIB) OBJTYPE(\*FILE)

このコマンドは例1に似ていますが、タイプ\*FILEのオブジェクトのみを保存します。

[トップ](#page-100-0)

## エラー・メッセージ

### **\*ESCAPE** メッセージ

#### **RDR1001**

ライブラリー&1に対する前の保存が正常に実行されず、RESTART(\*NO)が指定された。

### **RDR1002**

ライブラリー&1に対する保存はすでに進行中である

### **RDR1003**

保存の再始動が正常に実行されなかった。

#### **RDR1005**

保存が正常に実行されなかった。&1個のオブジェクトが正常に保存されました。

#### **RDR1006**

保存が正常に実行されなかった。どのオブジェクトも保存されませんでした。

#### **RDR1007**

オブジェクト管理テーブル(OCT)に省略時の項目がない。

#### **RDR1008**

オブジェクト・ポリシー&1が見つからない。

# <span id="page-104-0"></span>保存記憶域管理開始 **(STRASMOND)**

実行可能場所**:** すべての環境 (\*ALL) スレッド・セーフ**:** いいえ

パラメーター [例](#page-106-0) [エラー・メッセージ](#page-106-0)

保存記憶域管理開始 (STRASMOND)コマンドは,ASM定義レベル内でデータの移動を管理する保存記憶域 管理(ASM)プロセスを開始します。現在処理中のものを終了するのに使用できる時間が十分にある場合に は,この機能を制御付き取り消しオプションによって取り消すことができます。

STRASMONDでは,実行するジョブがDB2をサーバー・モードに設定できることが必要です。このコマン ドを対話式に実行する場合には,これが唯一の必要条件です。対話式ジョブでSTRASMONDが実行される 前にSQLステートメントが処理されると,STRASMONDはSQLエラーで失敗します。この問題を避けるに は,常にSTRASMONDをバッチ(省略時の値)に投入するか,あるいはSTRASMONDを対話式に実行する 前にサインオフしてサインオンし直してください。

トップ

## パラメーター

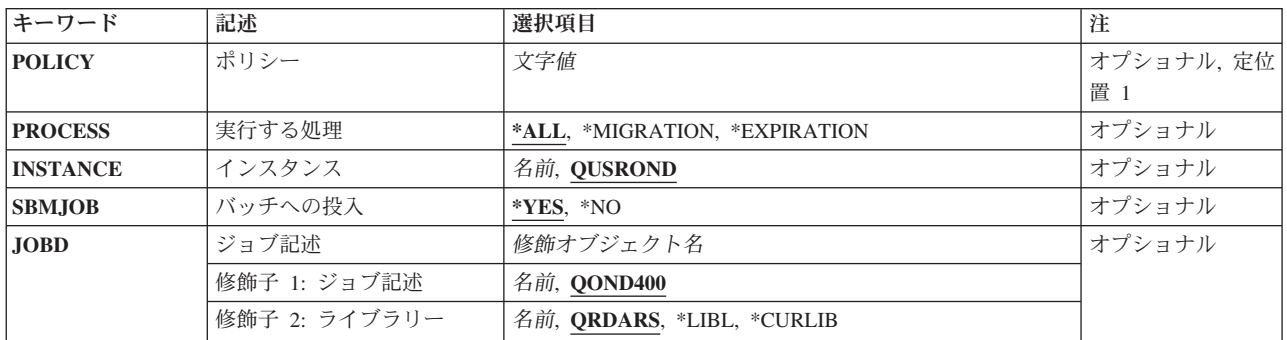

トップ

# ポリシー **(POLICY)**

保存記憶域管理が要求された機能に対して実行するポリシーの名前を指定します。

注**:** コマンドのプロンプト中に,このパラメーターに対してF4キーを押すと,すべての有効な項目のリスト が表示されます。

**\*ALL** すべてのポリシーが使用されます。これにより,適格なすべてのデータが管理されます。

ポリシー名

ASMが処理するポリシーの名前を指定してください。これにより、指定されたポリシーに関連した 適格なデータだけが管理されます。

## <span id="page-105-0"></span>実行する処理 **(PROCESS)**

保存記憶域管理(ASM)プロセスが移行処理を行うか、または満了処理を行うか、あるいはその両方を行うか を指定します。ASMプロセスにかかる時間が重要な場合には,これらの機能を分離することができます。

**\*ALL** 移行と満了の両方のプロセスが実行されます。

### **\*MIGRATION**

移行プロセスだけが実行されます。

### **\*EXPIRATION**

満了プロセスだけが実行されます。

[トップ](#page-104-0)

# インスタンス **(INSTANCE)**

使用するインスタンスの名前を指定します。

#### **QUSROND**

省略時のONDEMANDインスタンスが使用されます。

インスタンス名

使用するインスタンスの名前を指定してください。定義により,このインスタンスは,コマンドが 実行されるシステム上になければなりません。

[トップ](#page-104-0)

### バッチへの投入 **(SBMJOB)**

ASMをバッチで実行するか,それとも対話式に実行するかを指定します。

- **\*YES** このコマンドは,別のジョブで実行するために投入する必要があります。
- **\*NO** このコマンドは現行ジョブ内で実行しなければなりません。このコマンドを端末装置から入力して いる場合には,このコマンドを完了するまで,この端末セッションから他の作業を実行することは できません。

[トップ](#page-104-0)

# ジョブ記述 **(JOBD)**

投入されたジョブに使用されるジョブ記述の名前を指定します。

### 修飾子**1:** ジョブ記述

### **QOND400**

QOND400ジョブ記述が,投入されたジョブのジョブ記述として使用されます。

名前 ジョブに使用されるジョブ記述の名前(名前/名前)を指定します。

修飾子**2:** ライブラリー

#### **QRDARS**

ライブラリーQRDARSがジョブ記述のライブラリーとして使用されます。

<span id="page-106-0"></span>**\*LIBL** 最初の一致が見つかるまで,ジョブのライブラリー・リスト中のすべてのライブラリーが検索され ます。

#### **\*CURLIB**

ジョブ記述名を見つけるために,ジョブの現行ライブラリーが使用されます。ジョブの現行ライブ ラリーとしてライブラリーを指定しない場合には,QGPLが使用されます。

名前 ジョブ記述名が入っているライブラリーの名前を指定します。

[トップ](#page-104-0)

### 例

### 例**1:**簡単な例

STRASMOND

このコマンドは、ONDEMAND共通サーバー保存記憶域管理(ASM)プロセスを開始するジョブをバッチに投 入しますが,このプロセスは保存媒体の定義済みレベル内でのデータの移動を管理します。パラメーターを 指定しないでこのコマンドを出すと,省略時のQUSRONDインスタンスのすべての定義済み記憶域管理ポリ シーのデータが処理され,移行と満了の両方の処理が実行されます。

### 例**2:**より複雑な例

STRASMOND POLICY(APDATAPOL) PROCESS(\*MIGRATION)

このコマンドは例1に似ていますが、APDATAPOLポリシー定義と関連したデータだけを処理し、移行処理 だけが実行されます。

[トップ](#page-104-0)

## エラー・メッセージ

### **\*ESCAPE** メッセージ

### **CPF1338**

SBMJOBコマンドでエラーが起こった。

### **OND0261**

保存プロセスは完了しましたが,一部の処置は失敗しました。
# <span id="page-108-0"></span>コード化データ記憶の開始 **(STRCDSRDAR)**

実行可能場所**:** すべての環境 (\*ALL) スレッド・セーフ**:** いいえ

パラメーター [例](#page-113-0) [エラー・メッセージ](#page-113-0)

コード化データ記憶の開始 (STRCDSRDAR)コマンドによって,ONDEMANDに報告書を記憶することがで きます。この処理中に必要な場合には,報告書を複数のセグメントに分割し,索引付けし,圧縮し,さらに 検索のためにディスク上に記憶し,後から光ディスクまたはテープ媒体に移行させます。

トップ

# パラメーター

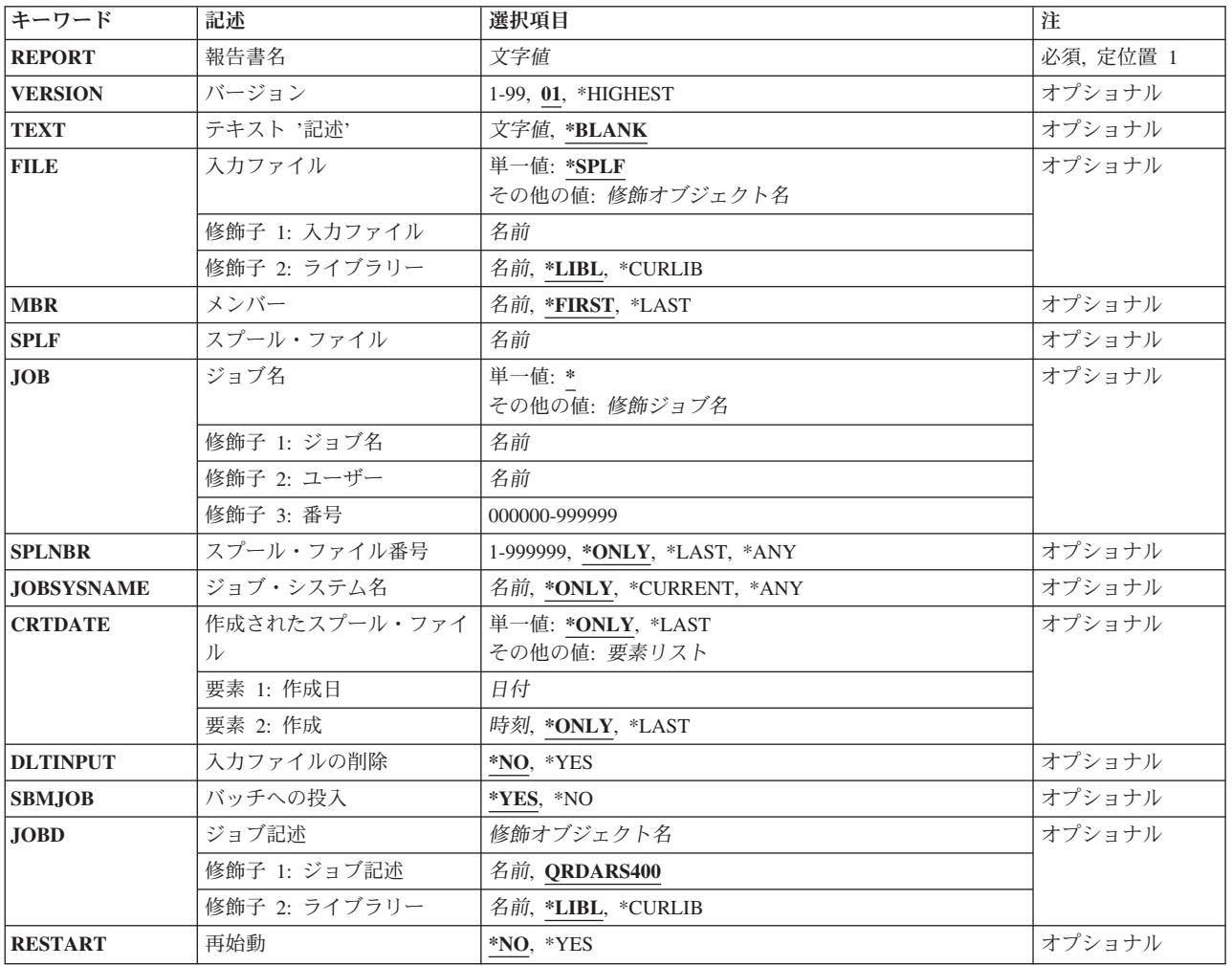

# <span id="page-109-0"></span>報告書名 **(REPORT)**

処理する報告書の名前を指定します。

これは必須パラメーターです。

注**:** コマンドのプロンプト中に,このパラメーターに対してF4キーを押すと,すべての有効な項目のリスト が表示されます。

[トップ](#page-108-0)

# バージョン **(VERSION)**

報告書の記憶で使用される報告書定義のバージョンを指定します。

**01** 報告書定義の最初のバージョンが使用されます。

## **\*HIGHEST**

報告書定義の最高位に定義されたバージョンが使用されます。

*01-99* 使用する報告書のバージョン番号を指定します。

[トップ](#page-108-0)

# テキスト **'**記述**' (TEXT)**

この報告書の記憶を簡単に記述するテキストを指定します。このテキストは記憶される報告書の記述にな り,エンド・ユーザーに対して示されます。

# **\*BLANK**

テキストは指定されません。報告書定義からの報告書の記述がテキストとして使用されます。 *'*記述*'* 50桁を超えないアポストロフィで囲まれたテキストを指定してください。

[トップ](#page-108-0)

# 入力ファイル **(FILE)**

記憶する報告書データの検出場所を指定します。

## 単一値

**\*SPLF** 報告書データは,SPLF, JOB,およびSPLNBRパラメーターによって指定されたスプール・ファイ ルから読み取られます。

## 修飾子**1:** 入力ファイル

名前 記憶する報告書データが入っているデータベース・ファイルの名前を指定します。このデータの各 行の最初の文字には,有効なASA用紙制御文字が入っていなければなりません。

修飾子**2:** ライブラリー

**\*LIBL** 最初の一致が見つかるまで,ジョブのライブラリー・リスト中のすべてのライブラリーが検索され ます。

<span id="page-110-0"></span>**\*CURLIB**

ジョブの現行ライブラリーが,ファイルの置かれている場所です。ジョブの現行ライブラリーとし てライブラリーを指定しない場合には,QGPLが使用されます。

名前 データベース・ファイルが入っているライブラリーの名前を指定します。

[トップ](#page-108-0)

# メンバー **(MBR)**

記憶する報告書データが入っているデータベース・メンバーの名前を指定します。

**\*FIRST**

データベース・ファイルの最初のメンバーに,記憶する報告書データが入っています。

**\*LAST**

データベース・ファイルの最後のメンバーに,記憶する報告書データが入っています。

### メンバー名

記憶する報告書データが入っているデータベース・メンバーの名前を指定します。

[トップ](#page-108-0)

# スプール・ファイル **(SPLF)**

記憶処理への入力として使用するスプール・ファイルの名前を指定します。これは,ファイルの作成時にユ ーザー・プログラムによって指定されたファイル名であるか,あるいはこのファイルの作成時に使用された 装置ファイルの名前です。

[トップ](#page-108-0)

# ジョブ名 **(JOB)**

スプール・ファイルを生成したジョブの名前を指定します。

**\*** このコマンドを入力したジョブを使用します。

ジョブ名

使用するジョブの名前を指定します。ジョブ修飾子を指定しない場合には,システム上に現在ある すべてのジョブで単純ジョブ名が検索されます。指定された名前の重複が見つかった場合には、す べての重複した修飾ジョブ名が含まれるメッセージのリストが表示されます。

ユーザー名

ジョブを実行しているそのユーザー・プロファイルを識別する名前を指定します。

番号 システムによって割り当てられたジョブ番号を指定します。

[トップ](#page-108-0)

# スプール・ファイル番号 **(SPLNBR)**

記憶するジョブのスプール・ファイルを番号によって指定します。

<span id="page-111-0"></span>**\*ONLY**

指定されたファイル名をもつスプール・ファイルは,このジョブでは1つだけです。したがって, スプール・ファイルの番号は不要です。

**\*LAST**

指定されたファイル名で最高位の番号のスプール・ファイルが使用されます。

- **\*ANY** 使用されるスプール・ファイルを決定するのに,スプール・ファイル番号が使用されません。スプ ール・ファイルを選択する時に,ジョブ・システム名パラメーターまたはスプール・ファイルの作 成日時パラメーターがスプール・ファイル番号より優先される場合には,この値を使用してくださ い。
- スプール・ファイル番号

使用するように指定されたファイル名をもつスプール・ファイルの番号を指定します。

[トップ](#page-108-0)

# ジョブ・システム名 **(JOBSYSNAME)**

スプール・ファイルを作成したジョブ(JOBパラメーター)が実行されたシステムの名前を指定します。こ のパラメーターは,ジョブ名,ユーザー名,ジョブ番号,スプール・ファイル名,およびスプール・ファイ ル番号の各パラメーターの要件が満たされた後で考慮されます。

#### **\*ONLY**

指定されたジョブ名,ユーザー名,ジョブ番号,スプール・ファイル名,スプール・ファイル番 号,およびスプール・ファイル作成日時のスプール・ファイルが1つあります。

### **\*CURRENT**

指定されたジョブ名,ユーザー名,ジョブ番号,スプール・ファイル名,スプール・ファイル番 号,および作成日時で現行システム上に作成されたスプール・ファイルが使用されます。

- **\*ANY** 使用されるスプール・ファイルを決定するのに,ジョブ・システム名が使用されません。スプー ル・ファイルを選択する時に,スプール・ファイルの作成日時パラメーターがジョブ・システム名 より優先される場合には,この値を使用してください。
- ジョブ・システム名

スプール・ファイルを作成したジョブが実行されたシステムの名前を指定してください。

[トップ](#page-108-0)

# 作成されたスプール・ファイル **(CRTDATE)**

スプール・ファイルが作成された日時を指定します。このパラメーターは、ジョブ名、ユーザー名、ジョブ 番号,スプール・ファイル名,スプール・ファイル番号,およびジョブ・システム名の各パラメーターの要 件が満たされた後で考慮されます。

可能な単一値は次の通りです。

### **\*ONLY**

指定されたジョブ名,ユーザー名,ジョブ番号,スプール・ファイル名,スプール・ファイル番 号,およびジョブ・システム名のスプール・ファイルが1つあります。

<span id="page-112-0"></span>**\*LAST**

指定されたジョブ名,ユーザー名,ジョブ番号,スプール・ファイル名,スプール・ファイル番 号,およびジョブ・システム名の最新の作成日時のスプール・ファイルが使用されます。

可能な作成日値は次の通りです。

## スプール・ファイル作成日

スプール・ファイルが作成された日付を指定してください。

可能な作成時刻値は次の通りです。

### **\*ONLY**

指定されたジョブ名,ユーザー名,ジョブ番号,スプール・ファイル名,スプール・ファイル番 号、ジョブ・システム名、およびスプール・ファイル作成日のスプール・ファイルが1つありま す。

## **\*LAST**

指定されたジョブ名,ユーザー名,ジョブ番号,スプール・ファイル名,スプール・ファイル番 号,ジョブ・システム名,およびスプール・ファイル作成日の最新の作成時刻のスプール・ファイ ルが使用されます。

## スプール・ファイル作成時刻

スプール・ファイルが作成された時刻を指定してください。

[トップ](#page-108-0)

# 入力ファイルの削除 **(DLTINPUT)**

報告書データがONDEMANDによって正常に記憶された後に,入力報告書を削除するかどうかを指定しま す。正常に実行されないSTRCDSRDARでは,入力は削除されません。

**\*NO** 入力の報告書データは保管されます。

**\*YES** 入力の報告書データは削除されます。

[トップ](#page-108-0)

# バッチへの投入 **(SBMJOB)**

指定された報告書を対話式またはバッチ・ジョブで記憶したいかどうかを指定します。

- **\*YES** このコマンドは,別のジョブで実行するために投入する必要があります。
- **\*NO** このコマンドは現行ジョブ内で実行しなければなりません。このコマンドを端末装置から入力して いる場合には,このコマンドを完了するまで,この端末セッションから他の作業を実行することは できません。

[トップ](#page-108-0)

# ジョブ記述 **(JOBD)**

投入されたジョブに使用されるジョブ記述の名前を指定します。

修飾子**1:** ジョブ記述

#### <span id="page-113-0"></span>**QRDARS400**

ORDARS400ジョブ記述が、投入されたジョブのジョブ記述として使用されます。

名前 ジョブに使用されるジョブ記述の名前を指定します。

### 修飾子**2:** ライブラリー

**\*LIBL** 最初の一致が見つかるまで,ジョブのライブラリー・リスト中のすべてのライブラリーが検索され ます。

### **\*CURLIB**

ジョブ記述名を見つけるために,ジョブの現行ライブラリーが使用されます。ジョブの現行ライブ ラリーとしてライブラリーを指定しない場合には、OGPLが使用されます。

名前 ジョブ記述名が入っているライブラリーの名前を指定します。

[トップ](#page-108-0)

# 再始動 **(RESTART)**

これが,前に割り込みされた実行を再始動するものであるかどうかを指定します。STRCDSRDARがエラー のために正常に実行されない場合には、OPRLRCDS印刷装置ファイルにメッセージが出されて、このパラ メーターに\*YESを指定する必要がある時点を指示してくれます。

- **\*NO** これは,前に正常に実行されなかった実行の再始動でありません。
- **\*YES** これは,前に正常に実行されなかったSTRCDSRDARの実行を再始動するためのものです。この値 は,UBNDの報告書タイプを処理する時に指定することはできません。

[トップ](#page-108-0)

# 例

## 例**1:**簡単な例

STRCDSRDAR REPORT(CHECKSTMTS) SPLF(CKSTMTPRTF)

このコマンドは,現行ジョブからのCKSTMTPRTFスプール・ファイルをONDEMANDスプール・ファイル 保存に取り込むジョブをバッチに投入します。

## 例**2:**より複雑な例

STRCDSRDAR REPORT(CHECKSTMTS) SPLF(CKSTMTPRTF) JOB(123456/OPERATOR/NIGHTBATCH) SPLNBR(\*LAST) SBMJOB(\*NO)

このコマンドは,対話式に実行され,夜間バッチ・ジョブNIGHTBATCHからのCKSTMTPRTFスプール・フ ァイルの最後のオカレンスを取り込みます。

[トップ](#page-108-0)

エラー・メッセージ

## **\*ESCAPE** メッセージ

# **CPF3342**

ジョブ&5/&4/&3が見つからない。

## **CPF3343**

重複したジョブ名が見つかった。

## **CPF3344**

ファイル&1番号&8はもはやシステムにない。

## **CPF3492**

スプール・ファイルに対しては許可されていない。

# **CPF3C40**

スプール・ファイル&4が見つからない。

# **RDR0101**

&1に対するSTRCDSRDARの処理が正常に行なわれなかった。STRCDSRDARを再実行して RESTART(&2)を指定してください。

## **RDR0202**

報告書&1を記憶することができなかった。

## **RDR0323**

スプール・ファイルを処理することができない

# <span id="page-116-0"></span>ディスク記憶域管理の開始 **(STRDSMOND)**

実行可能場所**:** すべての環境 (\*ALL) スレッド・セーフ**:** いいえ

パラメーター [例](#page-119-0) [エラー・メッセージ](#page-120-0)

ディスク記憶域管理の開始 (STRDSMOND)コマンドは,ディスク上のONDEMANDのデータの移動および ディスクと保存記憶域管理(ASM)との間での移動を管理するディスク記憶域管理(DSM)タスクを開始しま す。DSMは,ONDEMANDのデータの有効期限も制御します。現在処理中のものを終了するのに使用できる 時間が十分にある場合には,この機能を制御付き取り消しオプションによって取り消すことができます。

トップ

# パラメーター

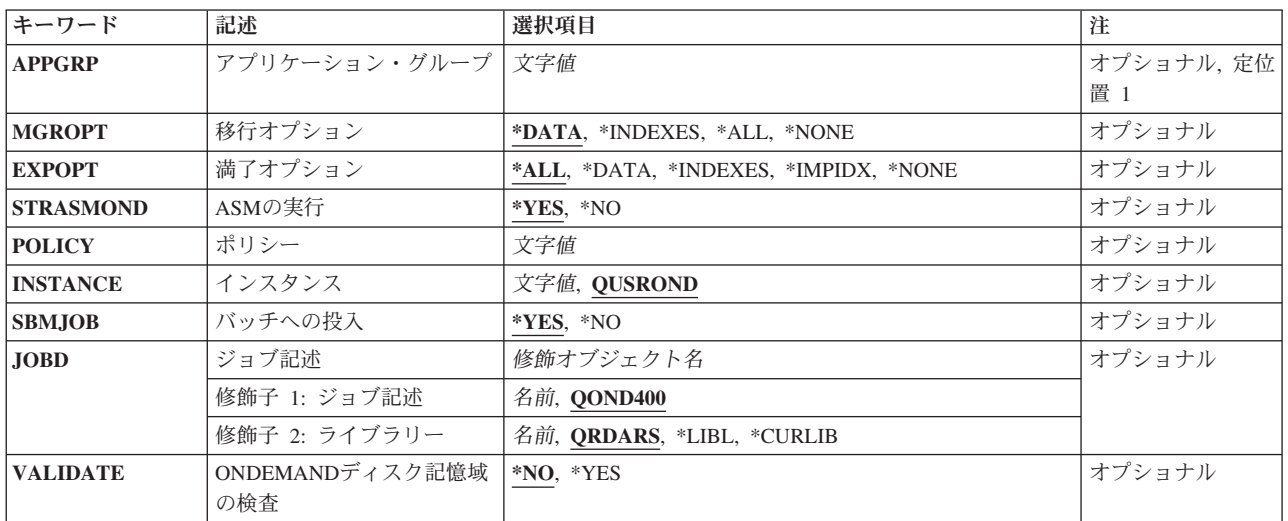

トップ

# アプリケーション・グループ **(APPGRP)**

管理の実行対象のアプリケーション・グループの名前を指定します。

注**:** コマンドのプロンプト中に,このパラメーターに対してF4キーを押すと,有効項目のリストが表示され ます。リストされる項目は,コマンドが実行されているサーバーの省略時のインスタンスのみに有効です。

**\*ALL** 管理はすべてのアプリケーション・グループに対して実行されます。

# アプリケーション・グループ

指定されたアプリケーション・グループのみに管理を実行します。

入力する値に英小文字,ブランク,または特殊文字が含まれている場合には,アポストロフィで囲む必要が あります。

<span id="page-117-0"></span>実行する移行機能を指定します。

## **\*DATA**

ONDEMANDの保存データのみを移行します。

### **\*INDEXES**

ONDEMANDの索引データのみを移行します。

注**:** 移行された索引は,最初にONDEMANDへインポートし戻してからでなければ検索できませ ん。検索する必要がある索引は移行しないでください。索引を移行できるようにする前に、実際に それを行いたいことを確認してください。

**\*ALL** ONDEMANDの保存データと索引の両方を移行します。

注:移行された索引は、最初にONDEMANDへインポートし戻してからでなければ検索できませ ん。検索する必要がある索引は移行しないでください。索引を移行できるようにする前に、実際に それを行いたいことを確認してください。

## **\*NONE**

移行は実行されません。

[トップ](#page-116-0)

# 満了オプション **(EXPOPT)**

実行する満了機能を指定します。

**\*ALL** すべての満了オプションを実行します。

## **\*DATA**

ONDEMANDの保存データだけを満了にします。

### **\*INDEXES**

ONDEMANDの索引データだけを満了にします。

## **\*IMPIDX**

インポートされた索引データだけを満了にします。

## **\*NONE**

満了処理は実行されません。

[トップ](#page-116-0)

[トップ](#page-116-0)

# **ASM**の実行 **(STRASMOND)**

ディスク記憶域管理プロセスが終了した後で,保存記憶域管理プロセスを実行するかどうかを指定します。

**\*YES** 保存記憶域管理プロセスを実行します。

**\*NO** 保存記憶域管理プロセスを実行しません。

# <span id="page-118-0"></span>ポリシー **(POLICY)**

パラメーターSTRASMONDが\*YESの場合に使用する保存記憶域管理のポリシーの名前を指定します。

注**:** コマンドのプロンプト中に,このパラメーターに対してF4キーを押すと,すべての有効な項目のリスト が表示されます。

**\*ALL** すべてのポリシーが使用されます。これにより,適格なすべてのデータが管理されます。

ポリシー名

ASMが処理するポリシーの名前を指定してください。これにより,指定されたポリシーに関連した 適格なデータだけが管理されます。

[トップ](#page-116-0)

# インスタンス **(INSTANCE)**

使用するインスタンスの名前を指定します。

## **QUSROND**

省略時のONDEMANDインスタンスが使用されます。

## インスタンス名

使用するインスタンスの名前を指定してください。定義により,このインスタンスは,コマンドが 実行されるシステム上になければなりません。

## ライブラリー・サーバー名

ライブラリー・サーバーのTCP/IPホスト名を指定してください。この名前は, NNN.NNN.NNN.NNN形式のTCP/IPのドット10進アドレスとして指定することもできます。

サーバー名またはTCP/IPアドレスを入力すると,ONDEMANDは,省略時のポートを使用している そのサーバー上のインスタンスを使用します。ほとんどの場合には,省略時のインスタンスも使用 されます。

[トップ](#page-116-0)

# バッチへの投入 **(SBMJOB)**

DSMをバッチで実行するか、対話式に実行するかを指定します。

- **\*YES** このコマンドは,別のジョブで実行するために投入する必要があります。
- **\*NO** このコマンドは現行ジョブ内で実行しなければなりません。このコマンドを端末装置から入力して いる場合には,このコマンドを完了するまで,この端末セッションから他の作業を実行することは できません。

# <span id="page-119-0"></span>ジョブ記述 **(JOBD)**

投入されたジョブに使用されるジョブ記述の名前を指定します。

## 修飾子**1:** ジョブ記述

## **QOND400**

QOND400ジョブ記述が,投入されたジョブのジョブ記述として使用されます。

名前 ジョブに使用されるジョブ記述の名前(名前/名前)を指定します。

修飾子**2:** ライブラリー

## **QRDARS**

ライブラリーQRDARSがジョブ記述のライブラリーとして使用されます。

\*LIBL 最初の一致が見つかるまで、ジョブのライブラリー·リスト中のすべてのライブラリーが検索され ます。

### **\*CURLIB**

ジョブ記述名を見つけるために,ジョブの現行ライブラリーが使用されます。ジョブの現行ライブ ラリーとしてライブラリーを指定しない場合には,QGPLが使用されます。

名前 ジョブ記述名が入っているライブラリーの名前を指定します。

[トップ](#page-116-0)

# **ONDEMAND**ディスク記憶域の検査 **(VALIDATE)**

ONDEMANDがそのディスク記憶域構造の妥当性を検査するかどうかを指定します。

- **\*NO** ONDEMANDのディスク構造を妥当性検査しません。
- **\*YES** 適切なファイル許可で,ファイルが正しくリンクされていることを確認するために,それらのすべ てのディスク記憶域のファイルが検査されます。

[トップ](#page-116-0)

# 例

### 例**1:**簡単な例

### **STRDSMOND**

このコマンドは,ONDEMAND共通サーバー・ディスク記憶域管理(DSM)タスクを開始するジョブをバッチ に投入しますが,このタスクはディスク上およびディスクと保存記憶域管理(ASM)間のONDEMANDデータ の移動を管理します。パラメーターを指定しないでこのコマンドを出すと、OUSRONDという名前の省略時 のインスタンスのすべての定義済みアプリケーション・グループのデータについて、データの移行、データ と索引の両方の満了処理,が実行されます。また, この例のようにパラメーターを指定しない場合には, DSM処理の終了後にASMが自動的に実行されます。

## 例**2:**より複雑な例

STRDSMOND APPGRP(CHECKSTMTS) INSTANCE(ACCTING)

<span id="page-120-0"></span>このコマンドは例1に似ていますが,ディスク記憶域管理処理はACCTINGインスタンス内の共通サーバー・ アプリケーション・グループCHECKSTMTSについてだけ実行されます。

[トップ](#page-116-0)

# エラー・メッセージ

**\*ESCAPE** メッセージ

**CPF1338**

SBMJOBコマンドでエラーが起こった。

### **OND0271**

STRDSMONDはエラーで終了した。

# <span id="page-122-0"></span>**ONDEMAND**へのインポートの開始 **(STRIMPOND)**

実行可能場所**:** すべての環境 (\*ALL) スレッド・セーフ**:** いいえ

パラメーター [例](#page-124-0) [エラー・メッセージ](#page-124-0)

ONDEMANDへのインポートの開始(STRIMPOND)コマンドによって,ONDEMANDにデータをインポート することができます。このコマンドは,索引データを代替媒体(光ディスクまたはテープ)に移行している (これは推奨されないが,場合によっては必要なこともある)場合に使用されます。

トップ

# パラメーター

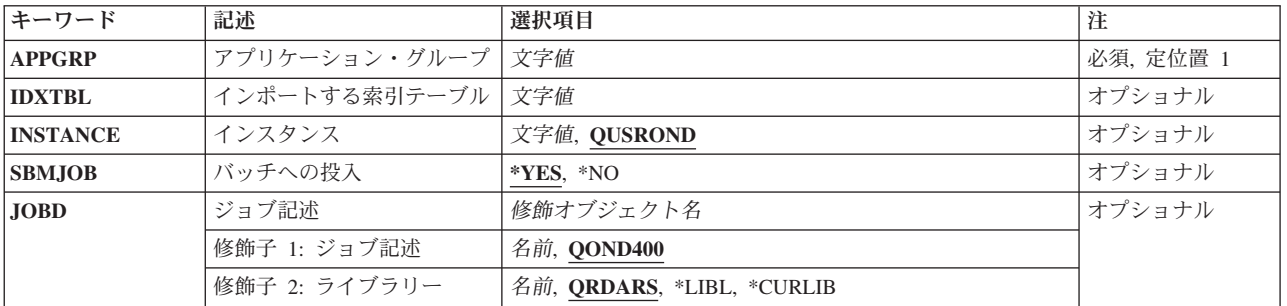

トップ

# アプリケーション・グループ **(APPGRP)**

インポート・プロセスで使用するアプリケーション・グループの名前を指定します。

これは必須パラメーターです。

注**:** コマンドのプロンプト中に,このパラメーターに対してF4キーを押すと,有効項目のリストが表示され ます。リストされる項目は,パラメーターINSTANCEがQUSRONDでない場合には,有効でないことがあり ます。

名前 アプリケーション・グループ名を指定します。入力する値に英小文字,ブランク,または特殊文字 が含まれている場合には,アポストロフィで囲む必要があります。

注**:** 使用するアプリケーション・グループは,インポートする索引データを要求するシステム・ロ グ・メッセージから使用可能です。

トップ

# インポートする索引テーブル **(IDXTBL)**

インポートする索引データが入っているテーブルの名前を指定します。

<span id="page-123-0"></span>注**:** 使用するテーブル名は,インポートする索引データを要求するシステム・ログ・メッセージから使用可 能です。

[トップ](#page-122-0)

# インスタンス **(INSTANCE)**

使用するインスタンスの名前を指定します。

### **QUSROND**

省略時のONDEMANDインスタンスが使用されます。

# インスタンス名

使用するインスタンスの名前を指定してください。定義により,このインスタンスは,コマンドが 実行されるシステム上になければなりません。

## ライブラリー・サーバー名

ライブラリー・サーバーのTCP/IPホスト名を指定してください。この名前は, NNN.NNN.NNN.NNN形式のTCP/IPのドット10進アドレスとして指定することもできます。

サーバー名またはTCP/IPアドレスを入力すると,ONDEMANDは,省略時のポートを使用している そのサーバー上のインスタンスを使用します。ほとんどの場合には,省略時のインスタンスも使用 されます。

[トップ](#page-122-0)

# バッチへの投入 **(SBMJOB)**

データを対話式にインポートするか,それともバッチ・ジョブでインポートするかを指定してください。

- **\*YES** このコマンドは,別のジョブで実行するために投入する必要があります。
- **\*NO** このコマンドは現行ジョブ内で実行しなければなりません。このコマンドを端末装置から入力して いる場合には,このコマンドを完了するまで,この端末セッションから他の作業を実行することは できません。

[トップ](#page-122-0)

# ジョブ記述 **(JOBD)**

投入されたジョブに使用されるジョブ記述の名前を指定します。

## 修飾子**1:** ジョブ記述

## **QOND400**

QOND400ジョブ記述が,投入されたジョブのジョブ記述として使用されます。

名前 ジョブに使用されるジョブ記述の名前(名前/名前)を指定します。

## 修飾子**2:** ライブラリー

### **QRDARS**

ライブラリーQRDARSがジョブ記述のライブラリーとして使用されます。

<span id="page-124-0"></span>**\*LIBL** 最初の一致が見つかるまで,ジョブのライブラリー・リスト中のすべてのライブラリーが検索され ます。

## **\*CURLIB**

ジョブ記述名を見つけるために,ジョブの現行ライブラリーが使用されます。ジョブの現行ライブ ラリーとしてライブラリーを指定しない場合には,QGPLが使用されます。

名前 ジョブ記述名が入っているライブラリーの名前を指定します。

[トップ](#page-122-0)

# 例

## 例**1:**簡単な例

STRIMPOND APPGRP(CHECKSTMTS) IDXTBL(CAA4)

このコマンドは,移行済みCHECKSTMTS索引データをディスクにインポートして戻すジョブをバッチに投 入します。このコマンド例は、省略時のONDEMANDインスタンス(OUSRONDと呼ばれる)、および省略時 のジョブ記述(QOND400と呼ばれる)を使用しています。

## 例**2:**より複雑な例

STRIMPOND APPGRP(CHECKSTMTS) IDXTBL(CAA4) INSTANCE(ACCTING) SBMJOB(\*NO)

このコマンドは例1に似ていますが、対話式に実行され、ACCTINGインスタンスを使用しています。

[トップ](#page-122-0)

# エラー・メッセージ

## **\*ESCAPE** メッセージ

## **CPF1338**

SBMJOBコマンドでエラーが起こった。

## **OND0241**

STRIMPONDはエラーで終了した。インポートは成功していません。

# <span id="page-126-0"></span>**ONDEMAND**のモニターの開始 **(STRMONOND)**

実行可能場所**:** すべての環境 (\*ALL) スレッド・セーフ**:** いいえ

パラメーター [例](#page-136-0) [エラー・メッセージ](#page-136-0)

ONDEMANDのモニターの開始 (STRMONOND)コマンドによって,モニターする出力待ち行列またはディ レクトリーの名前を指定することができます。出力待ち行列中のスプール・ファイルまたはディレクトリー 中のファイルは、ADDRPTONDによって自動的に処理されます。

ファイルが処理されると,そのファイルはDLTSPLFパラメーターの値によって制御されます。スプール・ ファイルは,さらにERROUTQパラメーターおよびPRCOUTQパラメーターの設定によって制御されます。 DLTSPLFが\*YESの場合には、正常に処理されたファイルは削除されます。\*NOの場合には、正常に処理さ れたスプール・ファイルはPRCOUTQパラメーターに名前を指定された出力待ち行列に移動され,正常に処 理されたディレクトリー・ファイルはファイル名の終わりに'.PRC'が付加されます。正常に処理されなかっ たファイルは削除されることはありません。スプール・ファイルはERROUTQパラメーターに指定された出 力待ち行列で終了状態となり,ディレクトリー・ファイルはファイル名の終わりに'.ERR'が付加されます。

モニターは次によって自動的に終了することができます。

- v モニターを自動的に終了する方法を指定する。
- v ENDMONONDコマンドを実行する。
- v ENDJOBコマンドを使用してモニター・ジョブを終了する。OPTION(\*CNTRLD)およびDELAY(999999)を 指定してください。モニターが現在の報告書の処理を終了すると,ただちにジョブも終了されます。

トップ

# パラメーター

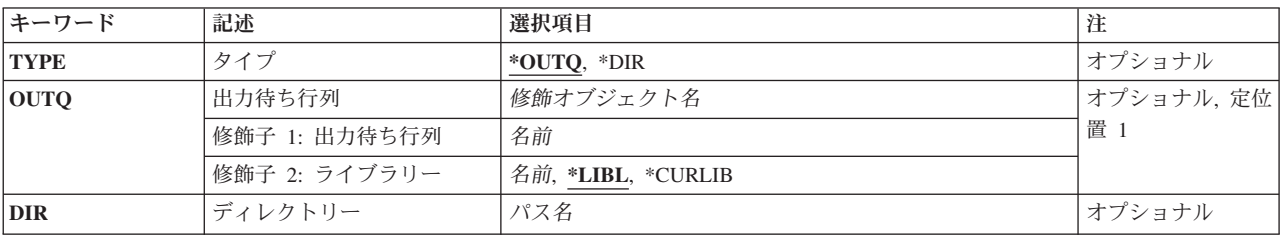

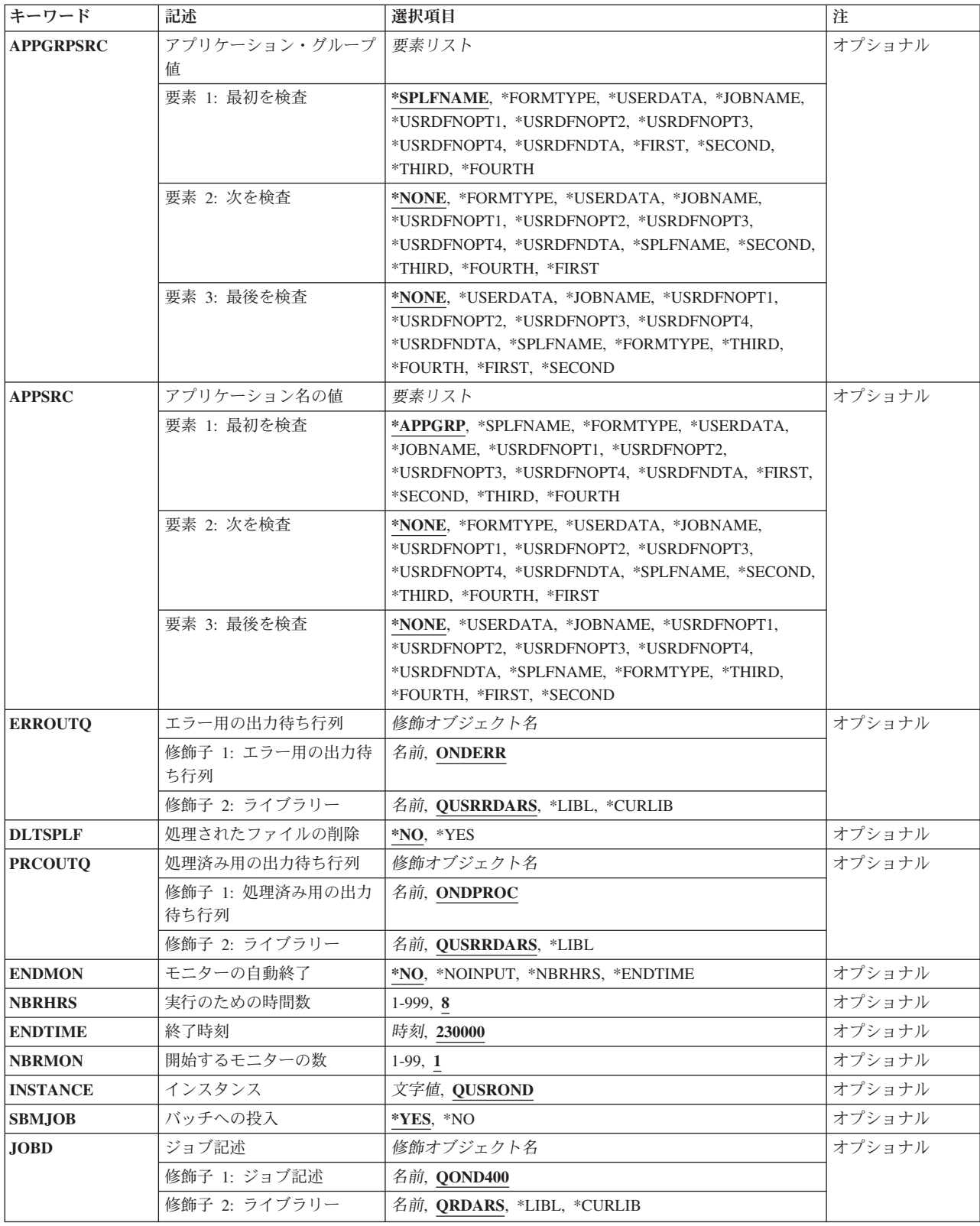

# <span id="page-128-0"></span>タイプ **(TYPE)**

モニターのタイプを指定します。

## **\*OUTQ**

OUTQパラメーターに名前を指定された出力待ち行列をモニターします。

**\*DIR** DIRパラメーターに名前を指定されたディレクトリーをモニターします。

[トップ](#page-126-0)

# 出力待ち行列 **(OUTQ)**

モニターを開始する出力待ち行列の名前およびライブラリーを指定します。TYPE(\*OUTQ)を指定した場合 には,値を指定しなければなりません。

## 修飾子**1:** 出力待ち行列

## 出力待ち行列名

モニターする出力待ち行列の名前を指定します。

## 修飾子**2:** ライブラリー

**\*LIBL** 最初の一致が見つかるまで,ジョブのライブラリー・リスト中のすべてのライブラリーが検索され ます。

### **\*CURLIB**

ジョブの現行ライブラリーが,出力待ち行列の置かれている場所です。ジョブの現行ライブラリー としてライブラリーを指定しない場合には、OGPLが使用されます。

名前 出力待ち行列が入っているライブラリーの名前を指定します。

[トップ](#page-126-0)

# ディレクトリー **(DIR)**

モニターするディレクトリーを指定します。TYPE(\*DIR)を指定した場合には、値を指定しなければなりま せん。

ディレクトリーがモニターされる時には,モニターはそのディレクトリーで処理対象のファイルを検索しま す。そのディレクトリーで見つかった各ファイルが処理されます。ファイル名にはアプリケーション・グル ープ名およびアプリケーション名が含まれていなければなりません。たとえば

'CHECKSTMTS.BIGSTMTS.DATA'。モニターは、APPGRPSRCおよびAPPSRCパラメーターに指定された値 に基づいてファイル名の4つの部分のうちのどれでも使用できます。ファイルが正常に処理されると, DLTSPLF(\*YES)を指定していない限り,ファイル名に'.PRC'が付加されます。ロードが正常に実行されな かった場合,あるいはアプリケーション・グループおよびアプリケーションの決定のために指定した値が無 効である場合には,ファイル名に'.ERR'が付加されます。 .PRCまたはERRで終わっているファイルは処理 されません。

# <span id="page-129-0"></span>アプリケーション・グループ値 **(APPGRPSRC)**

スプール・ファイルの場合,アプリケーション・グループ名として使用するスプール・ファイル属性を指定 します。ディレクトリー・ファイルの場合,アプリケーション・グループ名として使用するファイル名の部 分を指定します。最大3つのソースを指定することができます。最初のソースで有効なアプリケーション・ グループ名が見つからない場合には,2番目のソースが使用されます。2番目のソースで有効なアプリケー ション・グループ名が見つからない場合には,3番目のソースが使用されます。

\*NONE以外のそれぞれの値は,1度だけしか使用することはできません。

## 要素**1:** 最初を検査

### **\*SPLFNAME**

名前のソースとしてスプール・ファイル名を使用します。

### **\*FORMTYPE**

名前のソースとして用紙タイプを使用します。

### **\*USERDATA**

名前のソースとしてユーザー・データを使用します。

### **\*JOBNAME**

名前のソースとしてジョブ名を使用します。

#### **\*USRDFNOPT1**

名前のソースとしてユーザー定義オプション1を使用します。

### **\*USRDFNOPT2**

名前のソースとしてユーザー定義オプション2を使用します。

#### **\*USRDFNOPT3**

名前のソースとしてユーザー定義オプション3を使用します。

### **\*USRDFNOPT4**

名前のソースとしてユーザー定義オプション4を使用します。

#### **\*USRDFNDTA**

名前のソースとしてユーザー定義データを使用します。

### **\*FIRST**

名前のソースとしてファイル名の最初のピリオドまでの部分を使用します。

#### **\*SECOND**

名前のソースとしてファイル名の最初のピリオドと2番目のピリオドの間の部分を使用します。

#### **\*THIRD**

名前のソースとしてファイル名の2番目のピリオドと3番目のピリオドの間の部分を使用します。

#### **\*FOURTH**

名前のソースとしてファイル名の3番目のピリオドと4番目のピリオドの間の部分を使用します。

2番目または3番目のソースの省略時の値は次の通りです。

#### **\*NONE**

ソースをこれ以上検査する必要はありません。

## 要素**2:** 次を検査および要素**3:** 最後を検査

### <span id="page-130-0"></span>**\*FORMTYPE**

名前のソースとして用紙タイプを使用します。

## **\*USERDATA**

名前のソースとしてユーザー・データを使用します。

### **\*JOBNAME**

名前のソースとしてジョブ名を使用します。

### **\*USRDFNOPT1**

名前のソースとしてユーザー定義オプション1を使用します。

### **\*USRDFNOPT2**

名前のソースとしてユーザー定義オプション2を使用します。

#### **\*USRDFNOPT3**

名前のソースとしてユーザー定義オプション3を使用します。

#### **\*USRDFNOPT4**

名前のソースとしてユーザー定義オプション4を使用します。

#### **\*USRDFNDTA**

名前のソースとしてユーザー定義データを使用します。

### **\*FIRST**

名前のソースとしてファイル名の最初のピリオドまでの部分を使用します。

#### **\*SECOND**

名前のソースとしてファイル名の最初のピリオドと2番目のピリオドの間の部分を使用します。

### **\*THIRD**

名前のソースとしてファイル名の2番目のピリオドと3番目のピリオドの間の部分を使用します。

### **\*FOURTH**

名前のソースとしてファイル名の3番目のピリオドと4番目のピリオドの間の部分を使用します。

2番目または3番目のソースの省略時の値は次の通りです。

#### **\*NONE**

ソースをこれ以上検査する必要はありません。

[トップ](#page-126-0)

# アプリケーション名の値 **(APPSRC)**

スプール・ファイルの場合,アプリケーションとして使用するスプール・ファイル属性を指定します。ディ レクトリー・ファイルの場合,アプリケーション名として使用するファイル名の部分を指定します。最大3 つのソースを指定することができます。最初のソースで有効なアプリケーション名が見つからない場合に は,2番目のソースが使用されます。2番目のソースで有効なアプリケーション名が見つからない場合に は,3番目のソースが使用されます。

\*NONE以外のそれぞれの値は,1度だけしか使用することはできません。

### 要素**1:** 最初を検査

### **\*APPGRP**

アプリケーション名のソースとしてアプリケーション・グループ名を使用します。この値は,アプ リケーションの名前に関係なく,アプリケーション・グループにアプリケーションが1つしか含ま れていない場合にも機能します。

#### **\*FORMTYPE**

名前のソースとして用紙タイプを使用します。

#### **\*USERDATA**

名前のソースとしてユーザー・データを使用します。

#### **\*JOBNAME**

名前のソースとしてジョブ名を使用します。

#### **\*USRDFNOPT1**

名前のソースとしてユーザー定義オプション1を使用します。

#### **\*USRDFNOPT2**

名前のソースとしてユーザー定義オプション2を使用します。

### **\*USRDFNOPT3**

名前のソースとしてユーザー定義オプション3を使用します。

#### **\*USRDFNOPT4**

名前のソースとしてユーザー定義オプション4を使用します。

### **\*USRDFNDTA**

名前のソースとしてユーザー定義データを使用します。

### **\*FIRST**

名前のソースとしてファイル名の最初のピリオドまでの部分を使用します。

## **\*SECOND**

名前のソースとしてファイル名の最初のピリオドと2番目のピリオドの間の部分を使用します。

## **\*THIRD**

名前のソースとしてファイル名の2番目のピリオドと3番目のピリオドの間の部分を使用します。

## **\*FOURTH**

名前のソースとしてファイル名の3番目のピリオドと4番目のピリオドの間の部分を使用します。

2番目または3番目のソースの省略時の値は次の通りです。

## **\*NONE**

ソースをこれ以上検査する必要はありません。

## 要素**2:** 次を検査および要素**3:** 最後を検査

## **\*FORMTYPE**

名前のソースとして用紙タイプを使用します。

# **\*USERDATA**

名前のソースとしてユーザー・データを使用します。

## **\*JOBNAME**

名前のソースとしてジョブ名を使用します。

# **\*USRDFNOPT1**

名前のソースとしてユーザー定義オプション1を使用します。

### <span id="page-132-0"></span>**\*USRDFNOPT2**

名前のソースとしてユーザー定義オプション2を使用します。

### **\*USRDFNOPT3**

名前のソースとしてユーザー定義オプション3を使用します。

### **\*USRDFNOPT4**

名前のソースとしてユーザー定義オプション4を使用します。

### **\*USRDFNDTA**

名前のソースとしてユーザー定義データを使用します。

### **\*FIRST**

名前のソースとしてファイル名の最初のピリオドまでの部分を使用します。

#### **\*SECOND**

名前のソースとしてファイル名の最初のピリオドと2番目のピリオドの間の部分を使用します。

#### **\*THIRD**

名前のソースとしてファイル名の2番目のピリオドと3番目のピリオドの間の部分を使用します。

#### **\*FOURTH**

名前のソースとしてファイル名の3番目のピリオドと4番目のピリオドの間の部分を使用します。

2番目または3番目のソースの省略時の値は次の通りです。

#### **\*NONE**

ソースをこれ以上検査する必要はありません。

# エラー用の出力待ち行列 **(ERROUTQ)**

ADDRPTONDがロードに失敗したスプール・ファイルを受け取る出力待ち行列の名前を指定します。

### 修飾子**1:** エラー用の出力待ち行列

#### **ONDERR**

ロードされないスプール・ファイルは,ONDERRという名前の出力待ち行列に入れられます。

エラー待ち行列名

ロードに失敗したスプール・ファイルを受け取る出力待ち行列の名前を指定してください。

#### 修飾子**2:** ライブラリー

### **QUSRRDARS**

出力待ち行列はライブラリーQUSRRDARSに入れられます。

**\*LIBL** 最初の一致が見つかるまで,ジョブのライブラリー・リスト中のすべてのライブラリーが検索され ます。

#### **\*CURLIB**

ジョブの現行ライブラリーが,出力待ち行列の置かれている場所です。ジョブの現行ライブラリー としてライブラリーを指定しない場合には,QGPLが使用されます。

名前 出力待ち行列が入っているライブラリーの名前を指定します。

# <span id="page-133-0"></span>処理されたファイルの削除**(DLTSPLF)**

ADDRPTONDが正常にロードした1つまたは複数のスプール・ファイルを削除するかどうかを指定しま す。ADDRPTONDが正常に実行されなかった場合には,それらのスプール・ファイルは削除されません。

- **\*NO** それらのスプール・ファイルは自動的には削除されません。
- **\*YES** スプール・ファイルまたはファイルが削除されるのは,報告書が正常にロードされた場合だけで す。

[トップ](#page-126-0)

# 処理済み用の出力待ち行列 **(PRCOUTQ)**

ADDRPTONDが正常にロードしたスプール・ファイルを受け取る出力待ち行列の名前を指定します。これ が行われるのは、DLTSPLFが\*NOの場合だけです。

## 修飾子**1:** 処理済み用の出力待ち行列

## **ONDPROC**

正常にロードされたスプール・ファイルは,ONDPROCという名前の出力待ち行列に入れられま す。

## 処理される待ち行列名

正常にロードされたスプール・ファイルを受け取る出力待ち行列の名前を指定します。

## 修飾子**2:** ライブラリー

### **QUSRRDARS**

出力待ち行列はライブラリーQUSRRDARSに入れられます。

**\*LIBL** 最初の一致が見つかるまで,ジョブのライブラリー・リスト中のすべてのライブラリーが検索され ます。

### **\*CURLIB**

ジョブの現行ライブラリーが,出力待ち行列の置かれている場所です。ジョブの現行ライブラリー としてライブラリーを指定しない場合には,QGPLが使用されます。

名前 出力待ち行列が入っているライブラリーの名前を指定します。

[トップ](#page-126-0)

# モニターの自動終了 **(ENDMON)**

モニターが自動的に終了するかどうか,どのように終了するかを指定します。

**\*NO** モニターは自動終了されません。

#### **\*NOINPUT**

モニターは,モニターされる出力待ち行列またはディレクトリーにそれ以上処理できるスプール・ ファイルがなくなった時に終了します。

注**:** 作動可能状態にあるスプール・ファイルしか処理できません。

<span id="page-134-0"></span>**\*NBRHRS**

モニターは、NBRHRSパラメーターで指定された時間数だけ実行した後で終了します。

**\*ENDTIME**

モニターがENDTIMEパラメーターで指定された時刻に終了するように指定します。

[トップ](#page-126-0)

# 実行のための時間数 **(NBRHRS)**

自動終了する前に,モニターが実行する時間を指定します。

- **8** モニターは8時間後に自動終了します。
- *1-999* モニターは1-999時間実行することができます。

[トップ](#page-126-0)

# 終了時刻 **(ENDTIME)**

モニターを自動的に終了する時刻を指定します。

**230000** モニターは11:00 PMに自動終了します。

## 終了時刻

モニターを終了する必要がある時刻を指定します。時刻は24時間形式で指定され,時刻区切り文字 を付けても付けなくても指定することができます。

- v 時刻区切り文字なしで,4桁または6桁のストリング(HHMMまたはHHMMSS)を指定してくださ い。この場合に,HHは時,MMは分,SSは秒です。HHの範囲に有効な値は00-23です。MMとSS に有効な値の範囲は00-59です。
- 時刻区切り文字付きで、5桁または8桁のストリングを指定してください。この場合には、時, 分,秒を区切るためにユーザー・ジョブで指定された時刻区切り文字が使用されます。このコマ ンドがコマンド行から入力される場合には,このストリングをアポストロフィで囲む必要があり ます。ユーザー・ジョブで指定された区切り文字以外の時刻区切り文字を使用すると,このコマ ンドは失敗します。

注**:** ENDTIMEが現在の時刻より後にある場合には,モニターは当日のENDTIMEで指定された時刻 に終了します。ENDTIMEが現在の時刻より前にある場合には,モニターは翌日のその時刻に終了 します。

[トップ](#page-126-0)

# 開始するモニターの数 **(NBRMON)**

これらの特性をもって開始するモニターの数を指定します。TYPEが\*DIRである時には,1つのモニターし か開始できません。

- **1** 1つのモニターが開始されます。
- *1-99* 開始するモニターの数を指定してください。

# <span id="page-135-0"></span>インスタンス **(INSTANCE)**

使用するインスタンスの名前を指定します。

# **QUSROND**

省略時のONDEMANDインスタンスが使用されます。

# インスタンス名

使用するインスタンスの名前を指定してください。定義により,このインスタンスは,コマンドが 実行されるシステム上になければなりません。

## ライブラリー・サーバー名

ライブラリー・サーバーのTCP/IPホスト名を指定してください。この名前は, NNN.NNN.NNN.NNN形式のTCP/IPのドット10進アドレスとして指定することもできます。

サーバー名またはTCP/IPアドレスを入力すると,ONDEMANDは,省略時のポートを使用している そのサーバー上のインスタンスを使用します。ほとんどの場合には,省略時のインスタンスも使用 されます。

[トップ](#page-126-0)

# バッチへの投入 **(SBMJOB)**

現行ジョブの出力待ち行列またはディレクトリーをモニターするか,それとも別のジョブの出力待ち行列ま たはディレクトリーをモニターするかを指定してください。

注**:** NBRMONパラメーターが1より大きい場合には,\*YESを指定しなければなりません。

- **\*YES** このコマンドは,別のジョブで実行するために投入する必要があります。
- **\*NO** このコマンドは現行ジョブ内で実行しなければなりません。このコマンドを端末装置から入力して いる場合には,このコマンドを完了するまで,この端末セッションから他の作業を実行することは できません。

[トップ](#page-126-0)

# ジョブ記述 **(JOBD)**

投入されたジョブに使用されるジョブ記述の名前を指定します。

## 修飾子**1:** ジョブ記述

## **QOND400**

QOND400ジョブ記述が,投入されたジョブのジョブ記述として使用されます。

名前 ジョブに使用されるジョブ記述の名前(名前/名前)を指定します。

## 修飾子**2:** ライブラリー

## **QRDARS**

ライブラリーQRDARSがジョブ記述のライブラリーとして使用されます。

**\*LIBL** 最初の一致が見つかるまで,ジョブのライブラリー・リスト中のすべてのライブラリーが検索され ます。

### <span id="page-136-0"></span>**\*CURLIB**

ジョブ記述名を見つけるために,ジョブの現行ライブラリーが使用されます。ジョブの現行ライブ ラリーとしてライブラリーを指定しない場合には,QGPLが使用されます。

名前 ジョブ記述名が入っているライブラリーの名前を指定します。

[トップ](#page-126-0)

# 例

## 例**1:**簡単な例

STRMONOND OUTQ(QUSRRDARS/ONDEMANDQ)

このコマンドは,ONDEMAND共通サーバーに保存する予定のスプール・ファイルをモニターするジョブを バッチに投入します。このモニターは,他のパラメーターなしで出すと,アプリケーション・グループ名と アプリケーション名の両方としてスプール・ファイルのスプール・ファイル名属性を使用します。正常に保 存されないスプール・ファイルはQUSRRDARSライブラリーのONDERR出力待ち行列に移動されます。ま た、正常に保存されたスプール・ファイルは削除されず、OUSRRDARSライブラリーのONDPROC出力待ち 行列に移動されます。示されたこのコマンドは,終了基準を指定しないでモニター・ジョブを投入し,省略 時のインスタンス(OUSRONDと呼ばれる)内で処理します。

### 例**2:**より複雑な例

STRMONOND OUTQ(QUSRRDARS/ONDEMANDQ)

APPGRPSRC(\*SPLFNAME \*FORMTYPE) APPSRC(\*USERDATA) DLTSPLF(\*YES) ENDMON(\*ENDTIME) ENDTIME(235900) INSTANCE(ACCTING)

このコマンドは,ONDEMAND共通サーバーに保存する予定のスプール・ファイルをモニターするジョブを バッチに投入します。このモニターは,アプリケーション・グループ名としてスプール・ファイル名とスプ ール・ファイルの用紙タイプ属性を(この順序で)使用しようとします。このモニターは,アプリケーショ ン名としてスプール・ファイルのユーザー・データ属性を使用します。このコマンドの例では, 正常に処理 されたスプール・ファイルは自動的に削除され,正常に保存されないスプール・ファイルはQUSRRDARSラ イブラリーのONDERR出力待ち行列に移動されます。この例では, モニターは現在日の深夜12時1分前に終 了します。すべての処理はACCTINGインスタンス内で実行されます。

## 例**3:**別のより複雑な例

STRMONOND TYPE(\*DIR) DIR('/MYDIR') APPGRPSRC(\*SECOND) APPSRC(\*THIRD) DLTSPLF(\*YES) INSTANCE(ACCTING)

このコマンドは,ONDEMAND共通サーバーに保存する予定のストリーム・ファイルをモニターするジョブ をバッチに投入します。このモニターは,アプリケーション・グループ名としてファイル名の2番目の部分 を使用し、アプリケーション名としてファイル名の3番目の部分を使用します。このコマンドの例では、正 常に処理されたストリーム・ファイルは自動的に削除され,正常に保存されないストリーム・ファイルは, ファイルの終わりに.ERRという接尾部が付加され、現行ディレクトリー内に保持されます。すべての処理 はACCTINGインスタンス内で実行されます。

[トップ](#page-126-0)

# エラー・メッセージ

**\*ESCAPE** メッセージ

## **CPF1338**

SBMJOBコマンドでエラーが起こった。

## **OND0231**

ライブラリー&2の出力待ち行列&1をモニターすることができない。データ待ち行列が接続されて いません。

## **OND0281**

ライブラリー&2の出力待ち行列&1をモニターすることができない。別のモニターがすでに活動状 態です。

# **RDR0186**

ライブラリー&2に出力待ち行列&1が見つからない。

# <span id="page-138-0"></span>**ONDEMAND**のモニターの開始 **(STRMONRDAR)**

実行可能場所**:** すべての環境 (\*ALL) スレッド・セーフ**:** いいえ

パラメーター [例](#page-143-0) [エラー・メッセージ](#page-144-0)

ONDEMANDのモニターの開始 (STRMONRDAR)コマンドによって,モニターする出力待ち行列の名前を指 定することができます。スプール・ファイルを出力待ち行列に追加する時には,スプール・ファイルは STRCDSRDARによって自動的に処理されます。モニターは次によって自動的に終了することができます。

- v このコマンドを終了する日付および時刻を指定する。
- v ENDMONRDARコマンドを実行する。
- v ENDJOBコマンドを使用してモニター・ジョブを終了する。OPTION(\*CNTRLD)およびDELAY(999999)を 指定してください。モニターが現在の報告書の処理を終了すると,ただちにジョブも終了されます。

トップ

# パラメーター

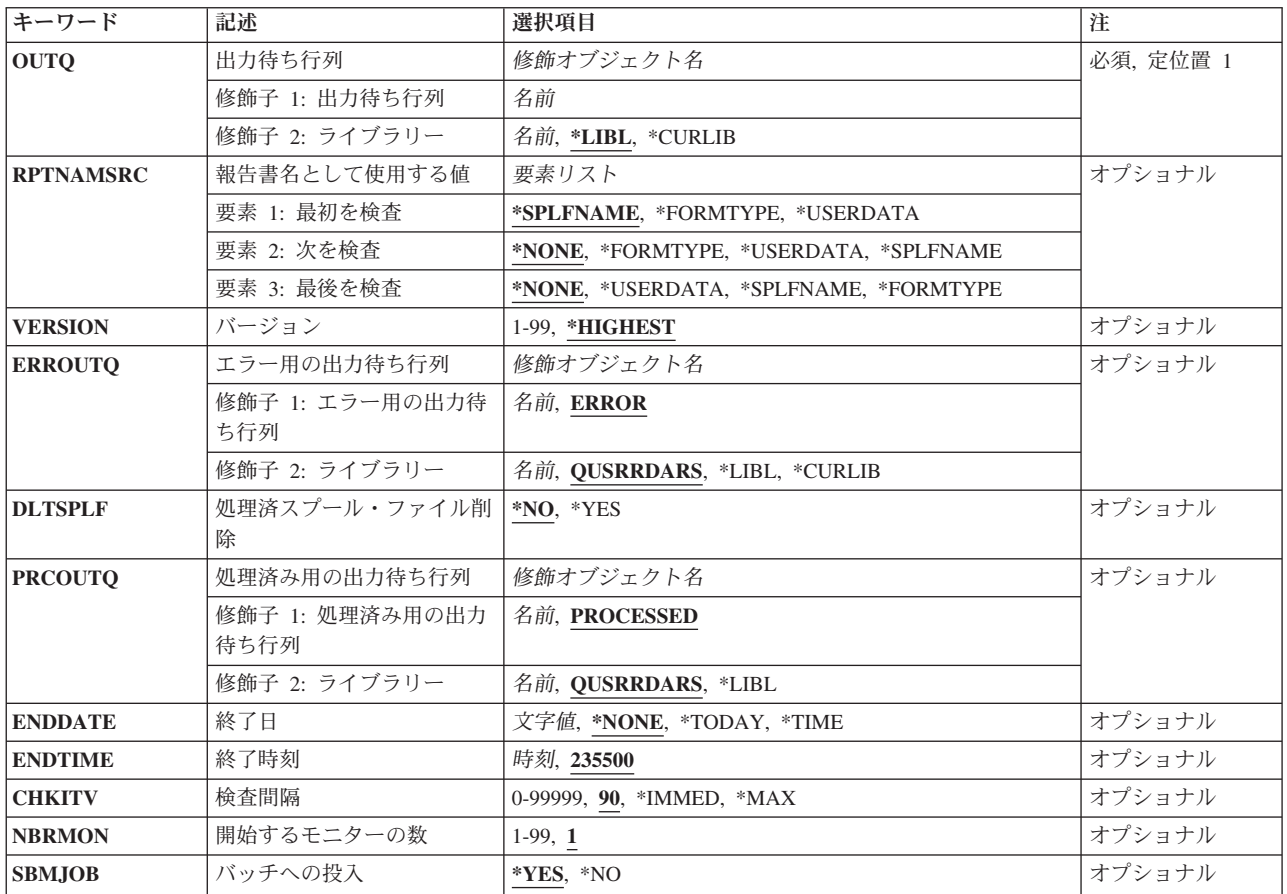

<span id="page-139-0"></span>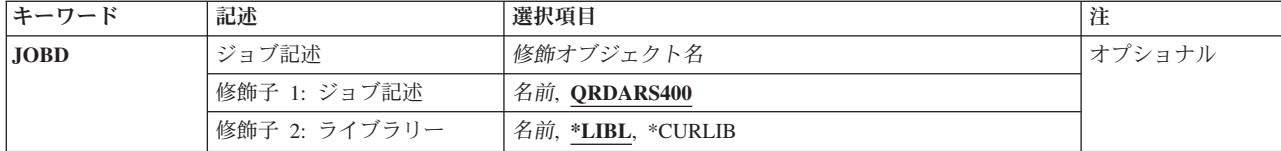

[トップ](#page-138-0)

# 出力待ち行列 **(OUTQ)**

モニターを開始する出力待ち行列の名前およびライブラリーを指定します。

これは必須パラメーターです。

## 修飾子**1:** 出力待ち行列

名前 モニターする出力待ち行列の名前を指定します。

修飾子**2:** ライブラリー

\*LIBL 最初の一致が見つかるまで、ジョブのライブラリー·リスト中のすべてのライブラリーが検索され ます。

### **\*CURLIB**

ジョブの現行ライブラリーが,出力待ち行列の置かれている場所です。ジョブの現行ライブラリー としてライブラリーを指定しない場合には、QGPLが使用されます。

名前 出力待ち行列が入っているライブラリーの名前を指定します。

[トップ](#page-138-0)

# 報告書名として使用する値 **(RPTNAMSRC)**

報告書名のソースとして使用するスプール・ファイルの属性を指定します。最大3つのソースを指定するこ とができます。最初のソースを使用して有効な報告書定義が見つからない場合には,2番目のソースを使用 します。2番目のソースを使用して有効な報告書定義が見つからない場合には,3番目のソースを使用しま す。

\*NONE以外のそれぞれの値は,1度だけしか使用することはできません。

## 要素**1:** 最初を検査

### **\*SPLFNAME**

報告書名のソースとしてスプール・ファイル名を使用してください。

### **\*FORMTYPE**

報告書名のソースとして用紙タイプを使用してください。

## **\*USERDATA**

報告書名のソースとしてユーザー・データを使用してください。

## 要素**2:** 次を検査および要素**3:** 最後を検査

## **\*NONE**

ソースをこれ以上検査する必要はありません。

**134** IBM Systems - iSeries: Content Manager OnDemand for iSeries コマンド

### <span id="page-140-0"></span>**\*SPLFNAME**

報告書名のソースとしてスプール・ファイル名を使用してください。

### **\*FORMTYPE**

報告書名のソースとして用紙タイプを使用してください。

### **\*USERDATA**

報告書名のソースとしてユーザー・データを使用してください。

[トップ](#page-138-0)

# 処理する省略時バージョン **(VERSION)**

報告書の記憶で使用される報告書定義のバージョンを指定します。

#### **\*HIGHEST**

報告書定義の最高位に定義されたバージョンが使用されます。

*01-99* 使用する報告書のバージョン番号を指定します。

[トップ](#page-138-0)

# エラー用の出力待ち行列 **(ERROUTQ)**

STRCDSRDARで記憶が正常に実行されないスプール・ファイルを受け取る出力待ち行列の名前を指定しま す。

## 修飾子**1:** エラー用の出力待ち行列

#### **ERROR**

記憶されないスプール・ファイルは、ERRORという名前の出力待ち行列に入れられます。

名前 記憶が正常に実行されないスプール・ファイルを受け取る出力待ち行列の名前を指定します。

### 修飾子**2:** ライブラリー

#### **QUSRRDARS**

出力待ち行列はライブラリーQUSRRDARSに入れられます。

\*LIBL 最初の一致が見つかるまで、ジョブのライブラリー·リスト中のすべてのライブラリーが検索され ます。

#### **\*CURLIB**

ジョブの現行ライブラリーが,出力待ち行列の置かれている場所です。ジョブの現行ライブラリー としてライブラリーを指定しない場合には,QGPLが使用されます。

名前 出力待ち行列が入っているライブラリーの名前を指定します。

[トップ](#page-138-0)

# 処理済スプール・ファイル削除 **(DLTSPLF)**

STRCDSRDARが正常に保管したスプール・ファイルを削除するかどうかを指定します。STRCDSRDARで 正常に実行されない場合には,スプール・ファイルは削除されません。

- <span id="page-141-0"></span>**\*NO** スプール・ファイルが自動的に削除されることはありません。
- **\*YES** 報告書を記憶した場合にかぎり,スプール・ファイルが自動的に削除されます。

[トップ](#page-138-0)

# 処理済み用の出力待ち行列 **(PRCOUTQ)**

STRCDSRDARが記憶するスプール・ファイルを受け取る出力待ち行列の名前を指定します。

## 修飾子**1:** 処理済み用の出力待ち行列

## **PROCESSED**

記憶されるスプール・ファイルはPROCESSEDの名前の出力待ち行列に入れられます。

名前 記憶されたスプール・ファイルを受け取る出力待ち行列の名前を指定します。

## 修飾子**2:** ライブラリー

## **QUSRRDARS**

出力待ち行列はライブラリーQUSRRDARSに入れられます。

**\*LIBL** 最初の一致が見つかるまで,ジョブのライブラリー・リスト中のすべてのライブラリーが検索され ます。

### **\*CURLIB**

ジョブの現行ライブラリーが,出力待ち行列の置かれている場所です。ジョブの現行ライブラリー としてライブラリーを指定しない場合には、OGPLが使用されます。

名前 出力待ち行列が入っているライブラリーの名前を指定します。

[トップ](#page-138-0)

# 終了日 **(ENDDATE)**

モニターが自動終了される日付を指定します。

## **\*NONE**

モニターは自動終了されません。

### **\*TODAY**

モニターは今日のENDTIMEパラメーターに指定された時刻に終了されます。

## **\*TIME**

モニターはその日付に関係なく、ENDTIMEパラメーターに指定された時刻に終了されます。 ENDTIMEが現在の時刻より後にある場合には,ENDDATEは\*TODAYに設定されます。ENDTIME が現在の時刻より前にある場合には,ENDDATEは有効な明日の日付に設定されます。

終了日 モニターを終了したい日付を指定します。この日付は今日以降の日付でなければなりません。

日付をYYYYMMDDの形式を使用して指定してください。ここで,YYYYは年を表し,MMは月を 表し,また,DDは日を表します。年,月,および日の値を区切るためにどのタイプの特殊文字も 使用しないでください。

# <span id="page-142-0"></span>終了時刻 **(ENDTIME)**

モニターを自動的に終了する時刻を指定します。

**235500** モニターは午後11:55に自動的に終了します。

終了時刻

モニターを終了する必要がある時刻を指定します。この時刻はHHMMSSの形式で指定され,ここの HHは時を,MMは分を,またSSは秒です。

[トップ](#page-138-0)

# 検査間隔 **(CHKITV)**

出力待ち行列でスプール・ファイルが作動可能となるのを,モニターが待つ時間を秒数で指定します。この 時間が満了すると,次を確認するための検査が行なわれます。

- v ENDDATEおよびENDTIMEの値が一致しているかどうか。
- v ENDMONRDARコマンドが出されているかどうか。
- v このジョブに対してOPTION(\*CNTRLD)を指定したENDJOBが出されているかどうか。

注**:** 小さい値を指定すると,モニターは使用可能なCPU時間をより多く使用する結果となります。

**90** モニターは,スプール・ファイルが作動可能となるのを最大90秒間待ちます。

### **\*IMMED**

モニターは,スプール・ファイルが使用可能になるのを待機しません。スプール・ファイルが使用 可能であるかどうかが継続的に検査されます。

**\*MAX** モニターは,スプール・ファイルが作動可能となるのを永続的に待ちます。スプール・ファイルが 作動可能になると,モニターを終了する必要があるかどうか(終了時刻またはENDMONRDARを出 したか、あるいはENDJOB)を確認するための検査が行なわれます。

## 時間間隔

スプール・ファイルが出力待ち行列で作動可能となるのを待つ秒数を指定します。この値は0から 9999秒の範囲でなければなりません。0の値は,作動可能になったスプール・ファイルがあるかど うかを,モニターが絶えず検査することになります。

注**:** 小さい値を指定すると,優先順位の低いジョブのパフォーマンスが低下する原因となります。

[トップ](#page-138-0)

# 開始するモニターの数 **(NBRMON)**

これらの特性をもって開始するモニターの数を指定します。

- **1** 1つのモニターが開始されます。
- *1-99* 開始するモニターの数を示す数値です。

# <span id="page-143-0"></span>バッチへの投入 **(SBMJOB)**

現在のこのジョブまたは他のジョブの出力待ち行列をモニターしたいかを指定します。

注**:** NBRMONパラメーターが1より大きい場合には,\*YESを指定しなければなりません。

- **\*YES** このコマンドは,別のジョブで実行するために投入する必要があります。
- **\*NO** このコマンドは現行ジョブ内で実行しなければなりません。このコマンドを端末装置から入力して いる場合には,このコマンドを完了するまで,この端末セッションから他の作業を実行することは できません。

[トップ](#page-138-0)

# ジョブ記述 **(JOBD)**

投入されたジョブに使用されるジョブ記述の名前を指定します。

## 修飾子**1:** ジョブ記述

### **QRDARS400**

ORDARS400ジョブ記述が、投入されたジョブのジョブ記述として使用されます。

名前 ジョブに使用されるジョブ記述の名前を指定します。

## 修飾子**2:** ライブラリー

**\*LIBL** 最初の一致が見つかるまで,ジョブのライブラリー・リスト中のすべてのライブラリーが検索され ます。

### **\*CURLIB**

ジョブ記述名を見つけるために,ジョブの現行ライブラリーが使用されます。ジョブの現行ライブ ラリーとしてライブラリーを指定しない場合には、OGPLが使用されます。

名前 ジョブ記述名が入っているライブラリーの名前を指定します。

[トップ](#page-138-0)

# 例

### 例**1:**簡単な例

STRMONRDAR OUTQ(QUSRRDARS/ONDEMANDQ)

このコマンドは,ONDEMANDスプール・ファイル保存に保存するスプール・ファイルをモニターするジョ ブをバッチに投入します。このモニターは,他のパラメーターなしで出すと,報告書定義名としてスプー ル・ファイルのスプール・ファイル名属性を使用します。正常に保存されないスプール・ファイルは QUSRRDARSライブラリーのERROR出力待ち行列に移動されます。また,正常に保存されたスプール・フ ァイルは削除されず,QUSRRDARSライブラリーのPROCESSED出力待ち行列に移動されます。示されたこ のコマンドは、終了基準を指定しないでモニター・ジョブを投入しします。

### 例**2:**より複雑な例

STRMONRDAR OUTQ(QUSRRDARS/ONDEMANDQ) RPTNAMSRC(\*SPLFNAME \*FORMTYPE \*USERDATA) DLTSPLF(\*YES) ENDDATE(\*TIME) ENDTIME(235900)
このコマンドは,ONDEMANDスプール・ファイル保存に保存するスプール・ファイルをモニターするジョ ブをバッチに投入します。このモニターは、報告書定義名としてスプール・ファイル名、次にスプール・フ ァイルの用紙タイプ,次にユーザー・データ属性を(この順序で)使用しようとします。このコマンドの例 では, 正常に処理されたスプール・ファイルは自動的に削除され,正常に保存されないスプール・ファイル はQUSRRDARSライブラリーのERROR出力待ち行列に移動されます。この例では, モニターは現在日の深 夜12時1分前に終了します。

[トップ](#page-138-0)

# エラー・メッセージ

**\*ESCAPE** メッセージ

#### **OND0281**

ライブラリー&2の出力待ち行列&1をモニターすることができない。別のモニターがすでに活動状 態です。

#### **RDR0184**

ライブラリー&2の出力待ち行列&1をモニターすることができない。データ待ち行列が接続されて いないか,あるいは接続できません。

#### **RDR0186**

ライブラリー&2に出力待ち行列&1が見つからない。

# <span id="page-146-0"></span>オブジェクト管理サイクルの開始 **(STROMCRDAR)**

実行可能場所**:** すべての環境 (\*ALL) スレッド・セーフ**:** いいえ

パラメーター [例](#page-147-0) [エラー・メッセージ](#page-147-0)

オブジェクト管理サイクルの開始 (STROMCRDAR)コマンドは,ディスクと光ディスクまたはテープとの 間のデータの移動を管理するオブジェクト管理サイクル(OMC)を開始します。

トップ

### パラメーター

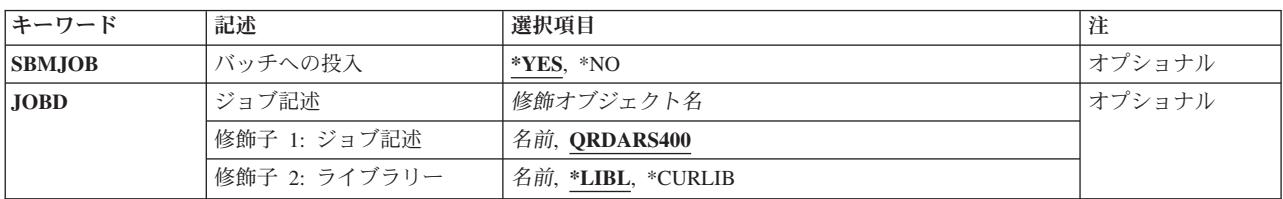

トップ

# バッチへの投入 **(SBMJOB)**

OMCをバッチまたは対話式で実行する必要があるかを指定します。

- **\*YES** このコマンドは,別のジョブで実行するために投入する必要があります。
- **\*NO** このコマンドは現行ジョブ内で実行しなければなりません。このコマンドを端末装置から入力して いる場合には,このコマンドを完了するまで,この端末セッションから他の作業を実行することは できません。

トップ

# ジョブ記述 **(JOBD)**

投入されたジョブに使用されるジョブ記述の名前を指定します。

修飾子**1:** ジョブ記述

#### **QRDARS400**

ORDARS400ジョブ記述が、投入されたジョブのジョブ記述として使用されます。

名前 ジョブに使用されるジョブ記述の名前を指定します。

修飾子**2:** ライブラリー

**\*LIBL** 最初の一致が見つかるまで,ジョブのライブラリー・リスト中のすべてのライブラリーが検索され ます。

#### <span id="page-147-0"></span>**\*CURLIB**

ジョブ記述名を見つけるために,ジョブの現行ライブラリーが使用されます。ジョブの現行ライブ ラリーとしてライブラリーを指定しない場合には,QGPLが使用されます。

名前 ジョブ記述名が入っているライブラリーの名前を指定します。

[トップ](#page-146-0)

### 例

### 例**1:**簡単な例

#### **STROMCRDAR**

このコマンドは,オブジェクト管理サイクル(OMC)を開始するジョブをバッチに投入します。これはディス クと光ディスクまたはテープとの間のONDEMANDオブジェクト保存データの移動を管理します。

#### 例**2:**より複雑な例

STROMCRDAR SBMJOB(\*NO)

このコマンドは例1に似ていますが、対話式に実行されます。

[トップ](#page-146-0)

# エラー・メッセージ

### **\*ESCAPE** メッセージ

#### **CPF1338**

SBMJOBコマンドでエラーが起こった。

# <span id="page-148-0"></span>報告書管理サイクルの開始 **(STRRMCRDAR)**

実行可能場所**:** すべての環境 (\*ALL) スレッド・セーフ**:** いいえ

パラメーター [例](#page-150-0) [エラー・メッセージ](#page-151-0)

報告書管理サイクルの開始 (STRRMCRDAR)コマンドは,ディスクと光ディスクまたはテープとの間の報告 書データの移動を管理する報告書管理サイクル(RMC)を開始します。現在処理中のものを終了するのに使用 できる時間が十分にある場合には,この機能を制御付き取り消しオプションによって取り消すことができま す。

トップ

### パラメーター

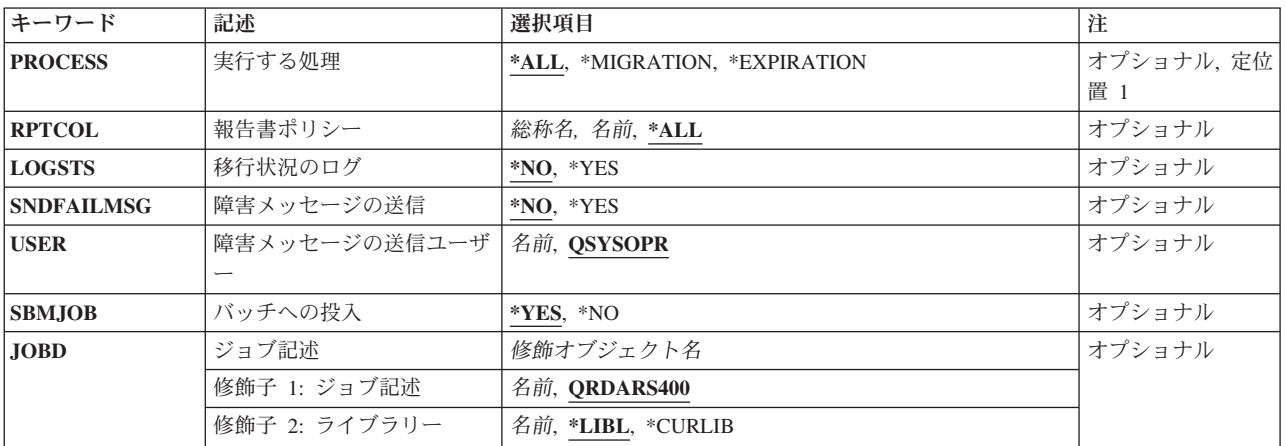

トップ

# 実行する処理 **(PROCESS)**

報告書管理サイクル(RMC)が移行プロセスまたは満了プロセスのいずれかを行なうのか、あるいはその両方 を行なうのかを指定します。RMCプロセスにかかる時間が重要な場合には,これらの機能を分離すること ができます。移行プロセスでは,DASDにある報告書または索引だけを調べます。満了プロセスでは,すべ ての報告書および索引を調べます。これらのプロセスを分けることによって,移行プロセスを満了プロセス より少ない頻度で実行することができます。

**\*ALL** 移行と満了の両方のプロセスが実行されます。

#### **\*MIGRATION**

移行プロセスだけが実行されます。

#### **\*EXPIRATION**

満了プロセスだけが実行されます。

### <span id="page-149-0"></span>報告書ポリシー **(RPTCOL)**

報告書管理機能サイクルの実行時に使用する報告書ポリシーの名前を指定します。

注**:** コマンドのプロンプト中に,このパラメーターに対してF4キーを押すと,すべての有効な項目のリスト が表示されます。

**\*ALL** すべての報告書ポリシーが使用されます。これにより,適格なすべての報告書が管理されます。

#### 総称*\**ポリシー名

RMCが処理する報告書ポリシーの総称名を指定してください。

ポリシー名

RMCが処理する報告書ポリシーの名前を指定してください。これにより,指定されたポリシーを指 定している適格な報告書だけが管理されます。

[トップ](#page-148-0)

### 移行状況のログ **(LOGSTS)**

実行中のプロセスの状況をRMCで記録する必要があるかどうかを指定します。

**\*NO** 障害だけをジョブ・ログに記録します。

**\*YES** 実行される各プロセスの開始および最終状況をジョブ・ログに記録します。

[トップ](#page-148-0)

### 障害メッセージの送信 **(SNDFAILMSG)**

RMCプロセス中に移行の障害が起こったことを誰かに通知するために,RMCでメッセージを送信する必要 があるかどうかを指定します。このメッセージが送信されるのは,実行中の最初の障害に対してだけです。 プロセスは停止されませんが,次の報告書に続行されます。このメッセージのためにRMCを終了する必要 がある場合には,少なくとも30分が使用可能となる,制御付き取り消しをRMCジョブで出します。これに よって,終了する前に,移行中の報告書を終了する時間をRMCに与えられます。

- **\*NO** メッセージを送信しません。
- **\*YES** 移行または満了の障害がある時に,USERパラメーターに指定されたユーザーにメッセージを送信 します。

[トップ](#page-148-0)

### 障害メッセージの送信ユーザー **(USER)**

SNDFAILMSGが\*YESの時に,通知する必要があるユーザーを指定します。

#### **QSYSOPR**

メッセージはシステム操作員に送られます。

名前 メッセージを受け取る必要があるユーザーの名前を指定します。

# <span id="page-150-0"></span>バッチへの投入 **(SBMJOB)**

RMCをバッチまたは対話式のいずれかで実行するかを指定します。

- **\*YES** このコマンドは,別のジョブで実行するために投入する必要があります。
- **\*NO** このコマンドは現行ジョブ内で実行しなければなりません。このコマンドを端末装置から入力して いる場合には,このコマンドを完了するまで,この端末セッションから他の作業を実行することは できません。

[トップ](#page-148-0)

# ジョブ記述 **(JOBD)**

投入されたジョブに使用されるジョブ記述の名前を指定します。

修飾子**1:** ジョブ記述

#### **QRDARS400**

ORDARS400ジョブ記述が、投入されたジョブのジョブ記述として使用されます。

名前 ジョブに使用されるジョブ記述の名前を指定します。

#### 修飾子**2:** ライブラリー

**\*LIBL** 最初の一致が見つかるまで,ジョブのライブラリー・リスト中のすべてのライブラリーが検索され ます。

#### **\*CURLIB**

ジョブ記述名を見つけるために,ジョブの現行ライブラリーが使用されます。ジョブの現行ライブ ラリーとしてライブラリーを指定しない場合には,QGPLが使用されます。

名前 ジョブ記述名が入っているライブラリーの名前を指定します。

[トップ](#page-148-0)

### 例

#### 例**1:**簡単な例

**STRRMCRDAR** 

このコマンドは、報告書管理サイクル(RMC)を開始するジョブをバッチに投入します。これはディスクと光 ディスクまたはテープとの間のONDEMANDスプール・ファイル保存およびANYSTOREデータの移動を管 理します。このコマンド例は,すべての移行ポリシーについて移行と満了の両方の処理を実行します。これ は,ジョブ・ログに障害だけを記録し,メッセージ待ち行列には障害メッセージを送信しません。

#### 例**2:**より複雑な例

STRRMCRDAR PROCESS(\*MIGRATION) LOGSTS(\*YES) SNDFAILMSG(\*YES) USER(QSYSOPR)

<span id="page-151-0"></span>このコマンドは、報告書管理サイクル(RMC)の移行処理だけを開始するジョブをバッチに投入します。満了 処理は実行されません。成功および障害状況メッセージがジョブ・ログに書き込まれ,障害が起こった場合 には,障害メッセージがQSYSOPRメッセージ待ち行列に送られます。

[トップ](#page-148-0)

# エラー・メッセージ

なし

# <span id="page-152-0"></span>**ONDEMAND**を使用した検索の開始 **(STRRTVRDAR)**

実行可能場所**:** すべての環境 (\*ALL) スレッド・セーフ**:** いいえ

パラメーター [例](#page-156-0) [エラー・メッセージ](#page-156-0)

ONDEMANDを使用した検索の開始 (STRRTVRDAR)コマンドは,前に保存されたライブラリー内の単一の オブジェクトを検索します。これは,オブジェクト記述およびオブジェクトの内容を,コマンドに指定され たライブラリーに復元します。このコマンドで検索できるオブジェクトのタイプは、オブジェクト・タイプ **(OBJTYPE)**パラメーターにリストされます。

トップ

# パラメーター

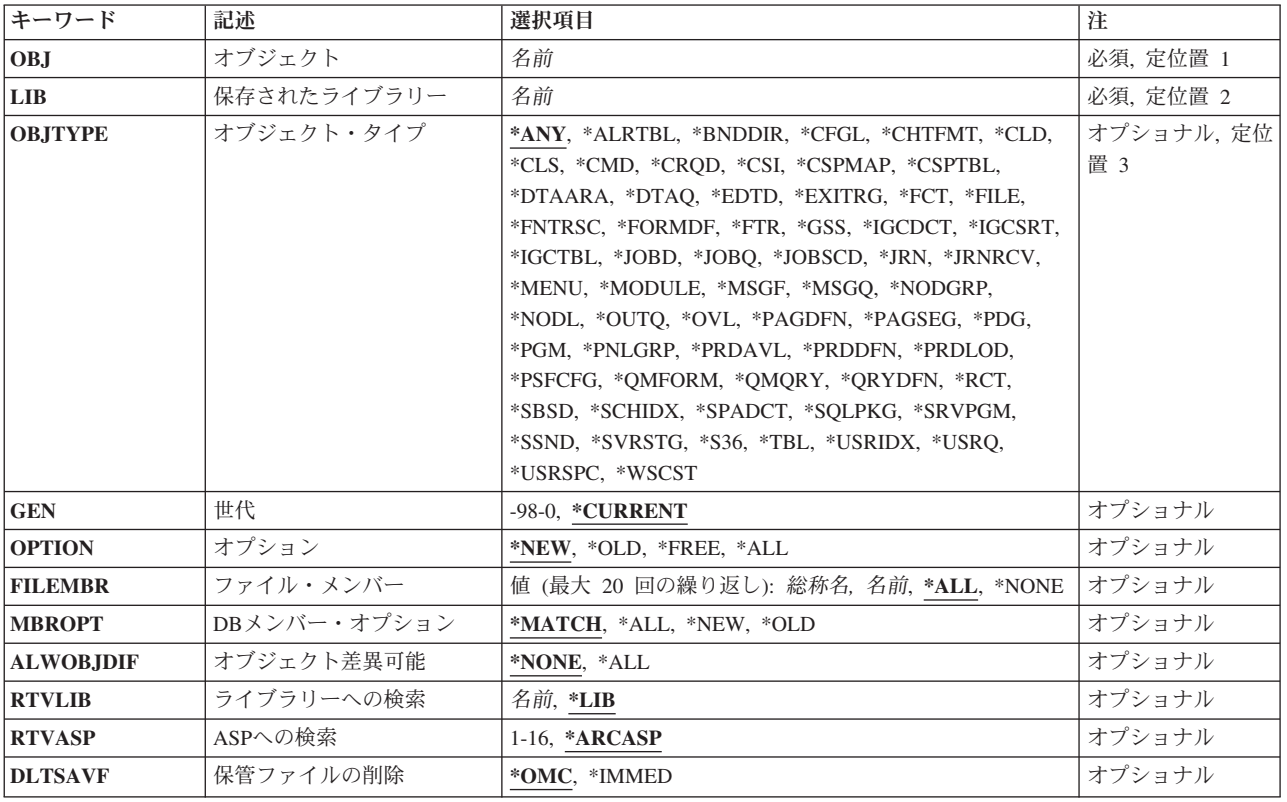

# <span id="page-153-0"></span>オブジェクト **(OBJ)**

検索するオブジェクトの名前を指定します。ユーザーが指定するオブジェクトは,指定された世代に入って いる保存から検索されます。

オブジェクトの世代が保存の中に存在していない場合には,診断メッセージが出されます。

これは必須パラメーターです。

[トップ](#page-152-0)

# 保存されたライブラリー **(LIB)**

保存されたオブジェクトが入っているライブラリーの名前を指定します。ライブラリーへの検索**(RTVLIB)** パラメーターが指定されない場合には,これはオブジェクトを検索するライブラリーの名前でもあります。 ライブラリーの名前を指定してください。

これは必須パラメーターです。

[トップ](#page-152-0)

# オブジェクト・タイプ**(OBJTYPE)**

検索されるオブジェクトのタイプを指定します。

**\*ANY** 指定されたライブラリーから保存された,指定されたオブジェクト名で検出された最初のオブジェ クト・タイプが検索されます。

オブジェクト・タイプ

コマンド(\*CMD),ファイル(\*FILE),またはプログラム(\*PGM)など,検索されるオブジェクトのタ イプを指定します。オブジェクト・タイプの完全なリストについては,コマンドのプロンプト中に オブジェクト・タイプ**(OBJTYPE)**パラメーターのフィールドにカーソルを移動して,F4キーを押し てください。

[トップ](#page-152-0)

# 世代 **(GEN)**

検索したい保存されたオブジェクトの世代を指定します。

#### **\*CURRENT**

現在の保存が復元されます。これは,存在する最新の保存です。これは,0の値を指定するのと同 じです。

*-98-0* オブジェクトの各保存は,新しい世代を表します。最新の保存を検索するには,値0を指定してく ださい。その1つ前のものを検索するには,値-1を指定してください。最大99の世代を保存すること ができます。特定オブジェクトの最大は,保存時に使用されるオブジェクト・ポリシーによって制 御されます。存在しない世代を指定すると,診断メッセージが出されて,存在する世代数が示され ます。

# <span id="page-154-0"></span>オプション **(OPTION)**

オブジェクトをディスクに検索する条件の内容を指定します。

**\*NEW** オブジェクトを検索するのは,これがライブラリー内に存在していないの場合だけです。

**\*OLD** オブジェクトを検索するのは,これがすでにライブラリー内に存在している場合だけです。

#### **\*FREE**

オブジェクトを検索するのは、これがすでにシステム上のライブラリー内に存在していて、その記 憶域が解放されている場合だけです。

**\*ALL** オブジェクトがシステム上のライブラリー内にすでに存在しているかどうかにかかわりなく,保存 されたライブラリー内のオブジェクトがシステム上のライブラリーに検索されます。

[トップ](#page-152-0)

### ファイル・メンバー **(FILEMBR)**

復元するデータベース・ファイル・メンバーを指定します。\*MATCHが**DB**メンバー・オプション **(MBROPT)**パラメーターに指定されている場合には,このパラメーターを指定することはできません。

オブジェクト・タイプ**(OBJTYPE)**パラメーターは\*ANYまたは\*FILEでなければなりません。

このパラメーターには複数個の値を入力することができます。

メンバー名の値は次の通りです。

**\*ALL** 指定されたファイルからすべてのメンバーが検索されます。

#### **\*NONE**

指定されたファイルからメンバーは検索されません。ファイル記述だけが検索されます。

#### 総称\*メンバー名

指定されたファイルから検索するメンバーの総称名を指定します。

メンバー名

指定されたファイルから検索するメンバーの名前を指定します。

[トップ](#page-152-0)

### **DB**メンバー・オプション **(MBROPT)**

システム上ですでに認識されているデータベース・ファイルについて,復元されるメンバーを指定します。 \*MATCHを使用しないかぎり,保存されたファイルのメンバー・リストで,システム上の現行バージョン とメンバー相互が一致している必要はありません。

#### **\*MATCH**

保存されたファイルのメンバーが,現行のシステム・バージョンのメンバーと相互に一致している 場合には,保存されたメンバーが検索されます。

- **\*ALL** 保存されたファイルのすべてのメンバーが検索されます。
- **\*NEW** 新しいメンバー(システムに認識されていないメンバー)だけが検索されます。
- **\*OLD** システムですでに認識されているメンバーだけが検索されます。

# <span id="page-155-0"></span>ライブラリーへの検索 **(RTVLIB)**

オブジェクトが保存されたのとは異なったライブラリーに対して,または同じライブラリーに対してオブジ ェクトを検索するかどうかを指定します。

- **\*LIB** オブジェクトを保存されたのと同じライブラリーに対して,オブジェクトが検索されます。
- 名前 保存したオブジェクトを入れる必要があるライブラリーの名前を指定します。

[トップ](#page-152-0)

# **ASP**への検索 **(RTVASP)**

オブジェクトを保存したその補助記憶域プール(ASP)に対して,または他のASP に対してオブジェクトを検 索するかどうかを指定します。ユーザーASP(2-32)に対してオブジェクトを検索することができます。ただ し,一部のオブジェクトをユーザーASPに復元できない場合があります。

ユーザーASPに復元できるオブジェクト・タイプの詳細については,「オペレーティング・システムのバッ クアップおよび回復」に示されています。ライブラリーがシステムASPに存在している場合には,ジャーナ ル,ジャーナル・レシーバー,および保管ファイルをユーザーASPに復元することができます。その他のす べてのオブジェクト・タイプはライブラリーのASPに復元されます。

#### **\*ARCASP**

オブジェクトを保存したそのASPに対して,オブジェクトが検索されます。

*1-32* 指定されたASPが1の場合には,システムASPに対してオブジェクトが検索されます。ASPが2から 32の範囲の場合には,指定されたユーザーASPに対してオブジェクトが検索されます。

[トップ](#page-152-0)

# 保管ファイルの削除 **(DLTSAVF)**

一時保管ファイルをこのコマンドによって削除する必要があるか,あるいはオブジェクト管理サイクル (OMC)によってリテインして管理するかを指定します。複数のコマンドを出して同じ保存から複数のオブジ ェクトを検索している場合には,最後のオブジェクトを検索するまで,この一時保管ファイルを削除したく ないことになります。

**\*OMC** 一時保管ファイルはOMCによって管理されます。オブジェクト・ポリシーに指定された保存値は, 保管ファイルをディスク上に保管する期間を決定します。

#### **\*IMMED**

一時保管ファイルは,このコマンドが完了した時に削除されます。

### <span id="page-156-0"></span>例

#### 例**1:**簡単な例

STRRTVRDAR OBJ(ACCTDETAIL) LIB(ACCTINGLIB)

このコマンドは,前にONDEMANDオブジェクト保存を使用して保存されたライブラリーの単一のオブジェ クトを検索します。このコマンド例は,ACCTINGLIBライブラリーから保存されたACCTDETAILという名 前の任意のオブジェクト・タイプの最新の生成を検索し,これをディスク上のACCTINGLIBライブラリー に戻します。

#### 例**2:**より複雑な例

STRRTVRDAR OBJ(ACCTDETAIL) LIB(ACCTINGLIB) OBJTYPE(\*FILE) GEN(-1) RTVLIB(ACCTINGTMP) DLTSAVF(\*IMMED)

このコマンドは例1に似ていますが,オブジェクト・タイプ\*FILEだけを検索します。これは,ファイルの 最新の生成ではなく、代わりに最新生成保存の1世代前のファイルを検索します。この例でも、検索された ファイルはACCTINGTMPという代替ライブラリーに入れられますが,検索されたオブジェクトが入ってい たONDEMANDオブジェクト保存保管ファイルは即時に削除されます。

[トップ](#page-152-0)

# エラー・メッセージ

**\*ESCAPE** メッセージ

#### **CPF1338**

SBMJOBコマンドでエラーが起こった。

#### **RDR0320**

&1個の記憶報告書が検査され,&2個が処理され,&3個が正常に実行されなかった

# <span id="page-158-0"></span>**ONDEMAND**の管理の処理 **(WRKADMRDAR)**

実行可能場所**:** 対話環境 (\*INTERACT \*IPGM \*IREXX \*EXEC) スレッド・セーフ**:** いいえ

パラメーター [例](#page-161-0) [エラー・メッセージ](#page-162-0)

ONDEMANDの管理の処理 (WRKADMRDAR)コマンドによって,ONDEMANDプロダクトを管理すること ができます。報告書,報告書拡張部分,報告書グループ,ポリシー,オーバーレイ,およびオブジェクト管 理テーブルの項目を処理することができます。

トップ

# パラメーター

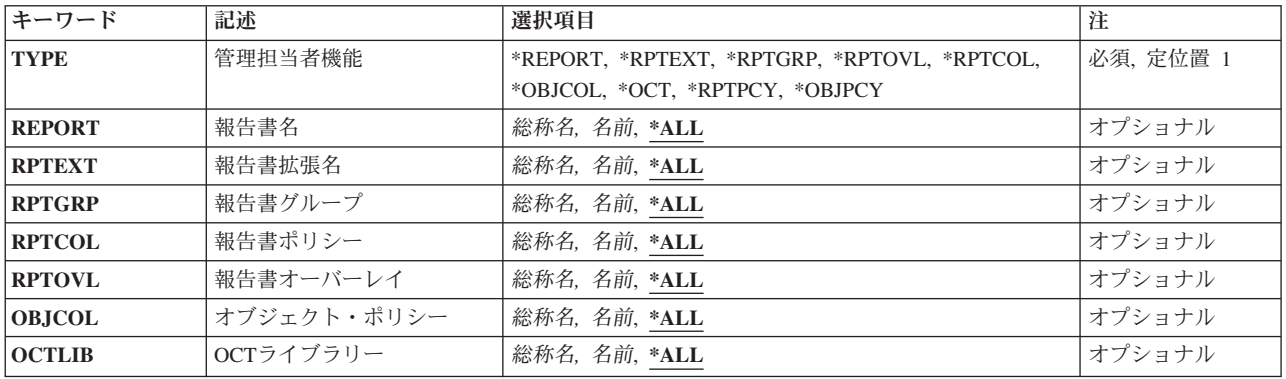

トップ

# タイプ **(TYPE)**

実行する管理のタイプを指定します。

これは必須パラメーターです。

#### **\*REPORT**

このオプションによって,報告書の定義を処理することができます。このオプションを使用して, 報告書の定義を作成,削除,表示,更新,およびコピーすることができます。

注: この値を指定できるのは, CONTENT MANAGER ONDEMANDスプール・ファイル・アーカイ ブ を導入した場合だけです。

#### **\*RPTEXT**

このオプションによって,報告書定義拡張部分を処理することができます。このオプションを使用 すれば,報告書定義拡張部分を作成,削除,表示,更新,およびコピーすることができます。

注: この値を指定できるのは, CONTENT MANAGER ONDEMANDスプール・ファイル・アーカイ ブ を導入した場合だけです。

#### <span id="page-159-0"></span>**\*RPTGRP**

このオプションによって,報告書のグループを処理することができます。このオプションを使用し て,報告書のグループを作成,削除,表示,更新,およびコピーすることができます。

注: この値を指定できるのは, CONTENT MANAGER ONDEMANDスプール・ファイル・アーカイ ブ を導入した場合だけです。

#### **\*RPTOVL**

このオプションによって,報告書のオーバーレイを処理することができます。このオプションを使 用して,報告書のオーバーレイ行を作成,削除,表示,および更新することができます。

注**:** この値を指定できるのは,CONTENT MANAGER ONDEMANDスプール・ファイル・アーカイ ブ を導入した場合だけです。

**\*RPTCOL**

このオプションによって,報告書ポリシー項目を処理することができます。このオプションを使用 して,報告書ポリシー項目を作成,削除,表示,および更新することができます。

注**:** この値を指定できるのは,CONTENT MANAGER ONDEMANDスプール・ファイル・アーカイ ブ を導入した場合だけです。

#### **\*OBJCOL**

このオプションによって,オブジェクト・ポリシー項目を処理することができます。このオプショ ンを使用して,オブジェクト・ポリシー項目を作成,削除,表示,および更新することができま す。

注**:** この値を指定できるのは,CONTENT MANAGER ONDEMANDオブジェクト・アーカイブを導 入した場合だけです。

**\*OCT** このオプションによって,オブジェクト管理テーブル(OCT)内にある項目を処理することができま す。このオプションを使用して,OCTの項目を追加,削除,表示,および変更することができま す。

注**:** この値を指定できるのは,CONTENT MANAGER ONDEMANDオブジェクト・アーカイブを導 入した場合だけです。

[トップ](#page-158-0)

# 報告書名 **(REPORT)**

処理したい報告書定義の名前を指定します。

注**:** コマンドのプロンプト中に,このパラメーターに対してF4キーを押すと,すべての有効な項目のリスト が表示されます。

**\*ALL** すべての報告書の定義が表示されます。

#### 総称\*報告書名

処理したい報告書定義の総称名を指定します。

#### 報告書名

処理したい報告書定義の名前を指定します。

# <span id="page-160-0"></span>報告書拡張名 **(RPTEXT)**

処理したい報告書定義拡張部分の名前を指定します。

注**:** コマンドのプロンプト中に,このパラメーターに対してF4キーを押すと,すべての有効な項目のリスト が表示されます。

**\*ALL** すべての報告書定義拡張部分が表示されます。

#### 総称*\**報告書拡張部分名

処理する報告書定義拡張部分の総称名を指定してください。

#### 報告書拡張部分名

処理する報告書定義拡張部分の名前を指定します。

[トップ](#page-158-0)

# 報告書グループ **(RPTGRP)**

処理したい報告書グループの名前を指定します。

注**:** コマンドのプロンプト中に,このパラメーターに対してF4キーを押すと,すべての有効な項目のリスト が表示されます。

**\*ALL** すべての報告書グループが表示されます。

総称\*グループ名 処理したい報告書グループの総称名を指定します。

グループ名

処理したい報告書グループの名前を指定します。

[トップ](#page-158-0)

# 報告書ポリシー **(RPTCOL)**

「報告書ポリシーの処理」画面に項目が表示される報告書ポリシーの名前を指定します。

注**:** コマンドのプロンプト中に,このパラメーターに対してF4キーを押すと,すべての有効な項目のリスト が表示されます。

**\*ALL** すべての報告書ポリシーが表示されます。

#### 総称*\**ポリシー名

処理する報告書ポリシーの総称名を指定してください。

ポリシー名

処理する報告書ポリシーの名前を指定してください。

[トップ](#page-158-0)

# 報告書オーバーレイ **(RPTOVL)**

「報告書オーバーレイの処理」画面に表示される報告書オーバーレイを指定します。

<span id="page-161-0"></span>注**:** コマンドのプロンプト中に,このパラメーターに対してF4キーを押すと,すべての有効な項目のリスト が表示されます。

**\*ALL** すべての報告書オーバーレイが表示されます。

総称 \* オーバーレイ名

処理する報告書オーバーレイの総称名を指定します。

オーバーレイ名

処理する報告書オーバーレイの名前を指定します。

[トップ](#page-158-0)

# オブジェクト・ポリシー **(OBJCOL)**

「オブジェクト・ポリシーの処理」画面に項目が表示されるオブジェクト・ポリシーの名前を指定します。

注**:** コマンドのプロンプト中に,このパラメーターに対してF4キーを押すと,すべての有効な項目のリスト が表示されます。

**\*ALL** すべてのオブジェクト・ポリシーが表示されます。

#### 総称*\**ポリシー名

処理するオブジェクト・ポリシーの総称名を指定してください。

ポリシー名

処理するオブジェクト・ポリシーの名前を指定してください。

[トップ](#page-158-0)

## **OCT**ライブラリー **(OCTLIB)**

「オブジェクト制御テーブルの処理」画面に表示されるオブジェクト制御テーブル(OCT)項目のライブラリ ーの名前を指定します。

注**:** コマンドのプロンプト中に,このパラメーターに対してF4キーを押すと,すべての有効な項目のリスト が表示されます。

**\*ALL** すべてのOCT項目が表示されます。

#### 総称*\*OCT*名

処理するOCTライブラリーの総称名を指定します。

*OCT*名 処理するOCTライブラリーの名前を指定します。

[トップ](#page-158-0)

### 例

例**1:**簡単な例 WRKADMRDAR TYPE(\*REPORT) <span id="page-162-0"></span>このコマンド例は,すべての報告書定義(\*REPORT)についてONDEMANDスプール・ファイル保存管理機能 を開始します。指定できる他の管理機能には、報告書拡張(\*RPTEXT),報告書グループ(\*RPTGRP),報告書 オーバーレイ(\*RPTOVL),報告書移行ポリシー(\*RPTPCY),およびオブジェクト移行ポリシー(\*OBJPCY)が あります。

#### 例**2:**より複雑な例

WRKADMRDAR TYPE(\*REPORT) REPORT(C\*)

このコマンドは例1に似ていますが、報告書定義名に総称値が指定されていて、処理する報告書定義リスト のサブセットを提供します。例1で説明されている各管理機能では、特定の名前、総称名、または\*ALLを入 力することができます。

[トップ](#page-158-0)

# エラー・メッセージ

#### **\*ESCAPE** メッセージ

**CPF9899**

コマンドの処理中にエラーが起こった。

# <span id="page-164-0"></span>**ONDEMAND**の媒体の処理 **(WRKMEDRDAR)**

実行可能場所**:** 対話環境 (\*INTERACT \*IPGM \*IREXX \*EXEC) スレッド・セーフ**:** いいえ

パラメーター [例](#page-166-0) [エラー・メッセージ](#page-166-0)

ONDEMANDの媒体の処理 (WRKMEDRDAR)コマンドによって,ONDEMANDで使用される媒体を指定す ることができます。テープおよび光ディスク装置用の媒体を定義することができます。

トップ

### パラメーター

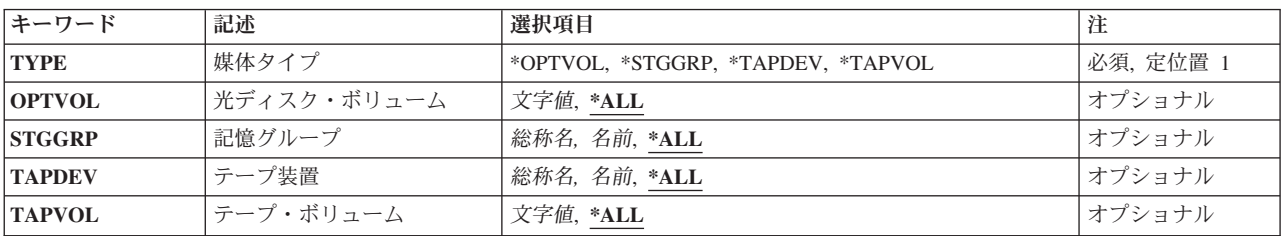

トップ

# タイプ **(TYPE)**

処理したい媒体のタイプを指定します。

これは必須パラメーターです。

#### **\*OPTVOL**

このオプションによって,ONDEMANDに対して定義されている光ディスク・ボリュームを処理す ることができます。このオプションを使用して,光ディスク・ボリュームを追加,除去,表示,お よび変更することができます。

#### **\*STGGRP**

このオプションによって、光ディスク記憶グループを処理することができます。このオプションを 使用して,記憶グループを作成,削除,表示,および変更することができます。

#### **\*TAPDEV**

このオプションによって,ONDEMANDに対して定義されているテープ装置を処理することができ ます。このオプションを使用して,テープ装置を追加,除去,表示,および変更することができま す。

#### **\*TAPVOL**

このオプションによって,ONDEMANDに対して定義されているテープ・ボリュームを処理するこ とができます。このオプションを使用して,テープ・ボリュームを追加,除去,表示,および変更 することができます。

# <span id="page-165-0"></span>光ディスク・ボリューム **(OPTVOL)**

「光ディスク・ボリュームの処理」画面に表示される項目の光ディスク・ボリュームのIDを指定します。

注**:** コマンドのプロンプト中に,このパラメーターに対してF4キーを押すと,すべての有効な項目のリスト が表示されます。

**\*ALL** すべてのボリュームが表示されます。

#### 総称\*光ディスク・ボリューム*ID*

処理したい光ディスク・ボリュームの総称IDを指定します。

### 光ディスク・ボリューム*ID*

処理したい光ディスク・ボリュームのIDを指定します。

[トップ](#page-164-0)

# 記憶グループ **(STGGRP)**

「ONDEMAND記憶グループの処理」画面に表示される項目の光ディスク記憶グループの名前を指定しま す。

注**:** コマンドのプロンプト中に,このパラメーターに対してF4キーを押すと,すべての有効な項目のリスト が表示されます。

**\*ALL** すべての記憶グループが表示されます。

#### 総称\*記憶グループ名

処理したい記憶グループの総称名を指定します。

記憶グループ名

処理したい記憶グループの名前を指定します。

[トップ](#page-164-0)

# テープ装置 **(TAPDEV)**

「ONDEMANDテープ装置の処理」画面に表示される項目のテープ装置の名前を指定します。

注**:** コマンドのプロンプト中に,このパラメーターに対してF4キーを押すと,すべての有効な項目のリスト が表示されます。

**\*ALL** すべてのテープ装置が表示されます。

#### 総称\*テープ装置名

処理したいテープ装置の総称名を指定します。

テープ装置名

処理したいテープ装置の名前を指定します。

# <span id="page-166-0"></span>テープ・ボリューム **(TAPVOL)**

「ONDEMANDテープ・ボリュームの処理」画面に表示される項目のテープ・ボリュームのIDを指定しま す。

注**:** コマンドのプロンプト中に,このパラメーターに対してF4キーを押すと,すべての有効な項目のリスト が表示されます。

**\*ALL** すべてのテープ・ボリュームが表示されます。

総称\*テープ・ボリューム*ID* 処理したいテープ・ボリュームの総称IDを指定します。

テープ・ボリューム*ID* 処理したいテープ・ボリュームのIDを指定します。

[トップ](#page-164-0)

### 例

#### 例**1:**簡単な例

WRKMEDRDAR TYPE(\*OPTVOL)

このコマンド例は,すべての光ディスク・ボリューム(\*OPTVOL)に対してONDEMAND媒体機能を開始しま す。指定できる他の媒体タイプには、記憶グループ(\*STGGRP),テープ装置(\*TAPDEV),およびテープ· ボリューム(\*TAPVOL)があります。

#### 例**2:**より複雑な例

WRKMEDRDAR TYPE(\*OPTVOL) OPTVOL(OND\*)

このコマンドは例1に似ていますが、光ディスク・ボリューム名に総称値が指定されていて、処理するボリ ューム名リストのサブセットを提供します。例1で説明されている各媒体タイプでは,特定の名前,総称 名,または\*ALLを入力することができます。

[トップ](#page-164-0)

# エラー・メッセージ

#### **\*ESCAPE** メッセージ

**CPF9899**

コマンドの処理中にエラーが起こった。

# <span id="page-168-0"></span>**ONDEMAND**の機密保護の処理 **(WRKSECRDAR)**

実行可能場所**:** 対話環境 (\*INTERACT \*IPGM \*IREXX \*EXEC) スレッド・セーフ**:** いいえ

パラメーター [例](#page-169-0) [エラー・メッセージ](#page-170-0)

ONDEMANDの機密保護の処理 (WRKSECRDAR)コマンドによって,ONDEMANDプロダクトの機密保護を 指定することができます。機密保護は,プロダクト,報告書,またはキーのレベルで確立することができま す。

トップ

### パラメーター

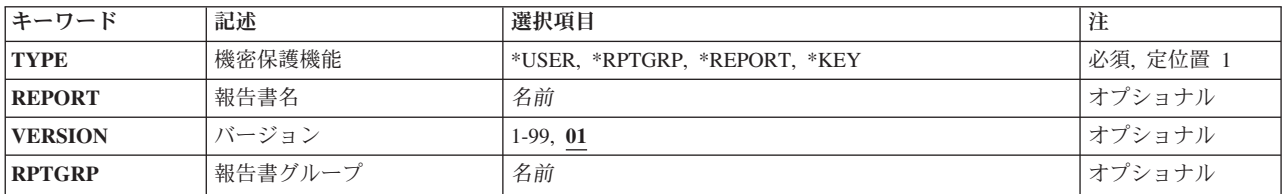

トップ

# タイプ **(TYPE)**

処理する機密保護のタイプを指定します。

これは必須パラメーターです。

#### **\*USER**

このオプションによって,ONDEMANDユーザーの権限を処理することができます。

#### **\*REPORT**

このオプションによって,報告書の権限を処理することができます。この画面から,ONDEMAND 報告書に対して許可されているユーザーを追加または除去するか、あるいは報告書に対してユーザ ーがもっている権限のレベルを変更することができます。

注: この値を指定できるのは, CONTENT MANAGER ONDEMANDスプール・ファイル・アーカイ ブ を導入した場合だけです。

#### **\*RPTGRP**

このオプションによって、報告書グループの権限を処理することができます。この画面から、報告 書グループに対して許可されているユーザーを追加または除去するか,あるいは報告書グループに 対してユーザーがもっている権限のレベルを変更することができます。

注**:** この値を指定できるのは,CONTENT MANAGER ONDEMANDスプール・ファイル・アーカイ ブ を導入した場合だけです。

機密保護を定義または変更したい報告書の名前を指定します。

注**:** コマンドのプロンプト中に,このパラメーターに対してF4キーを押すと,すべての有効な項目のリスト が表示されます。

<span id="page-169-0"></span>**\*KEY** このオプションによって,報告書内の各キーについて,各ユーザーが表示,印刷,またはファック

注**:** この値を指定できるのは,CONTENT MANAGER ONDEMANDスプール・ファイル・アーカイ

ス(使用可能の場合)できるキーの値の範囲を定義することができます。

[トップ](#page-168-0)

[トップ](#page-168-0)

[トップ](#page-168-0)

### バージョン **(VERSION)**

報告書名 **(REPORT)**

ブ を導入した場合だけです。

キーの機密保護を定義または変更したい報告書のバージョンを指定します。

- **01** 報告書定義の最初のバージョンが使用されます。
- *01-99* 使用する報告書のバージョン番号を指定します。
- 報告書グループ **(RPTGRP)**

保護したい報告書グループの名前を指定します。

注**:** コマンドのプロンプト中に,このパラメーターに対してF4キーを押すと,すべての有効な項目のリスト が表示されます。

名前 ユーザーに対して許可したいその報告書グループの名前を指定します。

[トップ](#page-168-0)

### 例

例**1:**簡単な例

WRKSECRDAR TYPE(\*REPORT)

このコマンド例は,すべてのONDEMAND報告書(\*REPORT)についてONDEMAND機密保護機能を開始しま す。指定できる他の機密保護タイプには、報告書グループ機密保護(\*RPTGRP),報告書キー機密保護 (\*KEY),およびONDEMANDユーザー(\*USER)があります。

#### 例**2:**より複雑な例

WRKSECRDAR TYPE(\*REPORT) REPORT(CHECKSTMTS)

このコマンドは例1に似ていますが,保護する報告書名に特定値が提供されています。

# <span id="page-170-0"></span>エラー・メッセージ

**\*ESCAPE** メッセージ

**CPF9899**

コマンドの処理中にエラーが起こった。

# 付録**.** 特記事項

本書は米国 IBM が提供する製品およびサービスについて作成したものです。

本書に記載の製品、サービス、または機能が日本においては提供されていない場合があります。日本で利用 可能な製品、サービス、および機能については、日本 IBM の営業担当員にお尋ねください。本書で IBM 製品、プログラム、またはサービスに言及していても、その IBM 製品、プログラム、またはサービスのみ が使用可能であることを意味するものではありません。これらに代えて、IBM の知的所有権を侵害するこ とのない、機能的に同等の製品、プログラム、またはサービスを使用することができます。ただし、IBM 以外の製品とプログラムの操作またはサービスの評価および検証は、お客様の責任で行っていただきます。

IBM は、本書に記載されている内容に関して特許権 (特許出願中のものを含む) を保有している場合があ ります。本書の提供は、お客様にこれらの特許権について実施権を許諾することを意味するものではありま せん。実施権についてのお問い合わせは、書面にて下記宛先にお送りください。

〒106-0032 東京都港区六本木 3-2-31 IBM World Trade Asia Corporation Licensing

以下の保証は、国または地域の法律に沿わない場合は、適用されません。 IBM およびその直接または間接 の子会社は、本書を特定物として現存するままの状態で提供し、商品性の保証、特定目的適合性の保証およ び法律上の瑕疵担保責任を含むすべての明示もしくは黙示の保証責任を負わないものとします。国または地 域によっては、法律の強行規定により、保証責任の制限が禁じられる場合、強行規定の制限を受けるものと します。

この情報には、技術的に不適切な記述や誤植を含む場合があります。本書は定期的に見直され、必要な変更 は本書の次版に組み込まれます。 IBM は予告なしに、随時、この文書に記載されている製品またはプログ ラムに対して、改良または変更を行うことがあります。

本書において IBM 以外の Web サイトに言及している場合がありますが、便宜のため記載しただけであ り、決してそれらの Web サイトを推奨するものではありません。それらの Web サイトにある資料は、こ の IBM 製品の資料の一部ではありません。それらの Web サイトは、お客様の責任でご使用ください。

IBM は、お客様が提供するいかなる情報も、お客様に対してなんら義務も負うことのない、自ら適切と信 ずる方法で、使用もしくは配布することができるものとします。

本プログラムのライセンス保持者で、(i) 独自に作成したプログラムとその他のプログラム (本プログラム を含む) との間での情報交換、および (ii) 交換された情報の相互利用を可能にすることを目的として、本 プログラムに関する情報を必要とする方は、下記に連絡してください。

IBM Corporation Software Interoperability Coordinator, Department 49XA 3605 Highway 52 N Rochester, MN 55901 U.S.A.

本プログラムに関する上記の情報は、適切な使用条件の下で使用することができますが、有償の場合もあり ます。

本書で説明されているライセンス・プログラムまたはその他のライセンス資料は、IBM 所定のプログラム 契約の契約条項、IBM プログラムのご使用条件、またはそれと同等の条項に基づいて、 IBM より提供さ れます。

IBM 以外の製品に関する情報は、その製品の供給者、出版物、もしくはその他の公に利用可能なソースか ら入手したものです。IBM は、それらの製品のテストは行っておりません。したがって、他社製品に関す る実行性、互換性、またはその他の要求については確証できません。IBM 以外の製品の性能に関する質問 は、それらの製品の供給者にお願いします。

本書には、日常の業務処理で用いられるデータや報告書の例が含まれています。より具体性を与えるため に、それらの例には、個人、企業、ブランド、あるいは製品などの名前が含まれている場合があります。こ れらの名称はすべて架空のものであり、名称や住所が類似する企業が実在しているとしても、それは偶然に すぎません。

著作権使用許諾:

本書には、様々なオペレーティング・プラットフォームでのプログラミング手法を例示するサンプル・アプ リケーション・プログラムがソース言語で掲載されています。お客様は、サンプル・プログラムが書かれて いるオペレーティング・プラットフォームのアプリケーション・プログラミング・インターフェースに準拠 したアプリケーション・プログラムの開発、使用、販売、配布を目的として、いかなる形式においても、 IBM に対価を支払うことなくこれを複製し、改変し、配布することができます。このサンプル・プログラ ムは、あらゆる条件下における完全なテストを経ていません。従って IBM は、これらのサンプル・プログ ラムについて信頼性、利便性もしくは機能性があることをほのめかしたり、保証することはできません。お 客様は、IBM のアプリケーション・プログラミング・インターフェースに準拠したアプリケーション・プ ログラムの開発、使用、販売、配布を目的として、いかなる形式においても、 IBM に対価を支払うことな くこれを複製し、改変し、配布することができます。

それぞれの複製物、サンプル・プログラムのいかなる部分、またはすべての派生的創作物にも、次のよう に、著作権表示を入れていただく必要があります。

(C) (御社名) (年). このコードの一部は、IBM Corp. のサンプル・プログラムから取られています。 (C) Copyright IBM Corp. 1998, 2006. All rights reserved.

この情報をソフトコピーでご覧になっている場合は、写真やカラーの図表は表示されない場合があります。

### 商標

以下は、IBM Corporation の商標です。

Advanced Function Printing AFP AS/400 CICS COBOL/400 C/400 DataPropagator D<sub>B2</sub> IBM Infoprint InfoWindow

iSeries LPDA **OfficeVision** i5/OS Print Services Facility RPG/400 SystemView System/36 **TCS** WebSphere

Microsoft、Windows、Windows NT および Windows ロゴは、Microsoft Corporation の米国およびその他の 国における商標です。

Java およびすべての Java 関連の商標およびロゴは、Sun Microsystems, Inc. の米国およびその他の国にお ける商標または登録商標です。

UNIX は、The Open Group の米国およびその他の国における登録商標です。

他の会社名、製品名およびサービス名等はそれぞれ各社の商標です。

### 使用条件

これらの資料は、以下の条件に同意していただける場合に限りご使用いただけます。

個人使用**:** これらの資料は、すべての著作権表示その他の所有権表示をしていただくことを条件に、非商業 的な個人による使用目的に限り複製することができます。ただし、IBM の明示的な承諾をえずに、これら の資料またはその一部について、二次的著作物を作成したり、配布 (頒布、送信を含む) または表示 (上映 を含む) することはできません。

商業的使用**:** これらの資料は、すべての著作権表示その他の所有権表示をしていただくことを条件に、お客 様の企業内に限り、複製、配布、および表示することができます。ただし、IBM の明示的な承諾をえずに これらの資料の二次的著作物を作成したり、お客様の企業外で資料またはその一部を複製、配布、または表 示することはできません。

ここで明示的に許可されているもの以外に、資料や資料内に含まれる情報、データ、ソフトウェア、または その他の知的所有権に対するいかなる許可、ライセンス、または権利を明示的にも黙示的にも付与するもの ではありません。

資料の使用が IBM の利益を損なうと判断された場合や、上記の条件が適切に守られていないと判断された 場合、IBM はいつでも自らの判断により、ここで与えた許可を撤回できるものとさせていただきます。

お客様がこの情報をダウンロード、輸出、または再輸出する際には、米国のすべての輸出入関連法規を含 む、すべての関連法規を遵守するものとします。

IBM は、これらの資料の内容についていかなる保証もしません。これらの資料は、特定物として現存する ままの状態で提供され、商品性の保証、特定目的適合性の保証および法律上の瑕疵担保責任を含むすべての 明示もしくは黙示の保証責任なしで提供されます。

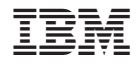

Printed in Japan